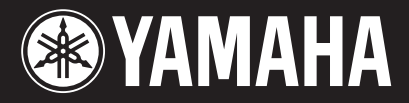

#### **IMPORTANT**

 **Check your power supply Make sure that your local AC mains voltage matches the voltage specified on the name plate on the bottom panel. In some areas a voltage selector may be provided on the rear of the main unit near the power cord. Make sure that the voltage selector is set for the voltage in your area. The voltage selector is set at 240V when the unit is initially shipped. To change the setting use a "minus" screwdriver to rotate the selector dial so that the correct voltage appears next to the pointer on the panel.**

#### **WICHTIG**

 **Überprüfung der Stromversorgung Vergewissern Sie sich vor dem Anschließen an das Stromnetz, daß die örtliche Netzspannung den Betriebsspannungswerten auf dem Typenschild an der Unterseite des Instruments entspricht. In bestimmten Regionen ist auf der Rückseite des Instruments in der Nähe des Netzkabels ein Spannungswähler angebracht. Falls vorhanden, muß der Spannungswähler auf die örtliche Netzspannung eingestellt werden. Der Spannungswähler wurde werkseitig auf 240 V voreingestellt. Zum Verstellen drehen Sie den Spannungsregler mit einem Schlitzschraubendreher, bis der Zeiger auf den korrekten Spannungswert weist.**

#### **IMPORTANT**

 **Contrôler la source d'alimentation Vérifiez que la tension spécifiée sur le panneau inférieur correspond à la tension du secteur. Dans certaines régions, l'instrument peut être équipé d'un sélecteur de tension à l'arrière de l'unité principale, à côté du cordon** 

**d'alimentation. Vérifiez que ce sélecteur est bien réglé en fonction de la tension secteur de votre région. Le sélecteur de tension est réglé sur 240 V au départ d'usine. Pour modifier ce réglage, utilisez un tournevis à lame plate pour tourner le sélecteur afin de mettre l'indication correspondant à la tension de votre région vis à vis du repère triangulaire situé sur le panneau.**

#### **IMPORTANTE**

 **Verifique la alimentación de corriente Asegúrese de que tensión de alimentación de CA de su área corresponde con la tensión especificada en la placa de características del panel inferior. Es posible que en algunas zonas se suministre un selector de tensión en la parte posterior de la unidad principal, junto al cable de alimentación.**

**Asegúrese de que el selector de tensión esté ajustado a la tensión de su área. El selector de tensión se ajusta a 240V cuando la unidad sale de fábrica. Para cambiar el ajuste, emplee un destornillador de cabeza "recta" para girar el selector de modo que aparezca la tensión correcta al lado del indicador del panel.**

# CLP-F01

## **Owner's Manual Bedienungsanleitung Mode d'emploi Manual de instrucciones**

**For information on assembling the keyboard stand, refer to the instructions at the end of this manual.**

**Weitere Informationen über die Montage des Keyboard-Ständers erhalten Sie in den Anweisungen am Ende dieses Handbuchs.**

**[Pour obtenir les détails sur l'assemblage du](#page-58-0)  pupitre du clavier, reportez-vous aux instructions figurant à la fin de ce manuel.**

**Para información sobre el montaje del soporte del teclado, consulte las instrucciones al final de este manual.**

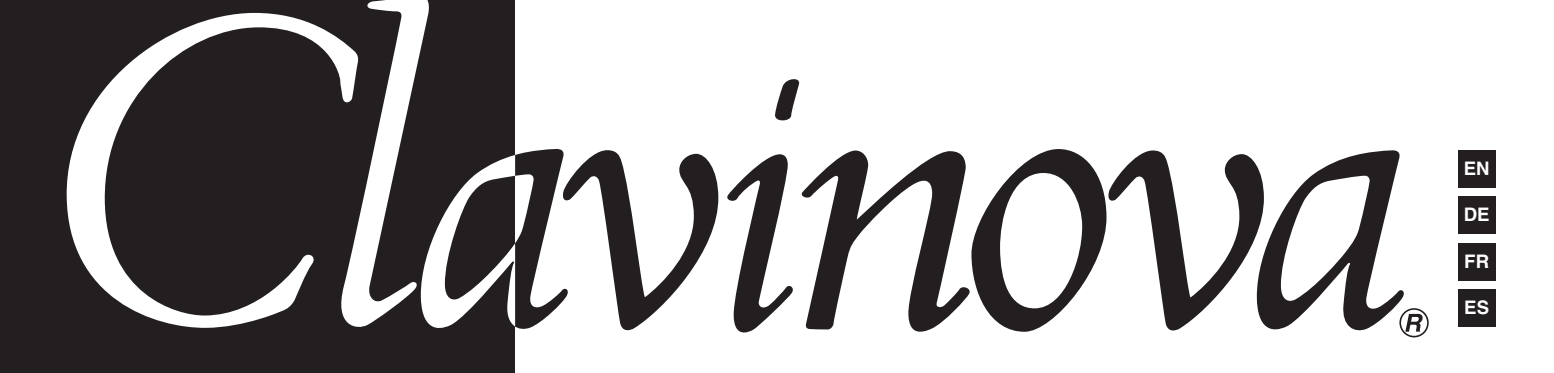

## **SPECIAL MESSAGE SECTION**

<span id="page-1-0"></span>**PRODUCT SAFETY MARKINGS:** Yamaha electronic products may have either labels similar to the graphics shown below or molded/stamped facsimiles of these graphics on the enclosure. The explanation of these graphics appears on this page. Please observe all cautions indicated on this page and those indicated in the safety instruction section.

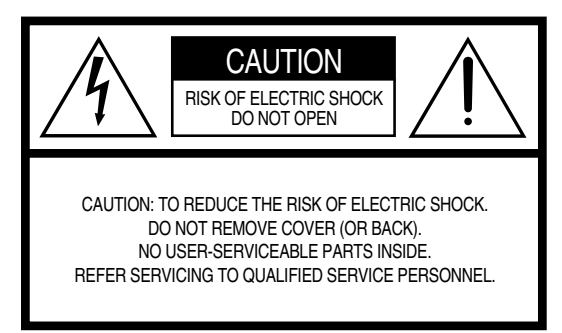

See bottom of Keyboard enclosure for graphic symbol markings.

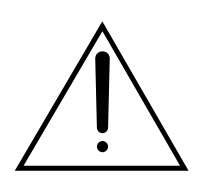

The exclamation point within the equilateral triangle is intended to alert the user to the presence of important operating and maintenance (servicing) instructions in the literature accompanying the product.

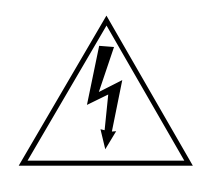

The lightning flash with arrowhead symbol, within the equilateral triangle, is intended to alert the user to the presence of uninsulated "dangerous voltage" within the product's enclosure that may be of sufficient magnitude to constitute a risk of electrical shock.

**IMPORTANT NOTICE:** All Yamaha electronic products are tested and approved by an independent safety testing laboratory in order that you may be sure that when it is properly installed and used in its normal and customary manner, all foreseeable risks have been eliminated. DO NOT modify this unit or commission others to do so unless specifically authorized by Yamaha. Product performance and/or safety standards may be diminished. Claims filed under the expressed warranty may be denied if the unit is/has been modified. Implied warranties may also be affected.

**SPECIFICATIONS SUBJECT TO CHANGE:** The information contained in this manual is believed to be correct at the time of printing. However, Yamaha reserves the right to change or modify any of the specifications without notice or obligation to update existing units.

**ENVIRONMENTAL ISSUES:** Yamaha strives to produce products that are both user safe and environmentally friendly. We sincerely believe that our products and the production methods used to produce them, meet these goals. In keeping with both the letter and the spirit of the law, we want you to be aware of the following:

**Battery Notice:** This product MAY contain a small nonrechargable battery which (if applicable) is soldered in place. The average life span of this type of battery is approximately five years. When replacement becomes necessary, contact a qualified service representative to perform the replacement.

**Warning:** Do not attempt to recharge, disassemble, or incinerate this type of battery. Keep all batteries away from children. Dispose of used batteries promptly and as regulated by applicable laws. Note: In some areas, the servicer is required by law to return the defective parts. However, you do have the option of having the servicer dispose of these parts for you.

**Disposal Notice:** Should this product become damaged beyond repair, or for some reason its useful life is considered to be at an end, please observe all local, state, and federal regulations that relate to the disposal of products that contain lead, batteries, plastics, etc.

**NOTICE:** Service charges incurred due to lack of knowledge relating to how a function or effect works (when the unit is operating as designed) are not covered by the manufacturer's warranty, and are therefore the owners responsibility. Please study this manual carefully and consult your dealer before requesting service.

**NAME PLATE LOCATION:** The graphic below indicates the location of the name plate. The model number, serial number, power requirements, etc., are located on this plate. You should record the model number, serial number, and the date of purchase in the spaces provided below and retain this manual as a permanent record of your purchase.

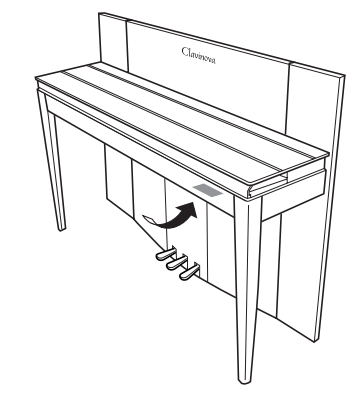

**Model**

**Serial No.**

Purchase Date **Constanting Constanting Purchase Date** 

## **PRECAUTIONS D'USAGE** *PRIERE DE LIRE ATTENTIVEMENT AVANT DE PROCEDER A TOUTE MANIPULATION*

\* Rangez soigneusement ce manuel pour pouvoir le consulter ultérieurement.

## *AVERTISSEMENT*

**Veillez à toujours observer les précautions élémentaires énumérées ci-après pour éviter de graves blessures, voire la mort, causées par l'électrocution, les courts-circuits, dégâts, incendie et autres accidents. La liste des précautions données ci-dessous n'est pas exhaustive :**

## **Alimentation/cordon d'alimentation**

- Utilisez seulement la tension requise par l'instrument. Celle-ci est imprimée sur la plaque du constructeur de l'instrument.
- Vérifiez périodiquement l'état de la prise électrique, dépoussiérez-la et nettoyez-la.
- Utilisez uniquement le cordon/fiche d'alimentation livré avec l'appareil.
- Ne laissez pas le cordon d'alimentation à proximité des sources de chaleur, telles que radiateurs et appareils chauffants. Evitez de tordre et plier excessivement le cordon ou de l'endommager de façon générale, de même que de placer dessus des objets lourds ou de le laisser traîner là où l'on marchera dessus ou se prendra les pieds dedans ; ne déposez pas dessus d'autres câbles enroulés.

## **Ne pas ouvrir**

• N'ouvrez pas l'instrument et ne tentez pas d'en démonter les éléments internes ou de les modifier de quelque façon que ce soit. Aucun des éléments internes de l'instrument ne prévoit d'intervention de l'utilisateur. Si l'instrument donne des signes de mauvais fonctionnement, mettez-le immédiatement hors tension et donnez-le à réviser au technicien Yamaha.

## **Avertissement en cas de présence d'eau**

- Evitez de laisser l'instrument sous la pluie, de l'utiliser près de l'eau, dans l'humidité ou lorsqu'il est mouillé. Ne déposez pas dessus des récipients contenant des liquides qui risquent de s'épancher dans ses ouvertures.
- Ne touchez jamais une prise électrique avec les mains mouillées.

## **Avertissement en cas de feu**

• Ne déposez pas d'articles allumés, tels que des bougies, sur l'appareil. Ceux-ci pourraient tomber et provoquer un incendie.

## **En cas d'anomalie**

• Si le cordon d'alimentation s'effiloche ou est endommagé ou si vous constatez une brusque perte de son en cours d'interprétation, ou encore si vous décèlez une odeur insolite, voire de la fumée, coupez immédiatement l'interrupteur principal, retirez la fiche de la prise et donnez l'instrument à réviser par un technicien Yamaha.

 *ATTENTION*

**Veillez à toujours observer les précautions élémentaires ci-dessous pour éviter à soi-même et à son entourage des blessures corporelles, de détériorer l'instrument ou le matériel avoisinant. La liste de ces précautions n'est pas exhaustive :**

## **Alimentation/cordon d'alimentation**

- Veillez à toujours saisir la fiche elle-même, et non le câble, pour la retirer de l'instrument ou de la prise d'alimentation. Tirer directement sur le câble est commode mais finit par l'endommager.
- Débranchez la fiche d'alimentation électrique lorsque vous n'utilisez plus l'instrument ou en cas d'orage.
- N'utilisez pas de connecteur multiple pour brancher l'instrument sur une prise électrique du secteur. Cela risque d'affecter la qualité du son ou éventuellement de faire chauffer la prise.

## **Assemblage**

• Lisez attentivement la brochure détaillant le processus d'assemblage. Assembler les éléments dans le mauvais ordre pourrait détériorer l'instrument, voire causer des blessures.

## **Emplacement**

- N'abandonnez pas l'instrument dans un milieu trop poussiéreux ou un local soumis à des vibrations. Evitez également les froids et chaleurs extrêmes (exposition directe au soleil, près d'un chauffage ou dans une voiture exposée en plein soleil) qui risquent de déformer le panneau ou d'endommager les éléments internes.
- N'utilisez pas l'instrument à proximité d'une TV, d'une radio, d'un équipement stéréo, d'un téléphone portable ou d'autres appareils électriques. En effet, l'instrument, la TV ou la radio pourraient produire des interférences.
- N'installez pas l'instrument dans une position instable où il risquerait de se renverser.
- Débranchez tous les câbles connectés avant de déplacer l'instrument.

## **Connexions**

• Avant de raccorder l'instrument à d'autres éléments électroniques, mettez ces derniers hors tension. Et avant de mettre sous/hors tension tous les éléments, veillez à toujours ramener le volume au minimum. En outre, veillez à régler le volume de tous les composants au minimum et à augmenter progressivement le volume sonore des instruments pour définir le niveau d'écoute désiré.

## **Entretien**

- Retirez les crasses et les poussières en douceur à l'aide d'un chiffon doux. Ne frottez pas trop fort pour que les petites particules de poussière ne griffent pas la finition de l'instrument.
- Pour nettoyer l'instrument, utilisez un chiffon doux et sec ou légèrement humide. N'utilisez jamais de diluants de peinture, solvants, produits d'entretien ou tampons de nettoyage imprégnés de produits chimiques.

## **Précautions d'utilisation**

- Prenez garde de ne pas vous coincer les doigts sous le couvercle du clavier et de ne pas vous glissez les doigts ou la main dans les fentes du couvercle de l'instrument.
- N'insérez pas d'objets en papier, métalliques ou autres dans les fentes du couvercle, du panneau ou du clavier. Si c'est le cas, mettez immédiatement l'appareil hors tension et débranchez le cordon d'alimentation de la prise secteur. Faites ensuite contrôler l'appareil par un membre qualifié du service Yamaha.
- Ne déposez pas d'objets de plastique, de vinyle, ou de caoutchouc sur l'instrument, ce qui risque de décolorer le panneau ou le clavier.
- Le fait de heurter la surface de l'instrument avec des objets durs en métal, en porcelaine ou autres peut provoquer une craquelure ou le pelage de la finition. Faites très attention.
- Ne vous appuyez pas sur l'instrument et n'y déposez pas des objets lourds. Ne manipulez pas trop brutalement les boutons, commutateurs et connecteurs.
- Ne jouez pas trop longtemps sur l'instrument à des volumes trop élevés, ce qui risque d'endommager durablement l'ouïe. Si vous constatez une baisse de l'acuité auditive ou des sifflements d'oreille, consultez un médecin sans tarder.

## **Utilisation du tabouret (s'il est inclus)**

- Ne placez pas le tabouret dans une position instable car il pourrait accidentellement se renverser.
- Ne jouez pas avec le tabouret, ni s'y mettre debout. Ne l'utilisez pas comme outil ou comme escabeau, ou pour toute utilité autre que celle prévue. Des accidents et des blessures pourraient en résulter.
- Ce tabouret est conçu pour recevoir une seule personne à la fois ; des accidents et blessures peuvent résulter d'une non observation de ce principe.
- Après un usage prolongé, les vis du tabouret peuvent se desserrer. Resserrez périodiquement avec l'outil fourni.

## **Sauvegarde des données**

### **Sauvegarde des données**

• En fonction des réglages de sauvegarde ([page 50\)](#page-49-0), les données internes sont conservées pendant environ une semaine après que l'alimentation a été coupée. Si la période est dépassée, les données seront perdues. Veillez à mettre l'appareil sous tension pendant quelques minutes au moins une fois par semaine. Les données peuvent être perdues en raison d'une défectuosité ou d'une opération incorrecte. Sauvegardez toutes les données importantes sur un support externe tel que l'archiveur de données MIDI Yamaha MDF3.

## **Sauvegarde du support externe**

• Pour éviter la perte de données à cause d'un support endommagé, nous vous conseillons de sauvegarder toutes les données importantes sur deux supports externes.

Yamaha n'est pas responsable des détériorations causées par une utilisation impropre de l'instrument ou par des modifications apportées par l'utilisateur, pas plus qu'il ne peut couvrir les données perdues ou détruites.

Veillez à toujours laisser l'appareil hors tension lorsqu'il est inutilisé.

Nous vous remercions d'avoir choisi le Yamaha Clavinova ! Nous vous conseillons de lire ce manuel attentivement afin de tirer pleinement profit des fonctions avancées et très utiles du Clavinova.

Nous vous recommandons également de garder ce manuel à portée de main pour toute référence ultérieure.

# **A propos du mode d'emploi**

Ce manuel est divisé en trois sections principales : « Introduction », « Référence » et « Annexe ».

## **Introductio[n \(page 2\) :](#page-1-0)**

Veuillez lire cette section en premier.

## **Référence [\(page 15\)](#page-14-0) :**

Cette section explique comment procéder à des réglages précis des diverses fonctions du Clavinova.

## **Annexe [\(page 67\)](#page-66-0) :**

Cette section présente le matériel de référence.

- \* Les modèles CLP-F01 seront appelés CLP/Clavinova dans le présent mode d'emploi.
- \* Les illustrations et les écrans DEL représentés dans ce guide ne sont fournis qu'à titre d'information et peuvent être quelque peu différents de ceux apparaissant sur votre instrument.

## **AVIS DE DROIT D'AUTEUR**

Ce produit contient et met en œuvre des programmes informatiques et du matériel pour lesquels Yamaha détient des droits d'auteur ou possède une licence d'utilisation des droits d'auteurs de leurs propriétaires respectifs. Le matériel protégé par un droit d'auteur comprend, sans s'y limiter, tous les logiciels, fichiers MIDI et données WAVE. Toute utilisation non autorisée de ces programmes et de leur contenu est interdite en vertu des lois en vigueur, excepté pour un usage personnel. Toute violation des droits d'auteur entraînera des poursuites judiciaires. IL EST STRICTEMENT INTERDIT DE FAIRE, DE DIFFUSER OU D'UTILISER DES COPIES ILLEGALES.

## **Marques :**

- Apple et Macintosh sont des marques commerciales d'Apple Computer, Inc.
- Windows est une marque déposée de Microsoft® Corporation.
- Toutes les autres marques sont la propriété de leurs détenteurs respectifs.

**« The Clavinova-Computer Connection » (Connexion du Clavinova à un ordinateur)** est un manuel à l'attention des débutants qui explique ce que vous pouvez faire avec le Clavinova et un ordinateur et comment configurer un système reliant le Clavinova à un ordinateur (le manuel n'est rédigé pour aucun modèle en particulier). Ce document est disponible sous la forme d'un fichier PDF (en anglais) à l'adresse Internet suivante. **Bibliothèque de manuels Yamaha :**

http://www2.yamaha.co.jp/manual/french/

# <span id="page-5-0"></span>**Table des matières**

## **[Introduction](#page--1-0)**

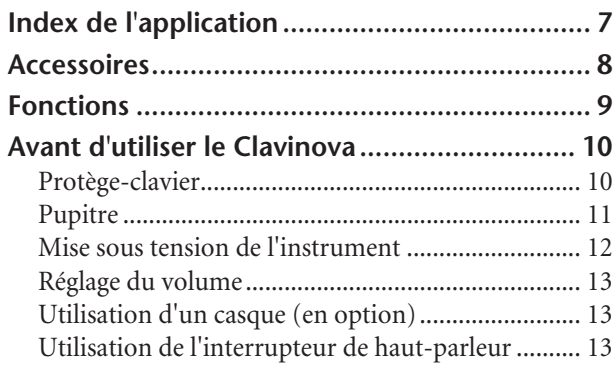

## **[Référence](#page-14-1)**

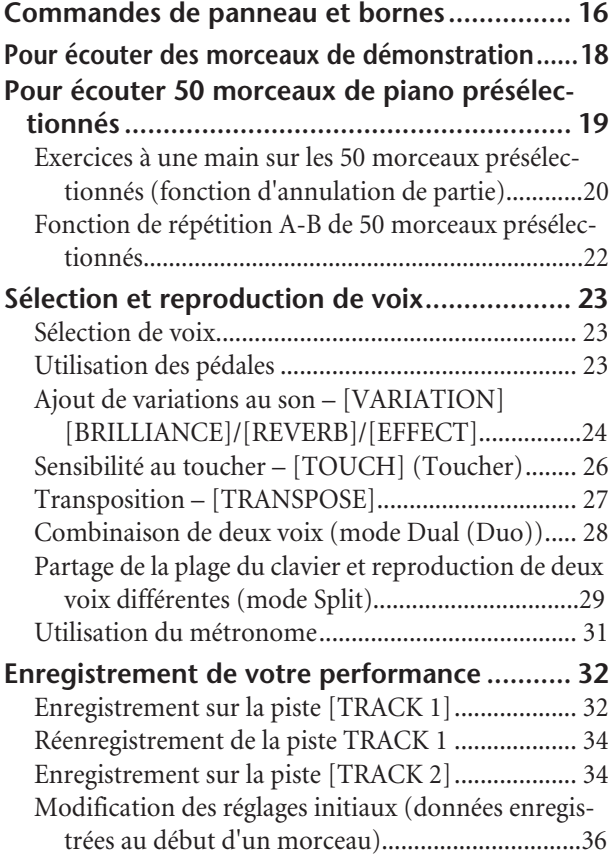

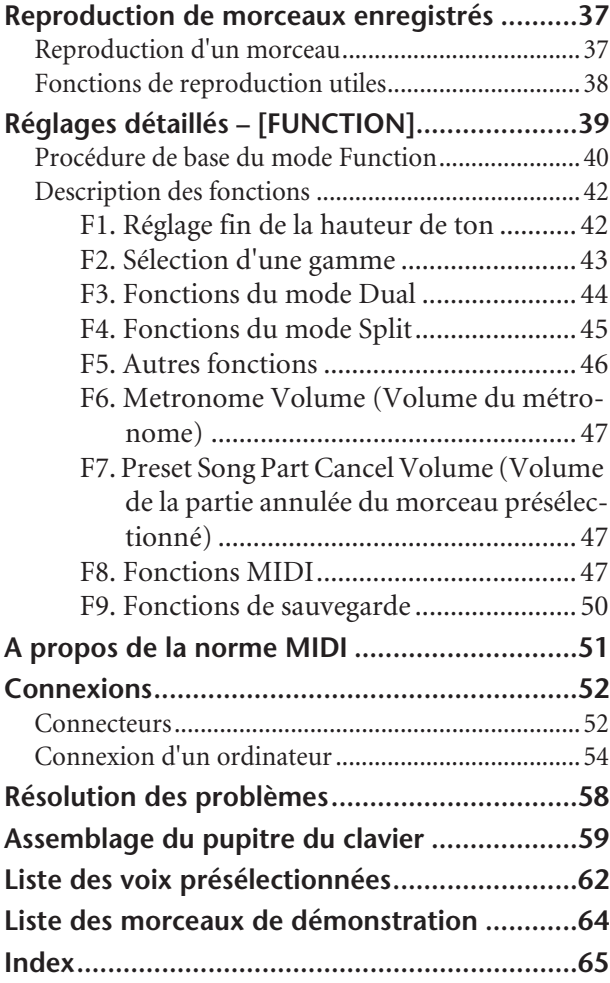

## **[Appendix](#page--1-2)**

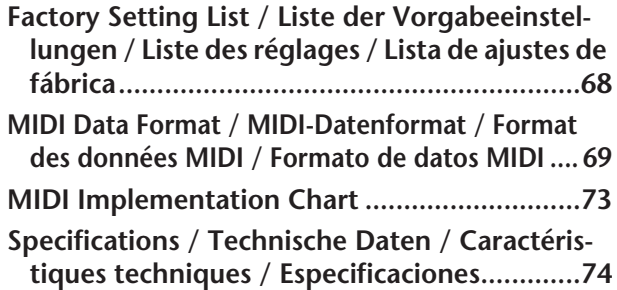

# <span id="page-6-0"></span>**Index de l'application**

Utilisez cet index pour rechercher des références de page pouvant vous être utiles.

## **Ecoute**

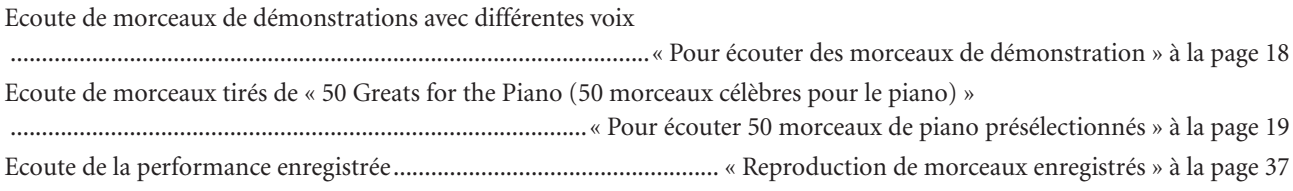

## **Reproduction**

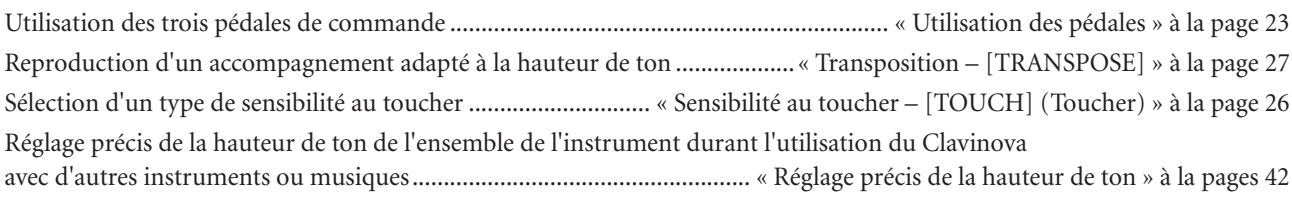

## **Modification des voix**

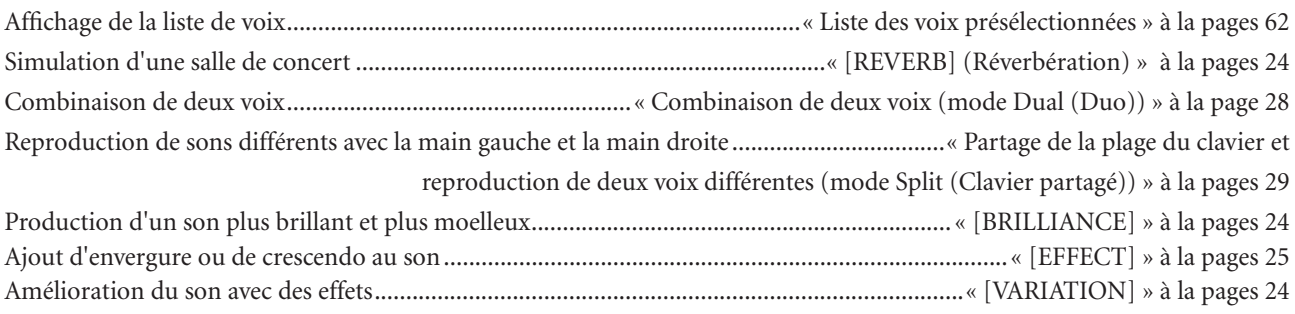

## **Exercice**

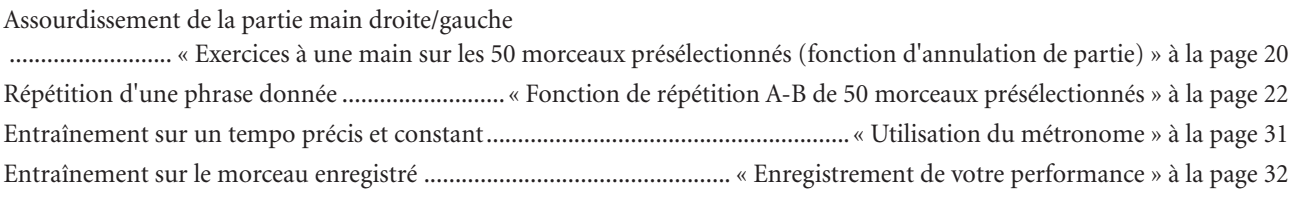

## **Enregistrement**

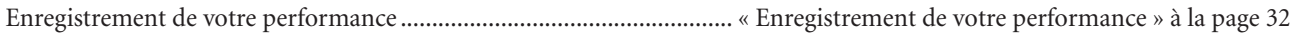

## **Réglages**

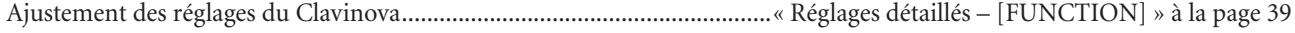

## **Connexion du Clavinova à d'autres appareils**

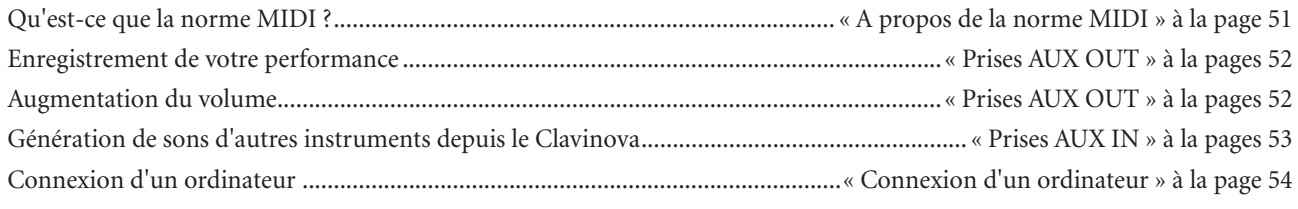

## **Assemblage**

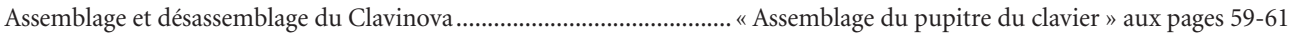

**7**

## <span id="page-7-0"></span>**Accessoires**

- « 50 Greats for the Piano » (livret)
- Mode d'emploi

Ce manuel contient des instructions complètes sur le fonctionnement du Clavinova.

• Tabouret

En fonction de la région où vous résidez, un siège peut être inclus ou vous être proposé en option.

## **Accord**

A la différence d'un piano acoustique, il est inutile d'accorder le Clavinova. Il reste en effet toujours parfaitement dans le ton.

## **Transport**

En cas de déménagement, le Clavinova peut être transporté avec d'autres biens. Vous pouvez déplacer l'appareil tel qu'il est (assemblé) ou en pièces détachées.

Transportez le clavier à l'horizontale. Ne l'adossez pas à un mur et ne le faites pas tenir debout sur un côté. Ne soumettez pas l'instrument à des vibrations ou à des chocs excessifs.

# <span id="page-8-0"></span>**Fonctions**

Le piano numérique Clavinova CLP-F01 de Yamaha offre des sons d'un réalisme sans précédent et les possibilités de jeu d'un piano à queue, en plus de la technologie Yamaha de génération de sons « AWM Dynamic Stereo Sampling » (Echantillonnage stéréo dynamique AWM) pour la reproduction de voix musicales riches et un nouveau clavier en bois permettant la gradation du poids et de la réponse des notes sur toute la plage du clavier.

Les voix Grand Piano 1, 2 et 3 proposent des échantillons totalement nouveaux, soigneusement enregistrés à partir d'un concert pour piano à queue. Les voix Grand Piano 1 et 2 disposent de trois échantillons à variation de vélocité (échantillonnage dynamique), d'un « échantillon de maintien » (page 88), qui rend avec précision la résonance unique de la table d'harmonie et des cordes d'un piano à queue acoustique lorsque vous appuyez sur la pédale forte, et d'« échantillons avec désactivation des touches » qui ajoutent à la performance le son subtil obtenu lors du relâchement

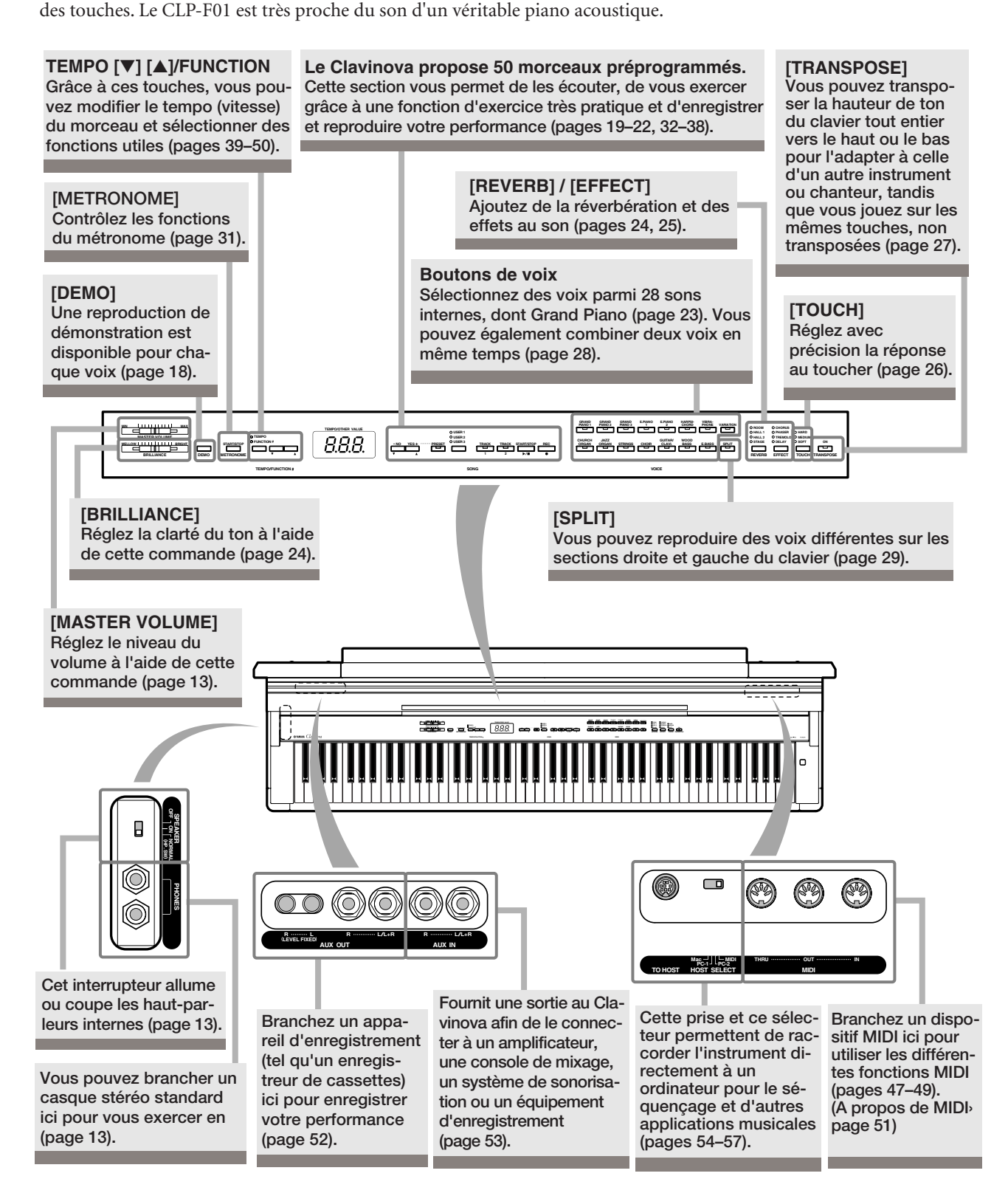

# <span id="page-9-0"></span>**Avant d'utiliser le Clavinova**

## <span id="page-9-1"></span>**Protège-clavier**

## **Pour ouvrir le protège-clavier :**

**1.** Pour ouvrir le protège-clavier, introduisez les doigts dans les interstices situés sur l'avant, soulevez le protège-clavier en douceur et dépliez-le vers l'arrière.

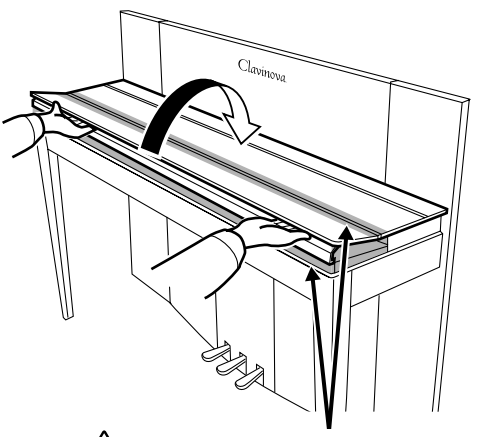

Prenez garde à ne pas vous coincer les doigts à l'ouverture et à la fermeture du protège-clavier. **ATTENTION**

**2.** Dressez le protège-clavier plié et appuyez-le contre le panneau avant.

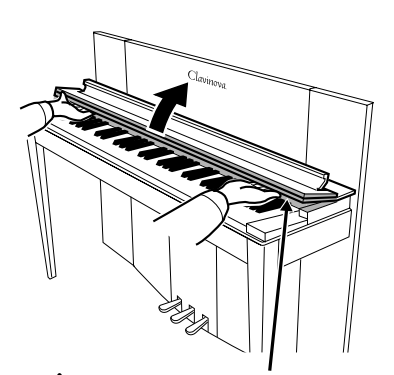

Prenez garde à ne pas vous coincer les doigts à l'ouverture et à la fermeture du protège-clavier. **ATTENTION** 

## **Pour fermer le protège-clavier :**

- **1.** Si le pupitre (page 11) est levé, dressez-le et appuyezle contre le protège-clavier.
- **2.** Abaissez doucement le protège-clavier et vers vous.

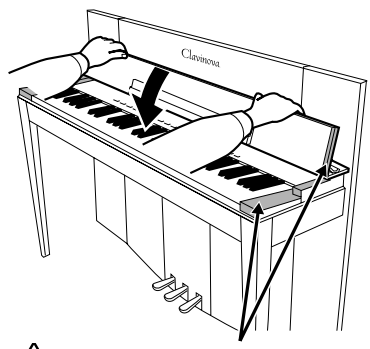

### Prenez garde à ne pas vous coincer les doigts à l'ouverture et à la fermeture du protège-clavier. **ATTENTION**

**3.** Déployez le protège-clavier et abaissez doucement la partie avant.

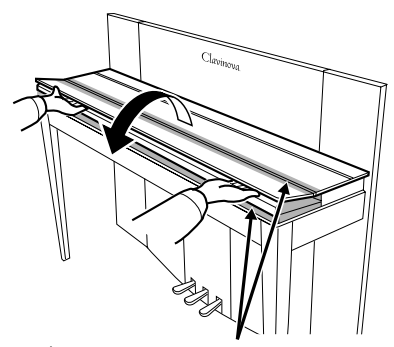

Prenez garde à ne pas vous coincer les doigts à l'ouverture et à la fermeture du protège-clavier. **ATTENTION**

## *ATTENTION*

Tenez le protège-clavier à deux mains lorsque vous l'ouvrez ou le fermez et ne le relâchez pas tant qu'il n'est pas entièrement ouvert ou fermé. Prenez garde de ne pas vous coincer les doigts (les vôtres et ceux des personnes évoluant autour de vous, notamment les enfants) au niveau de la partie rabattable entre le protège-clavier et l'appareil.

## <span id="page-10-0"></span>**Pupitre**

Le pupitre est fixé à la partie intérieure du protège-clavier.

**Pour installer le pupitre en vue de l'utiliser :**

Abaissez le pupitre vers vous.

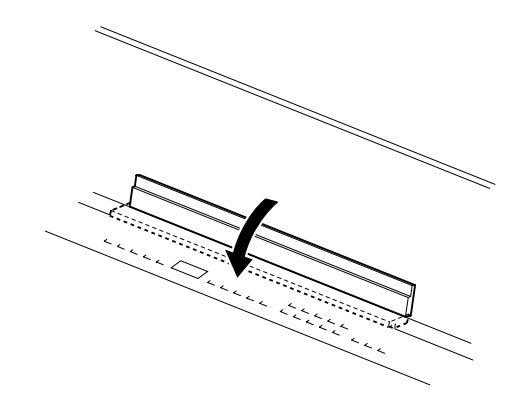

**Pour remettre en place le pupitre :**

Dressez le pupitre contre le protège-clavier.

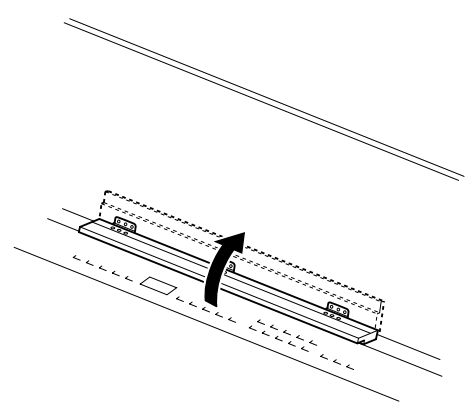

## <span id="page-11-1"></span><span id="page-11-0"></span>**Mise sous tension de l'instrument**

## **1. Branchez le cordon d'alimentation.**

Insérez les fiches situées à chaque extrémité du cordon d'alimentation, l'une dans la prise AC INLET du Clavinova et l'autre dans une prise secteur standard.

Dans certains pays, l'appareil est accompagné d'un adaptateur dont les broches correspondent aux prises murales CA.

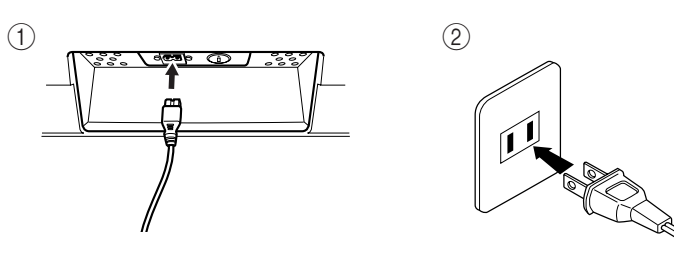

(La forme de la prise varie selon les pays.)

## **2. Mettez l'instrument sous tension.**

Appuyez sur le bouton **[POWER]**.

• L'écran au centre du panneau avant et le voyant d'alimentation situé en bas à gauche du clavier s'allument.

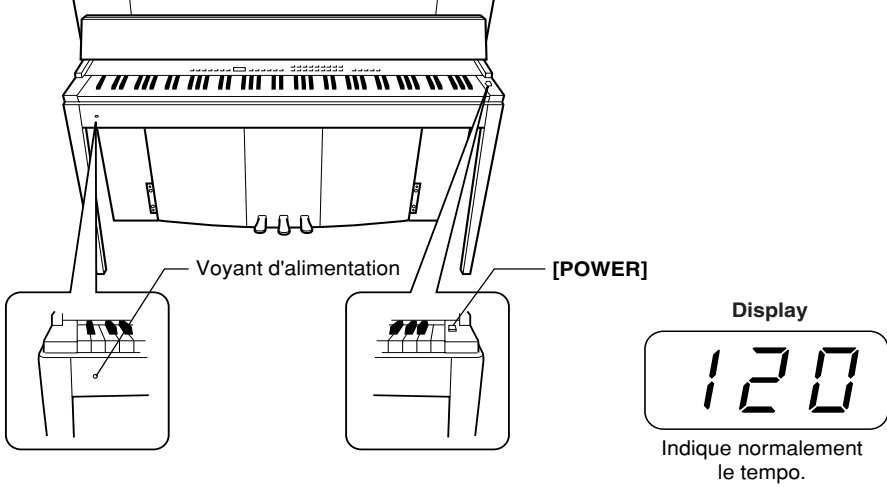

**FRANÇAIS**

Pour éteindre l'appareil, appuyez de nouveau sur le bouton **[POWER]**. • L'écran et le voyant d'alimentation s'éteignent.

### *ASTUCE* **Voyant d'alimentation**

Si vous fermez le protège-clavier sans éteindre l'instrument, le voyant d'alimentation reste allumé pour vous signaler que l'instrument est toujours sous tension.

## <span id="page-12-3"></span><span id="page-12-0"></span>**Réglage du volume**

Avant de commencer, réglez la commande **[MASTER VOLUME]** (Volume principal) à mi-chemin entre les réglages « MIN » et « MAX ». Puis, lorsque vous commencez à jouer, positionnez-la sur le niveau sonore le plus approprié.

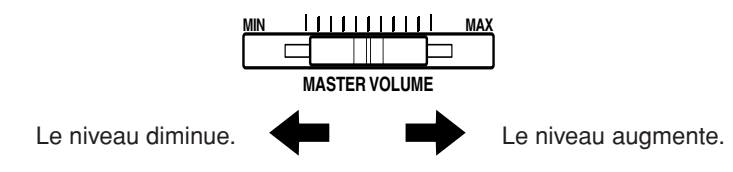

## *ATTENTION*

N'utilisez pas le Clavinova à un volume élevé pendant une période prolongée, au risque d'endommager votre ouïe.

## *TERMINOLOGIE* **MASTER VOLUME :**

Niveau du volume sonore de l'ensemble du clavier.

*ASTUCE* Vous pouvez également régler le niveau de sortie de **[PHONES]** et le niveau d'entrée AUX IN à l'aide de la commande **[MASTER VOLUME]**.

## <span id="page-12-5"></span><span id="page-12-1"></span>Utilisation d'un casque (en option)

Branchez le casque à l'une des prises **[PHONES]**.

Deux prises **[PHONES]** sont disponibles.

Vous pouvez y connecter deux casques stéréo standard. (Si vous utilisez un seul casque, vous pouvez le brancher dans n'importe quelle prise.)

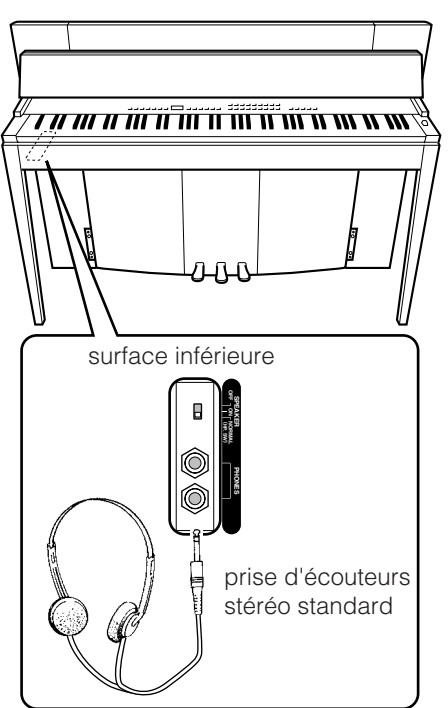

## <span id="page-12-2"></span>**Utilisation de l'interrupteur de haut-parleur**

Cet interrupteur allume ou coupe les haut-parleurs internes.

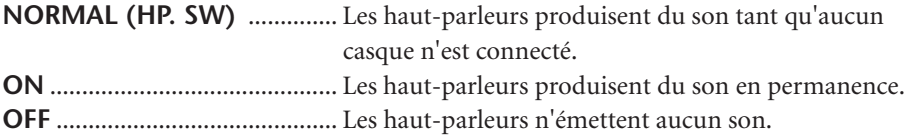

<span id="page-12-4"></span>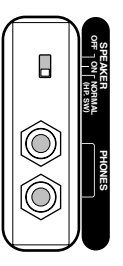

MEMO

# <span id="page-14-1"></span><span id="page-14-0"></span>**Référence**

Cette section explique comment procéder à des réglages précis des diverses fonctions du Clavinova.

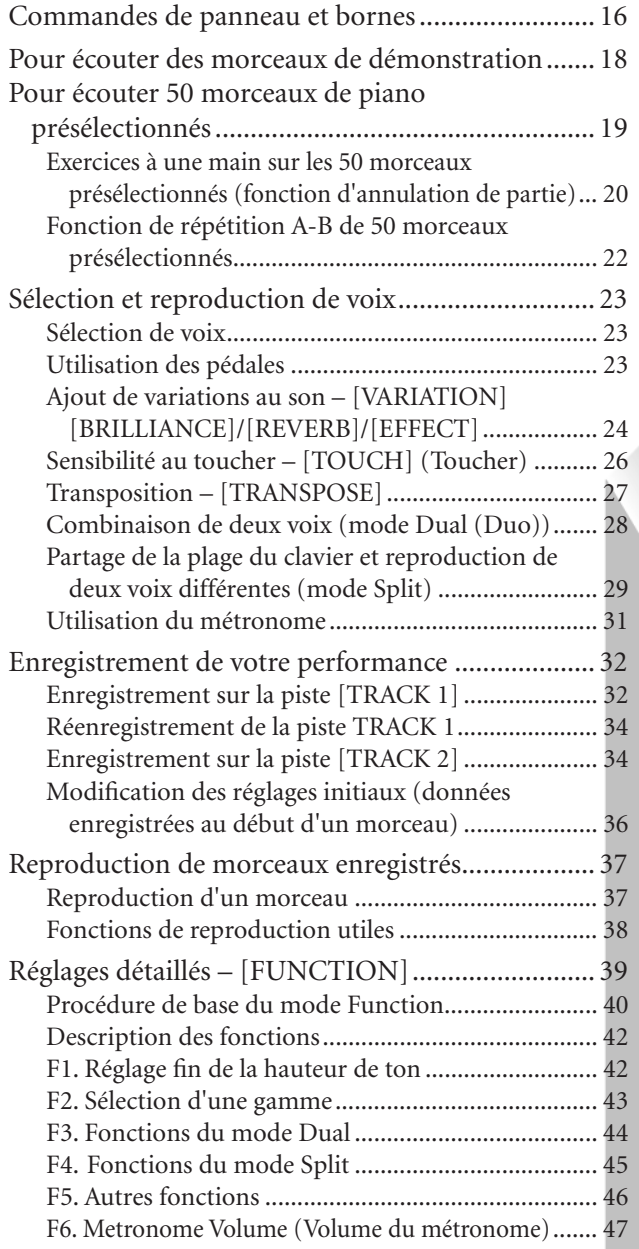

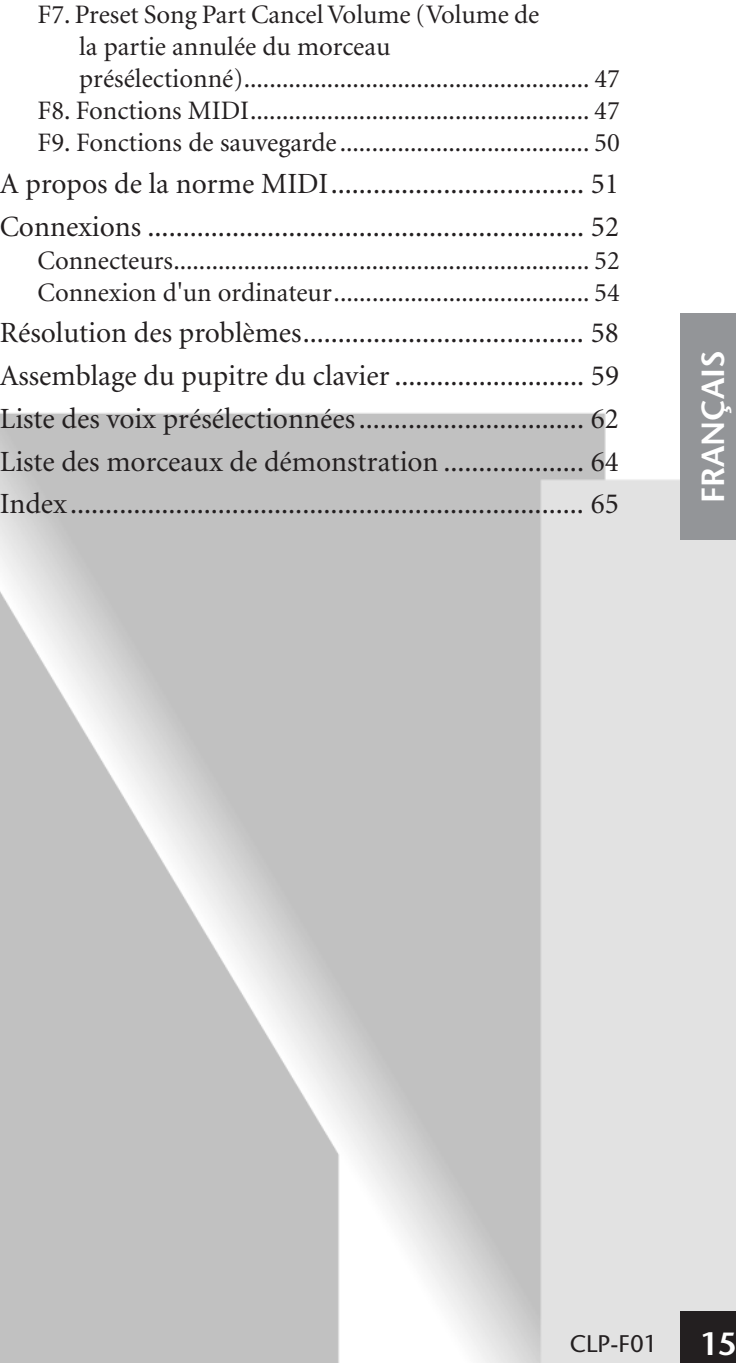

## <span id="page-15-0"></span>**Commandes de panneau et bornes**

**Panneau supérieur** 

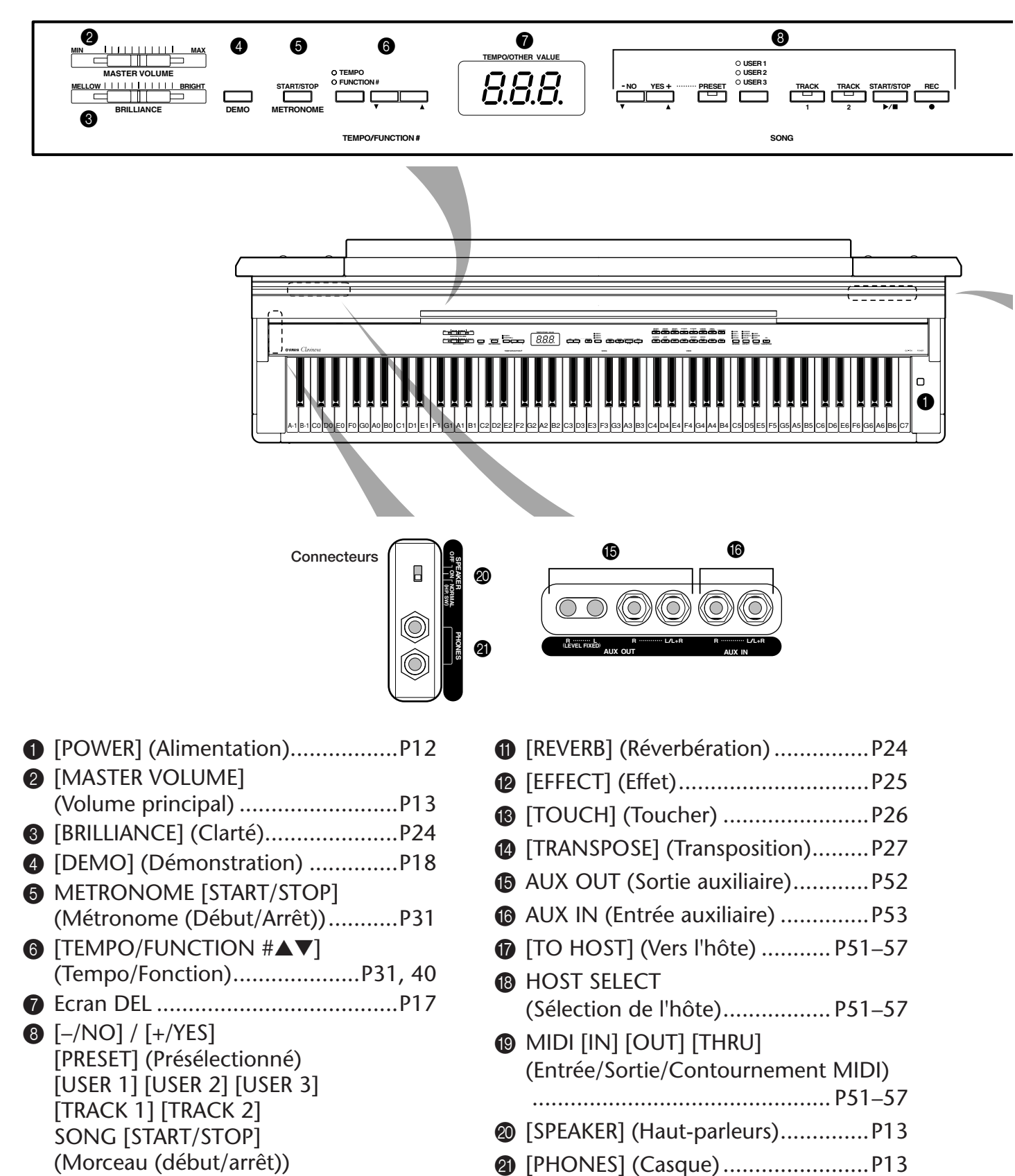

- [REC] (Enregistrer) ..... [P19](#page-18-0)[–22](#page-21-0), [P32](#page-31-0)[–38](#page-37-0) 9 Boutons de voix.............................[P23](#page-22-1) 0 [SPLIT] (Clavier partagé) ...............[P29](#page-28-0)
- M Pédale de sostenuto (centre)..........[P24](#page-23-6)

L Pédale douce (gauche) ..................[P24](#page-23-5)

N Pédale forte (droite).......................[P23](#page-22-4)

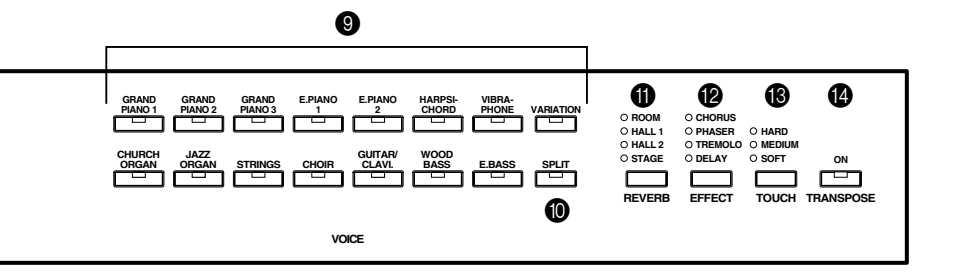

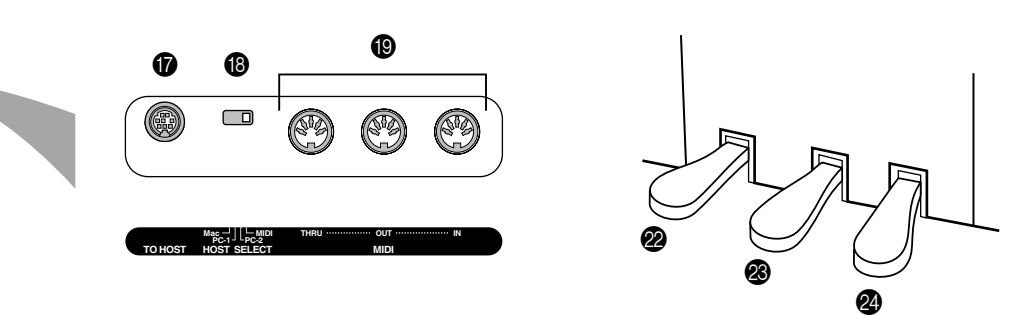

## <span id="page-16-0"></span>**Ecran**

- Vérifiez l'opération affichée à l'écran situé au centre du panneau supérieur tandis que vous poursuivez.
- En fonction de l'opération, l'écran affiche des valeurs différentes, comme illustré ci-dessous.

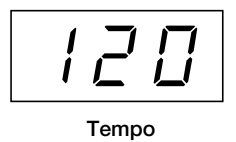

**(Affichage normal)**

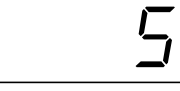

**Numéro de morceau de « 50 Greats for the Piano »**

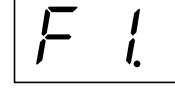

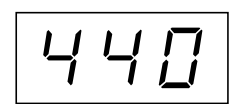

**Numéro de fonction Valeur de paramètre**

## <span id="page-17-1"></span><span id="page-17-0"></span>**Pour écouter des morceaux de démonstration**

Des morceaux de démonstration représentant chacune des voix des CLP-F01 sont proposés.

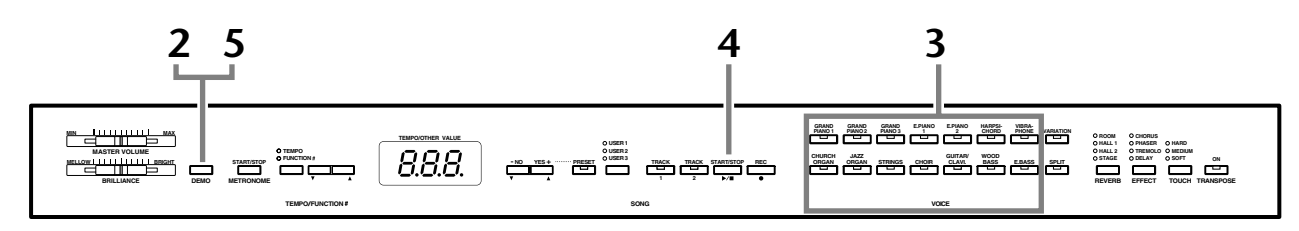

## **Procédure**

**FRANÇAIS**

## **1 Mettez l'instrument sous tension.**

(Si l'instrument n'est pas sous tension) Appuyez sur le bouton **[POWER]**. Lorsque l'instrument est sous tension, un des DEL de sélection des voix s'allume. Avant de commencer, réglez la commande **[MASTER VOLUME]** (Volume principal) à mi-chemin entre les réglages « MIN » et « MAX ». Puis, lorsque vous commencez à jouer, réglez-la sur un niveau sonore approprié.

## <span id="page-17-2"></span>**2 Activez le mode Demo.**

Appuyez sur le bouton **[DEMO]** pour passer en mode Demo. Les voyants des sélecteurs de voix clignotent les uns après les autres.

## **3 Reproduisez une démonstration de voix.**

Appuyez sur l'un des boutons de voix pour lancer la reproduction de tous les morceaux en commençant par le morceau de démonstration de voix correspondant — qui donne un aperçu de la voix qui est normalement sélectionnée à l'aide de ce bouton. (Si vous appuyez sur le bouton **SONG [START/STOP]** à la place d'un bouton de voix, la reproduction du morceau de démonstration GRAND PIANO 1 démarre.)

## **Réglage du volume/de la clarté**

Utilisez la commande **[MASTER VOLUME]** pour régler le volume et la commande **[BRILLIANCE]** pour la clarté [\(page 24\)](#page-23-3).

## **4 Arrêtez la démonstration de voix.**

Appuyez sur le bouton **SONG [START/STOP]** ou sur le bouton de voix de la démonstration en cours de reproduction pour arrêter cette dernière.

## **5 Quittez le mode Demo.**

Appuyez sur le bouton **[DEMO]** pour quitter le mode Demo et revenir au mode de reproduction normal.

Les voyants des boutons de voix cessent de clignoter les uns après les autres.

### *ASTUCE*

Pour obtenir une liste des morceaux de démonstration, reportez-vous à la [page 64.](#page-63-1)

#### *NOTE*

La réception de données MIDI est impossible en mode Demo Song (Morceau de démonstration). Les données des morceaux de démonstration ne sont pas transmises via les connecteurs MIDI.

#### *NOTE*

Il est impossible d'activer le mode Demo lorsqu'un enregistreur de morceaux utilisateur [\(page 32\)](#page-31-0) ou une reproduction de morceaux utilisateur ([page 37](#page-36-0)) sont utilisés.

### *TERMINOLOGIE*

#### **Mode :**

Un mode est un état qui vous autorise à exécuter une fonction donnée. Ainsi, en mode Demo, vous pouvez reproduire des morceaux de démonstration.

#### *NOTE*

Vous pouvez ajuster le tempo des morceaux de démonstration. Vous ne pouvez pas utiliser la fonction d'annulation de partie [\(page 47](#page-46-4)) et la fonction de répétition A–B ([page 22](#page-21-0)) en mode Demo.

## *NOTE*

Vous pouvez écouter les voix de piano avec différents effets en appuyant sur la touche [**VARIATION]**, puis sur la touche de la voix de votre choix. Reportez-vous à la section

« Description des démonstrations de voix de piano » à la page 66 pour obtenir la liste complète des sons de démonstration des voix de piano avec différents effets.

## <span id="page-18-1"></span><span id="page-18-0"></span>**Pour écouter 50 morceaux de piano présélectionnés**

Le Clavinova propose des données de performances correspondant à 50 morceaux de piano. Vous pouvez vous contenter d'écouter ces morceaux ([page 19\)](#page-18-0) ou les utiliser pour vous exercer ([page 20\)](#page-19-0). Vous pouvez aussi consulter le livret « 50 Greats for the Piano », qui réunit les partitions de 50 morceaux de piano présélectionnés.

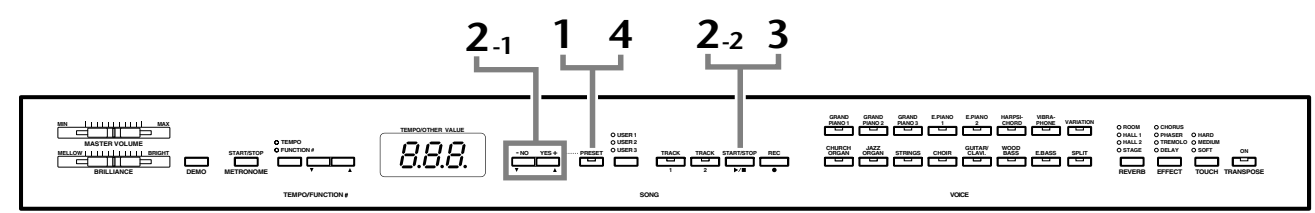

## **Procédure**

## **1 Activez le mode Preset Song (Morceau présélectionné).**

Appuyez sur le bouton **[PRESET]** (Présélection) pour passer en mode Preset Song (Morceau présélectionné). Les voyants **[PRESET]**, **[TRACK 1]** et **[TRACK 2]** s'allument.

## **2 Jouez un des 50 morceaux présélectionnés.**

**2-1** Appuyez sur les boutons **[–/NO]** et **[+/YES]** pour sélectionner le numéro du morceau que vous voulez jouer (ce numéro apparaît sur l'écran DEL).

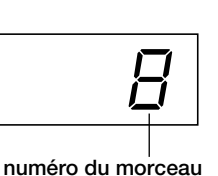

**1 – 50 :** Sélectionnez le numéro d'un morceau présélectionné et jouez uniquement ce

### morceau. **ALL (Tous) :** Jouez tous les morceaux présélectionnés dans l'ordre.

- **rnd (Aléatoire) :** Jouez tous les morceaux présélectionnés en continu, dans un ordre aléatoire.
- **2-2** Appuyez sur le bouton **SONG [START/STOP]** pour démarrer la reproduction.

## **Réglage du volume**

Utilisez la commande **[MASTER VOLUME]** pour régler le volume.

## **Réglage du tempo**

Pour régler le tempo de reproduction, vous pouvez utiliser les boutons **[TEMPO/**

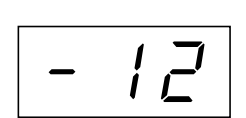

**Ce réglage produit une variation relative du tempo, dans une plage allant de « –50 » à « 50 » pour le maximum, en passant par « --- » ; la plage varie en fonction du morceau sé-**

**FUNCTION#** ▼ ▲**]** (Tempo/Fonction). Pour restaurer le tempo par défaut, appuyez simultanément sur les boutons [▼] et [▲].

## **3 Arrêtez la reproduction.**

La reproduction s'interrompt automatiquement à la fin du morceau présélectionné choisi. Pour interrompre le morceau en cours de reproduction (ou en cas de reproduction en continu), appuyez sur le bouton **SONG [START/STOP]**.

• Pour reproduire un autre morceau en continu, reportez-vous à la procédure décrite au point **2** ci-dessus.

## *NOTE*

Vous ne pouvez pas activer le mode Preset Song tandis que l'instrument est en mode Demo Song ([page 18](#page-17-2)), qu'un morceau est reproduit [\(page 37\)](#page-36-1) ou que l'enregistreur de morceaux utilisateur ([page 32](#page-31-0)) est utilisé.

#### *TERMINOLOGIE*

### **Morceau :**

Sur le CLP-F01, on appelle « morceau » les données de performances. Cela inclut aussi bien les morceaux de démonstration que les morceaux de piano présélectionnés.

## *ASTUCE*

Vous pouvez jouer sur le clavier pendant la reproduction d'un morceau présélectionné. Vous pouvez également modifier la voix reproduite au clavier.

## *ASTUCE*

Vous pouvez régler la clarté [\(page 24](#page-23-3)) et le type de réverbération ([page 24\)](#page-23-4) appliqué à la voix jouée au clavier et à la reproduction du morceau présélectionné. Vous pouvez également modifier le type d'effet [\(page 25](#page-24-1)) et la sensibilité au toucher [\(page 26](#page-25-0)) de la voix jouée au clavier.

## *NOTE*

Le tempo par défaut « --- » est automatiquement sélectionné chaque fois qu'un nouveau morceau présélectionné est choisi ou lorsque la reproduction d'un nouveau morceau présélectionné démarre alors que la reproduction est paramétrée sur « ALL » ou « rnd ».

### *NOTE*

Si vous sélectionnez un autre morceau (ou qu'un morceau différent est sélectionné pendant la reproduction en chaîne). l'instrument sélectionne un type de réverbération approprié en conséquence.

## **4 Quittez le mode Preset Song.**

Appuyez sur le bouton **[PRESET]** pour quitter le mode Preset Song. Le voyant s'éteint et l'instrument revient en mode de reproduction normal.

## **Comment utiliser les fonctions d'exercice**

Vous pouvez tour à tour activer et désactiver les parties main droite et main gauche de manière à vous exercer sur la partie correspondante (fonction d'annulation de partie) et répéter sans arrêt une phrase donnée d'un morceau (fonction de répétition A-B). Pour plus d'informations, reportez-vous aux pages 18–20.

#### *NOTE*

La réception de données MIDI est impossible en mode Piano Song (Morceau de piano). Les données des morceaux de piano ne sont pas transmises via les connecteurs MIDI.

## <span id="page-19-1"></span><span id="page-19-0"></span>**Exercices à une main sur les 50 morceaux présélectionnés (fonction d'annulation de partie)**

Chacun des 50 morceaux présélectionnés possède une piste pour la partie main gauche et une pour la partie main droite. Vous pouvez au choix activer ou désactiver la partie main gauche ou main droite de manière à vous exercer sur la partie correspondante (celle qui est désactivée). La partie main droite se trouve sur la piste **[TRACK 1]** et la partie main gauche sur la piste **[TRACK 2]**.

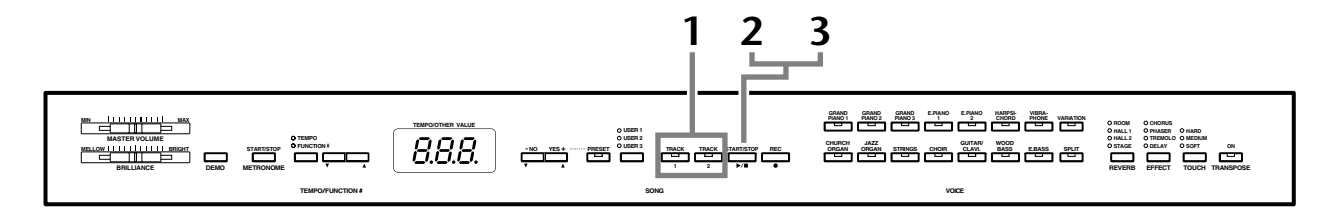

## **Procédure**

## **1 Désactivez la partie de reproduction sur laquelle vous souhaitez vous exercer.**

Après avoir sélectionné le morceau sur lequel vous voulez vous exercer, appuyez sur le bouton **[TRACK 1]** ou **[TRACK 2]** pour désactiver la partie correspondante.

Lors de la sélection initiale d'un morceau, les voyants **[TRACK 1]** et **[TRACK 2]** s'allument, ce qui signifie que vous pouvez jouer les deux parties. Si vous appuyez alors sur un des boutons pour désactiver la reproduction d'une des parties, le voyant du bouton correspondant s'éteint et la reproduction de la partie concernée est assourdie.

• En appuyant plusieurs fois sur les boutons, vous désactivez et activez tour à tour la reproduction.

## **2 Démarrez la reproduction et commencez à jouer.**

Appuyez sur le bouton **SONG [START/STOP]** pour démarrer la reproduction. Jouez ensuite la partie que vous venez de désactiver.

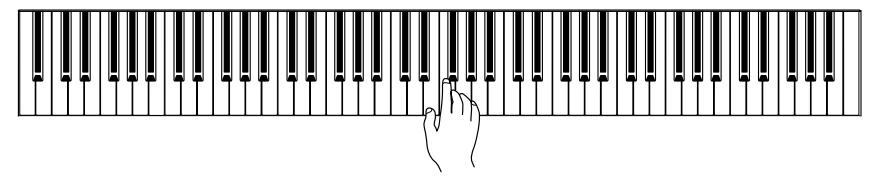

## *NOTE*

 La fonction Preset Song Part Cancel (Annulation d'une partie du morceau présélectionné) ne peut pas être utilisée si la reproduction est paramétrée sur « ALL » ou « rnd » ([page 19](#page-18-0)).

#### *ASTUCE*

Vous pouvez également activer ou désactiver une partie en cours de reproduction.

#### *ASTUCE*

Vous pouvez utiliser la fonction « Preset Song Part Cancel Volume » (Volume de la partie annulée du morceau présélectionné) décrite à la [page 47](#page-46-4) pour régler le volume de la partie annulée sur une valeur comprise entre « 0 » (aucun son) et « 20 ». Le réglage normal est « 5 ».

## **Comment démarrer automatiquement la reproduction dès que vous commencez à jouer sur le clavier (Synchro Start (Début synchronisé))**

Lorsque la fonction Synchro Start est activée, la reproduction du morceau sélectionné démarre automatiquement dès que vous commencez à jouer sur le clavier. Pour activer la fonction Synchro Start, appuyez sur le bouton **SONG [START/STOP]** tout en maintenant le bouton de la partie activée enfoncé. Un point apparaît alors dans le coin inférieur droit de l'écran.

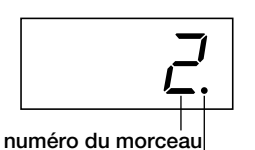

**marque de début de synchronisation**

(Répétez l'opération ci-dessus pour désactiver la fonction Synchro Start.) La reproduction démarre alors dès que vous commencez à jouer sur le clavier.

## **Démarrage/arrêt via la pédale gauche**

La pédale gauche peut être utilisée pour lancer et interrompre la reproduction du morceau présélectionné via la fonction « Left Pedal Mode » (Mode de pédale gauche) décrite à la [page 46](#page-45-2).

## **3 Arrêtez la reproduction.**

Lorsque la reproduction est terminée, elle s'arrête automatiquement et le Clavinova recherche le début du morceau. Pour interrompre la reproduction au milieu du morceau, appuyez sur le bouton **SONG [START/STOP]**.

#### *NOTE*

Si vous maintenez un bouton de piste désactivée enfoncé tout en appuyant sur le bouton **SONG [START/STOP]**, cette piste sera activée et l'instrument passera en mode Synchro Start.

### *NOTE*

Les deux parties sont automatiquement activées chaque fois qu'un nouveau morceau est sélectionné.

## <span id="page-21-1"></span><span id="page-21-0"></span>**Fonction de répétition A-B de 50 morceaux présélectionnés**

La fonction A-B Repeat peut être utilisée pour répéter sans arrêt une phrase donnée d'un morceau présélectionné. Combinée à la fonction Part Cancel (Annulation de partie) décrite ci-dessous, elle convient parfaitement pour s'exercer sur des phrases difficiles.

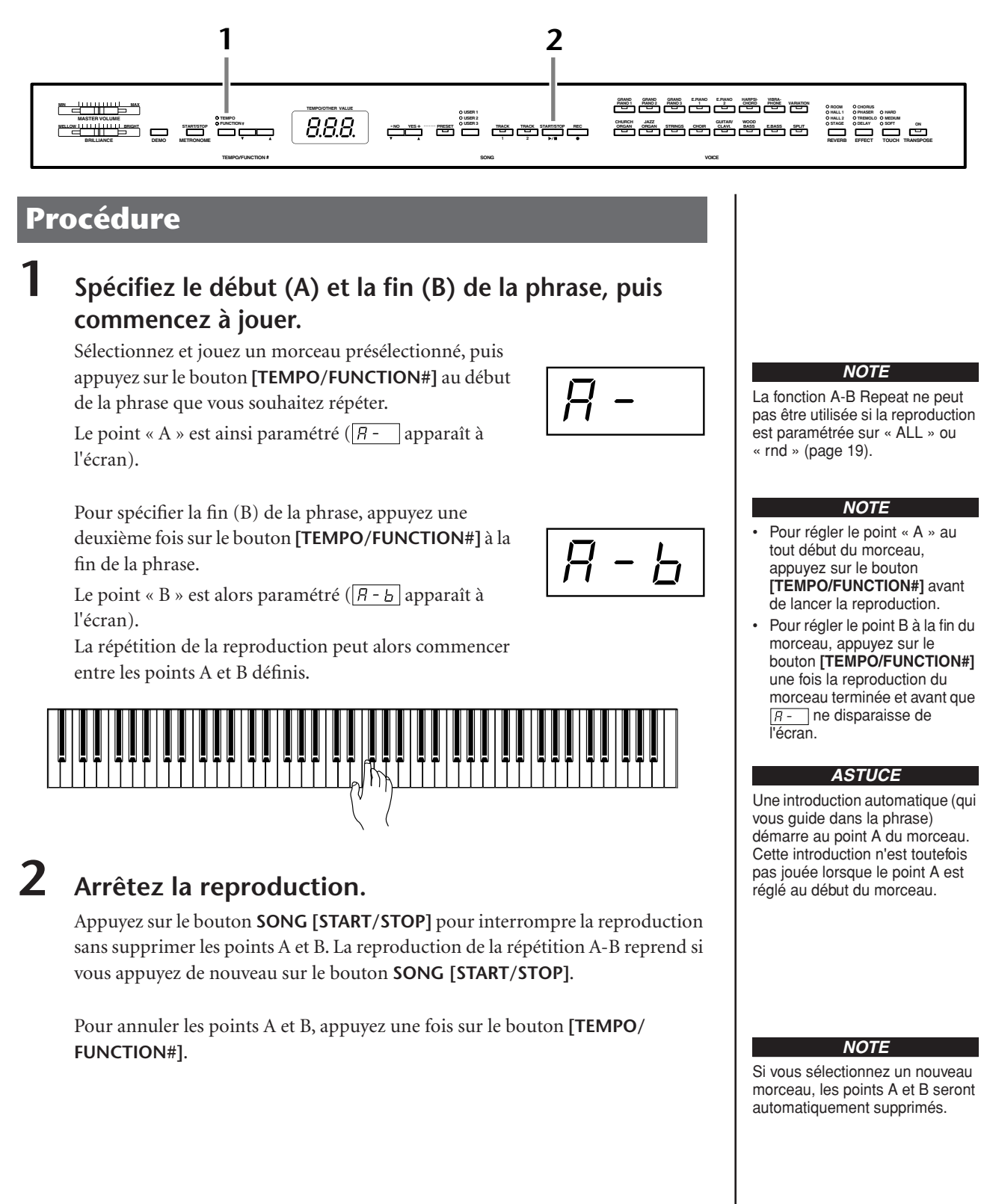

**22**

## <span id="page-22-1"></span><span id="page-22-0"></span>**Sélection de voix**

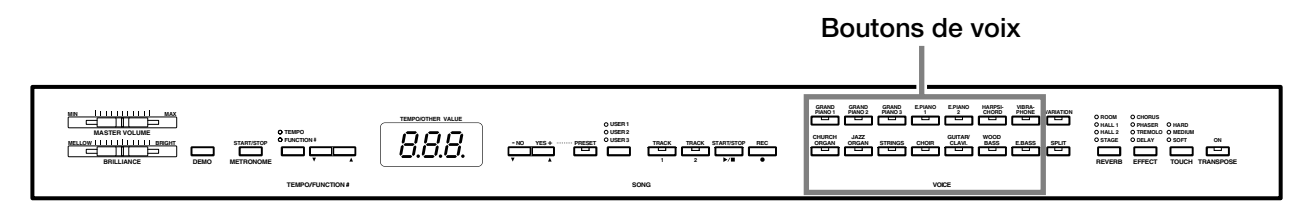

## **Procédure**

Sélectionnez la voix de votre choix en enfonçant l'un des boutons **[VOICE]** (Voix).

Puis, lorsque vous commencez à jouer, réglez la commande **[MASTER VOLUME]** sur le niveau sonore qui vous convient.

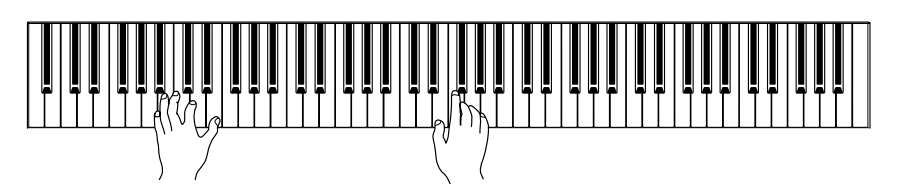

## <span id="page-22-3"></span><span id="page-22-2"></span>**Utilisation des pédales**

Le Clavinova dispose de trois pédales, qui produisent toute une série d'effets expressifs similaires à ceux d'un piano acoustique.

<span id="page-22-4"></span>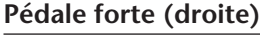

La pédale forte fonctionne de la même manière que celle d'un piano acoustique. Lorsque vous l'enfoncez, les notes sont prolongées plus longtemps. Le fait de relâcher la pédale interrompt (atténue) immédiatement le maintien des notes. Si vous sélectionnez la voix **GRAND PIANO 1 ou 3** du CLP-F01 et que vous appuyez sur la pédale forte, vous activez les « échantillons de maintien » spéciaux de l'instrument, qui vous permettent de recréer avec précision la résonance unique de la table d'harmonie et des cordes d'un piano à queue acoustique.

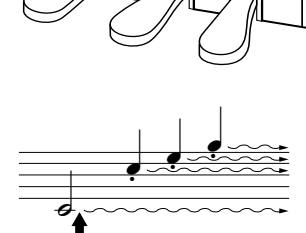

Lorsque vous appuyez sur la pédale forte, le maintien des notes jouées avant de relâcher la pédale est plus long.

## *ASTUCE*

Pour vous familiariser avec les caractéristiques des différentes voix, écoutez des morceaux de démonstration de chacune des voix [\(page 18\)](#page-17-0). Pour plus d'informations sur les caractéristiques de chaque voix présélectionnée, reportez-vous à la « Liste des voix présélectionnées » à la [page 62.](#page-61-1)

## *TERMINOLOGIE*

#### **Voix :**

Sur le Clavinova, une voix est un « ton » ou une « coloration tonale ».

#### *ASTUCE*

Vous pouvez contrôler le volume sonore d'une voix en modulant la force de votre jeu au clavier, même si le son de certains instruments de musique n'est que peu, voire pas du tout, sensible au style du musicien (à son toucher).

Reportez-vous à la « Liste des voix présélectionnées » à la [page 62.](#page-61-1)

## *ASTUCE*

Il est possible d'ajuster la profondeur de l'effet créé par les « échantillons de maintien » grâce aux « fonctions Pedal » [\(page 46](#page-45-1)) du mode Function.

## <span id="page-23-6"></span>**Pédale de sostenuto (centre)**

Si vous jouez une note ou un accord au clavier et appuyez sur la pédale de sostenuto tout en maintenant la ou les notes interprétées, ces dernières seront maintenues aussi longtemps que vous appuierez sur la pédale (l'effet obtenu est le même que si la pédale forte avait été enfoncée). Par contre, les notes jouées par la suite ne seront pas maintenues. Cela permet, par exemple, de maintenir un accord tout en jouant d'autres notes en mode « staccato ».

## <span id="page-23-5"></span>**Pédale douce (gauche)**

La pédale douce réduit le volume et modifie légèrement le timbre des notes jouées tant que la pédale est enfoncée. Elle n'affecte toutefois pas les notes déjà jouées au moment où elle est actionnée.

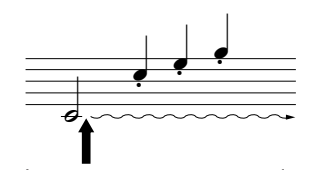

Lorsque vous appuyez sur la pédale de sostenuto tout en maintenant la note enfoncée, celle-ci est prolongée tant que la pédale est enfoncée.

#### *ASTUCE*

Les voix d'orgue, de cordes et de chœur sont entendues tant que la pédale de sostenuto est enfoncée.

### *ASTUCE*

La pédale gauche peut être affectée à l'opération de démarrage/arrêt du morceau ou à la fonction de variation via la fonction « Left Pedal Mode » (Mode de pédale gauche) décrite à la [page 46](#page-45-1).

## <span id="page-23-1"></span><span id="page-23-0"></span>**Ajout de variations au son – [VARIATION] [BRILLIANCE]/[REVERB]/[EFFECT]**

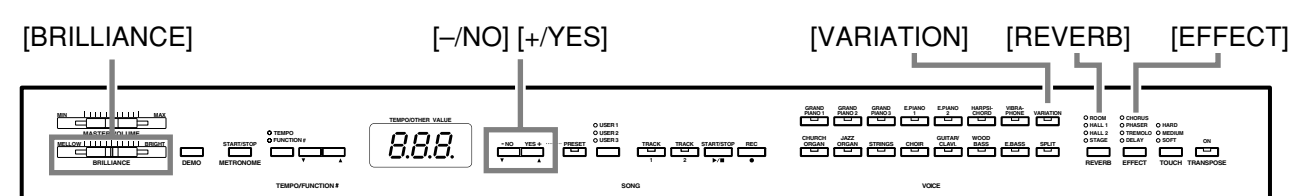

## **[VARIATION]**

Cette fonction vous permet de modifier un autre aspect de l'effet, en fonction du type sélectionné. Pour plus d'informations sur les caractéristiques de chaque variation, reportez-vous à la « Liste des voix présélectionnées » à la [page 62.](#page-61-1)

## **Procédure**

Appuyez sur le bouton **[VARIATION]** ou sur le bouton de la voix sélectionnée pour activer et désactiver la variation, tour à tour.

Le voyant s'allume (ON) chaque fois que vous appuyez sur le bouton **[VARIATION]**.

## <span id="page-23-3"></span><span id="page-23-2"></span>**[BRILLIANCE] (Clarté)**

Cette commande permet de modifier la tonalité ou le « timbre » du son produit. La plage de contrôle s'étend de MELLOW (Moelleux) à BRIGHT (Brillant).

## <span id="page-23-4"></span>**[REVERB] (Réverbération)**

Cette commande vous permet de sélectionner différents effets de réverbération numérique qui ajoutent de la profondeur et de l'expression au son pour créer une atmosphère acoustique réaliste.

- **OFF :** Lorsque aucun effet de réverbération n'est sélectionné, aucun voyant REVERB n'est allumé.
- **ROOM :** Ce réglage ajoute un effet de réverbération continu au son, semblable à la réverbération acoustique d'une pièce.
- **HALL 1 :** Pour obtenir un son offrant une « plus grande » réverbération, utilisez le réglage HALL 1. Cet effet simule la réverbération naturelle d'une petite salle de concert.
- **HALL 2 :** Pour obtenir un son de réverbération très spacieux, utilisez le réglage HALL 2. Cet effet simule la réverbération naturelle d'une grande salle de concert.
- **STAGE :** Cet effet simule la réverbération d'une scène.

## *ASTUCE*

Réglage normal = OFF

#### *TERMINOLOGIE*

**Réglage normal :** Le « réglage normal » correspond au réglage par défaut (réglage d'usine) appliqué lors de la première mise sous tension du Clavinova.

#### *ASTUCE*

Vous pouvez utiliser la pédale de gauche pour activer ou désactiver la variation via la fonction « Left Pedal Mode » décrite à la [page 46.](#page-45-1)

#### *NOTE*

Lorsque BRILLIANCE est réglé sur BRIGHT, le son global est légèrement plus fort. Si MASTER VOLUME est réglé sur un niveau élevé, le son peut être légèrement déformé. Si c'est le cas, diminuez le niveau de MASTER VOLUME.

#### *ASTUCE*

Les réglages par défaut du type de réverbération (y compris OFF) et de la profondeur sont différents pour chaque voix.

## **Procédure**

Si vous appuyez plusieurs fois de suite sur le bouton **[REVERB]**, vous activez et désactivez tour à tour la réverbération.

Les voyants s'allument les uns à la suite des autres chaque fois que vous enfoncez le bouton **[REVERB]**. Aucun effet n'est produit lorsque tous les voyants sont éteints.

Même si l'effet REVERB est désactivé, un effet de « réverbération de la table d'harmonie » sera appliqué au son lorsque vous sélectionnez la voix **GRAND PIANO 1, 2 ou 3.**

## **Réglage de la profondeur de réverbération**

Ajustez la profondeur de réverbération de la voix sélectionnée en utilisant les boutons **[–/NO] [+/YES]** tout en maintenant le bouton **[REVERB]** enfoncé. La plage de profondeur s'étend de 0 à 20. Le réglage actuel de la profondeur apparaît sur l'écran DEL lorsque vous maintenez le bouton **[REVERB]** enfoncé.

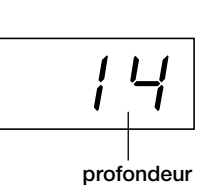

## <span id="page-24-1"></span><span id="page-24-0"></span>**[EFFECT] (Effet)**

Le bouton **[EFFECT]** vous permet de sélectionner un effet offrant à votre son plus de profondeur et d'animation.

**CHORUS (Chœur) :** Effet éclatant et riche **PHASER (Synchroniseur de phases) :** Confère un effet majestueux au son. **TREMOLO :** Effet de trémolo **DELAY (Retard) :** Effet d'écho

**OFF :** Lorsque aucun effet n'est sélectionné, aucun voyant EFFECT n'est allumé.

## **Procédure**

Pour sélectionner un type d'effet, appuyez plusieurs fois sur le bouton **[EFFECT]** jusqu'à ce que le voyant correspondant au type souhaité s'allume (les voyants s'allument les uns après les autres chaque fois que vous appuyez sur le bouton **[EFFECT]**). Aucun effet n'est produit lorsque tous les voyants sont éteints.

## **Réglage de la profondeur des effets**

Vous pouvez ajuster la profondeur des effets de la voix sélectionnée en utilisant les boutons **[–/NO]** et **[+/YES]** tout en maintenant le bouton **[EFFECT]** enfoncé. La plage de profondeur s'étend de 0 à 20. Le réglage actuel de la profondeur apparaît sur l'écran DEL lorsque vous maintenez le bouton **[EFFECT]** enfoncé.

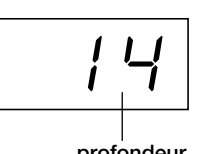

**profondeur**

#### *ASTUCE*

Pour modifier le type de réverbération, relâchez le bouton **[REVERB]**. Si vous modifiez la profondeur de réverbération en maintenant le bouton **[REVERB]** enfoncé, le fait d'appuyer sur le bouton **[REVERB]** ne modifiera pas le type de réverbération.

#### *ASTUCE*

**profondeur 0 :** pas d'effet **profondeur 20 :** profondeur de réverbération maximale

#### *ASTUCE*

Les réglages de profondeur par défaut varient d'une voix à l'autre.

#### *ASTUCE*

Les réglages par défaut du type d'effet (y compris OFF) et de la profondeur sont différents pour chaque voix.

#### *ASTUCE*

Pour modifier le type d'effet, relâchez le bouton **[EFFECT]**. Si vous modifiez les réglages de profondeur en maintenant le bouton **[EFFECT]** enfoncé, le fait d'appuyer sur le bouton **[EFFECT]** ne modifiera pas le type d'effet.

#### *ASTUCE*

**profondeur 0 :** pas d'effet **profondeur 20 :** profondeur d'effet maximale

#### *ASTUCE*

Les réglages de profondeur par défaut varient d'une voix à l'autre.

## <span id="page-25-1"></span><span id="page-25-0"></span>**Sensibilité au toucher – [TOUCH] (Toucher)**

Une sélection de quatre types différents de sensibilité du clavier au toucher — HARD (Elevée), MEDIUM (Moyenne), SOFT (Légère) ou FIXED (Fixe) — s'offre à vous en fonction de votre style de jeu et de vos préférences.

- **HARD :** Exige d'appuyer sur les touches avec une certaine force pour produire un niveau de volume maximal.
- **MEDIUM :** Produit une réponse « standard » du clavier.
- **SOFT :** Permet d'obtenir un niveau sonore maximal en exerçant une pression relativement faible sur les touches.
- **FIXED :** Le volume de toutes les notes est le même, quelle que soit la force du jeu au clavier.

Vous pouvez ajuster le volume.

### *ASTUCE*

Ce réglage ne modifie pas le poids du clavier.

### *ASTUCE*

Réglage normal = MEDIUM

#### *ASTUCE*

Le type de sensibilité au toucher choisi sera appliqué à toutes les voix. Cependant, les réglages de sensibilité au toucher peuvent n'avoir que très peu d'effet, voir aucun, dans le cas de certaines voix qui, normalement, ne sont pas sensibles à la dynamique du clavier. (Reportez-vous à la « Liste des voix présélectionnées » à la [page 62](#page-61-1).)

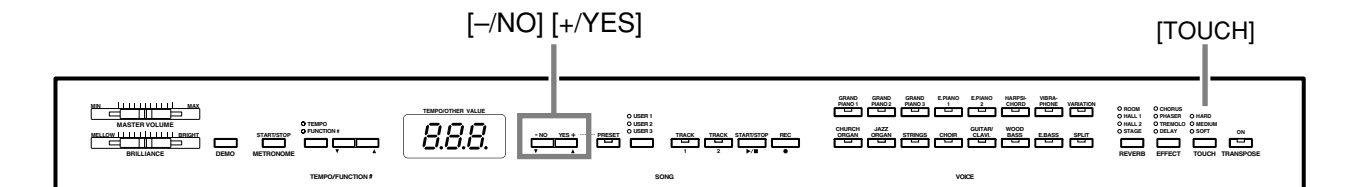

## **Procédure**

Pour sélectionner un type de sensibilité au toucher, appuyez plusieurs fois sur le bouton **[TOUCH]** jusqu'à ce que le voyant correspondant au type souhaité s'allume (les voyants s'allument les uns après les autres chaque fois que vous appuyez sur le bouton **[TOUCH]**). Aucun voyant ne s'allume lorsque vous sélectionnez « FIXED ».

## **Modification du volume lorsque FIXED est sélectionné**

Lorsque vous sélectionnez FIXED, vous pouvez régler le volume des notes jouées en mode FIXED en vous servant des boutons **[–/NO]** et **[+/YES]** tout en maintenant le bouton **[TOUCH]** enfoncé. Le niveau actuel du volume apparaît à l'écran. La plage du volume s'étend de 1 à 127. Le réglage par défaut est 64.

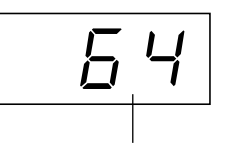

**plage du volume**

## *ASTUCE*

1 : volume minimum 127 : volume maximum

#### *ASTUCE*

Le volume du toucher défini dans le mode FIXED est appliqué à toutes les voix.

#### *ASTUCE*

Pour modifier le type de toucher, relâchez le bouton **[TOUCH]**. Si vous modifiez le volume en maintenant le bouton **[TOUCH]** enfoncé, le fait d'appuyer sur le bouton **[TOUCH]** ne modifiera pas le type de sensibilité au toucher. (Le mode FIXED reste sélectionné.)

## <span id="page-26-1"></span><span id="page-26-0"></span>**Transposition – [TRANSPOSE]**

La fonction Transpose (Transposition) du Clavinova vous permet d'augmenter ou de diminuer la hauteur de ton de l'ensemble du clavier d'un demi-ton à la fois afin de faciliter l'interprétation des armatures difficiles ou d'adapter la hauteur de ton du clavier au registre d'un chanteur ou d'autres instruments. Ainsi, si vous réglez la transposition sur « 5 » et que vous jouez un C (do), vous obtiendrez le ton F (fa). Vous pourrez donc jouer votre morceau comme s'il était en C majeur et le Clavinova le transposera en F.

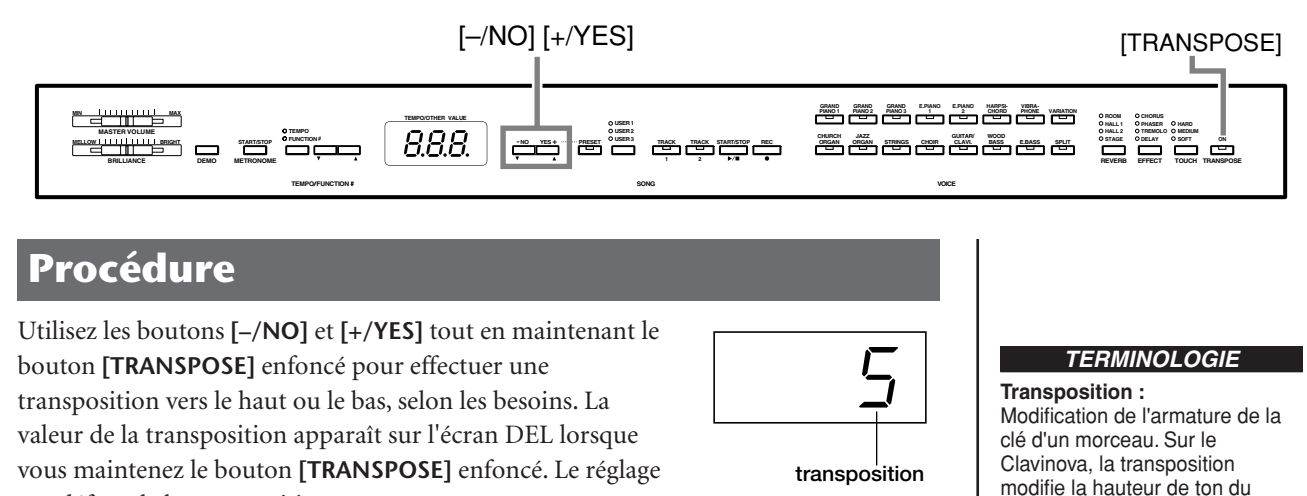

par défaut de la transposition est « 0 ».

Le voyant du bouton **[TRANSPOSE]** reste allumé lorsqu'un réglage de transposition autre que « 0 » est sélectionné. Après cela, chaque fois que vous enfoncez le bouton **[TRANSPOSE]**, la fonction Transpose est tour à tour activée ou désactivée.

### *ASTUCE*

#### **Plage de transposition :**

clavier tout entier.

**–12 :** –12 demi-tons (une octave vers le bas)

- **0 :** hauteur de ton normale
- **12 :** 12 demi-tons (une octave vers le haut)

### *ASTUCE*

Les notes situées en deçà et audelà de la plage A-1… C7 du CLP-F01 sont entendues une octave plus haut ou plus bas, respectivement.

## <span id="page-27-1"></span><span id="page-27-0"></span>**Combinaison de deux voix (mode Dual (Duo))**

Vous pouvez jouer deux voix simultanément sur l'ensemble du clavier. Cela vous permet par exemple de simuler un duo mélodique ou d'associer deux voix identiques pour enrichir le son.

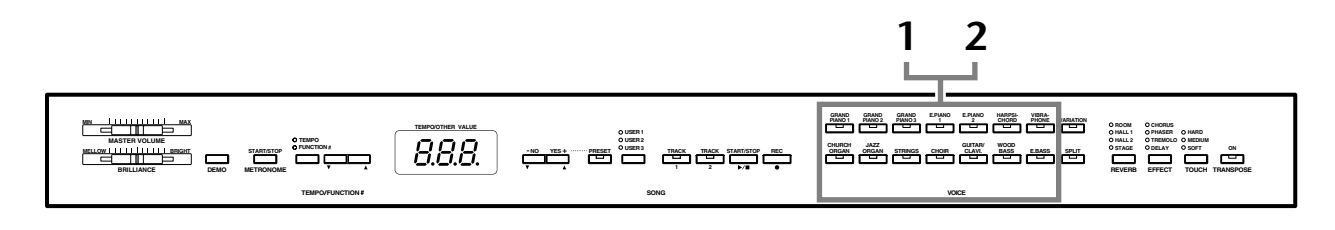

## **Procédure**

## **1 Activez le mode Dual.**

Appuyez sur deux boutons de voix en même temps (ou appuyez sur un des boutons de voix tout en maintenant un autre enfoncé). Les voyants des deux voix sélectionnées s'allument lorsque le mode Dual est actif.

• En fonction de la priorité de numérotation des voix présentée dans le schéma de droite, la voix possédant le numéro le plus petit sera affectée à la voix 1 (et l'autre à la voix 2).

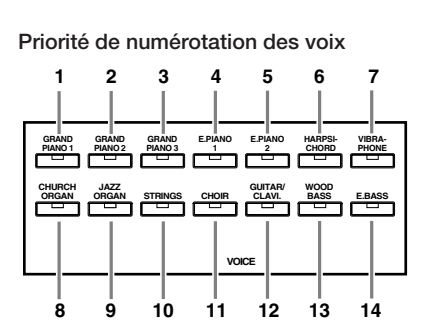

Le mode Function du CLP-F01 permet d'accéder à de nombreuses autres fonctions du mode Dual, telles que le réglage de la balance du volume ou des octaves [\(page 44\)](#page-43-1). (Si vous ne paramétrez pas les fonctions du mode Dual, la valeur par défaut de chaque réglage sera utilisée pour chacune des voix.)

## **2 Quittez le mode Dual et revenez au mode de reproduction normal.**

Pour revenir au mode de reproduction normal à une seule voix, appuyez sur l'un des sélecteurs de voix.

#### *NOTE*

Il est impossible d'activer les modes Dual et Split (Clavier partagé) ([page 29](#page-28-0)) en même temps.

### *ASTUCE*

**[VARIATION] en mode Dual**  Le voyant du bouton **[VARIATION]** s'allume en cas d'activation de la variation pour l'une des voix (ou les deux) du mode Dual. Lorsque le mode Dual est activé, vous pouvez utiliser le bouton **[VARIATION]** pour activer ou désactiver la variation des deux voix. Pour l'activer ou la désactiver pour une seule des voix, maintenez le bouton de l'autre voix enfoncé et appuyez sur le bouton de la voix dont vous souhaitez modifier la variation.

#### *ASTUCE*

**[REVERB] en mode Dual** Le type de réverbération attribué à la voix 1 est prioritaire sur l'autre. (S'il est réglé sur OFF, le type de réverbération de la voix 2 sera activé.) Le réglage de la profondeur de réverbération via les commandes du panneau (effectué en appuyant sur les boutons **[–/NO]** ou **[+/YES]** tout en maintenant le bouton **[REVERB]** enfoncé — voir [page 24\)](#page-23-4) sera uniquement appliqué à la voix 1.

#### *ASTUCE*

**[EFFECT] en mode Dual** Dans certaines conditions, un type d'effet peut devenir prioritaire sur l'autre. La profondeur sera fonction de la valeur par défaut de la profondeur de la combinaison de voix. La fonction F3 ([page 44\)](#page-43-1) vous permet toutefois d'ajuster à votre guise la valeur de la profondeur de chaque voix.Le réglage de la profondeur des effets via les commandes du panneau (effectué en appuyant sur les boutons **[–/NO]** ou **[+/ YES]** tout en maintenant le bouton **[EFFECT]** enfoncé voir [page 25\)](#page-24-1) sera uniquement appliqué à la voix 1.

## <span id="page-28-1"></span><span id="page-28-0"></span>**Partage de la plage du clavier et reproduction de deux voix différentes (mode Split)**

Le mode Split vous permet de jouer deux voix différentes sur le clavier — une à la main gauche et l'autre à la main droite. Ainsi, vous pouvez jouer une partition de basse à l'aide de la voix Wood Bass (Basse de bois) ou Electric Bass (Basse électrique) de la main gauche et une mélodie de la main droite.

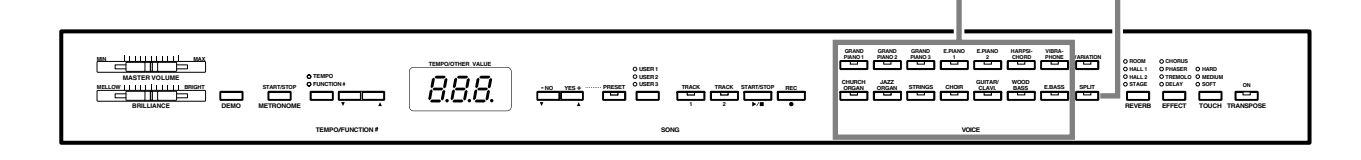

## **Procédure**

## **1 Activez le mode Split.**

Appuyez sur le bouton **[SPLIT]** de manière à ce que son voyant s'allume. Dans un premier temps, le réglage par défaut **(WOOD BASS)** est sélectionné pour la voix jouée de la main gauche.

Le mode Function vous permet d'accéder à un certain nombre d'autres fonctions du mode Split ([page 45](#page-44-1)). (Si vous ne configurez pas les fonctions du mode Dual, la valeur par défaut de chaque réglage sera utilisée pour chacune des voix.)

## **2 Définissez le point de partage (la limite entre les plages de gauche et de droite).**

Vous pouvez déplacer le point de partage sur n'importe quelle autre touche en appuyant sur celle-ci tout en maintenant le bouton **[SPLIT]** enfoncé (le nom de la touche « point de partage » actuellement sélectionnée apparaît sur l'écran DEL tandis que vous maintenez le bouton **[SPLIT]** enfoncé).

## **Exemple d'affichage d'une note avec point de partage**

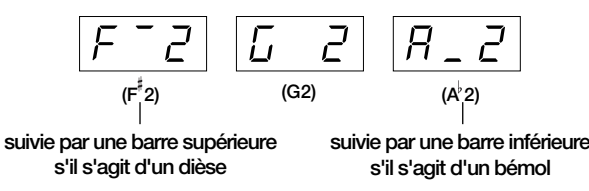

Par défaut, le point de partage est défini sur la touche F 2. Si vous ne devez pas modifier le point de partage, passez cette procédure.

#### *NOTE*

**Boutons de voix [SPLIT]**

Vous ne pouvez pas activer les modes Dual ([page 28](#page-27-0)) et Split en même temps.

#### *ASTUCE*

Une touche représentant le « point de partage » est présente dans la plage de gauche.

#### *ASTUCE*

Vous pouvez également définir le point de partage à l'aide de Function 4 ([page 45\)](#page-44-1).

## **3 Sélectionnez une voix pour la main droite.**

Appuyez sur un bouton de voix.

## **4 Sélectionnez une voix pour la main gauche.**

Appuyez sur le bouton de voix correspondant tandis que vous maintenez le bouton **[SPLIT]** enfoncé. (Le voyant du bouton de la voix de gauche s'allume lorsque vous appuyez sur le bouton **[SPLIT]**.)

Pour activer ou désactiver la variation de la voix partagée, maintenez le bouton **[SPLIT]** enfoncé et appuyez sur le bouton **[VARIATION]** ou sur le bouton de la voix actuellement sélectionnée.

## **5 Quittez le mode Split et revenez au mode de reproduction normal.**

Appuyez de nouveau sur le bouton **[SPLIT]** pour que son voyant s'éteigne.

#### *ASTUCE*

**[VARIATION] en mode Split** Vous pouvez activer et désactiver la fonction de variation des voix du mode Split. Normalement, le voyant de la voix de droite s'allume en mode Split. Vous pouvez utiliser le bouton **[VARIATION]** pour activer ou désactiver la variation de la voix de droite, selon vos besoins. Cependant, si vous maintenez le bouton **[SPLIT]** enfoncé, le voyant de la voix de gauche s'allume et le bouton **[VARIATION]** permet alors d'activer ou de désactiver la variation pour la voix de gauche.

## *ASTUCE*

**[REVERB] en mode Split** Le type de réverbération attribué à la voix de droite est prioritaire sur l'autre. (S'il est réglé sur OFF, le type de réverbération de la voix de gauche sera activé.) Le réglage de la profondeur de réverbération via les commandes du panneau (effectué en appuyant sur les boutons **[–/NO]** ou **[+/YES]** tout en maintenant le bouton **[REVERB]** enfoncé voir [page 24](#page-23-4)) sera uniquement appliqué à la voix de droite.

#### *ASTUCE*

#### **[EFFECT] en mode Split** Dans certaines conditions, un type d'effet peut prendre le pas sur l'autre. La profondeur sera fonction de la valeur par défaut de la profondeur de la combinaison

de voix. La fonction F4 ([page 45\)](#page-44-1) vous permet toutefois de modifier à votre guise la profondeur de chaque voix. Le réglage de la profondeur des effets via les commandes du panneau (effectué en appuyant sur les boutons **[–/NO]** ou **[+/YES]** tout en maintenant le bouton **[EFFECT]** enfoncé — voir [page 25\)](#page-24-1) sera uniquement appliqué à la voix de droite.

## <span id="page-30-1"></span><span id="page-30-0"></span>**Utilisation du métronome**

Le Clavinova possède un métronome intégré (un instrument qui maintient un tempo régulier) très utile pour les exercices.

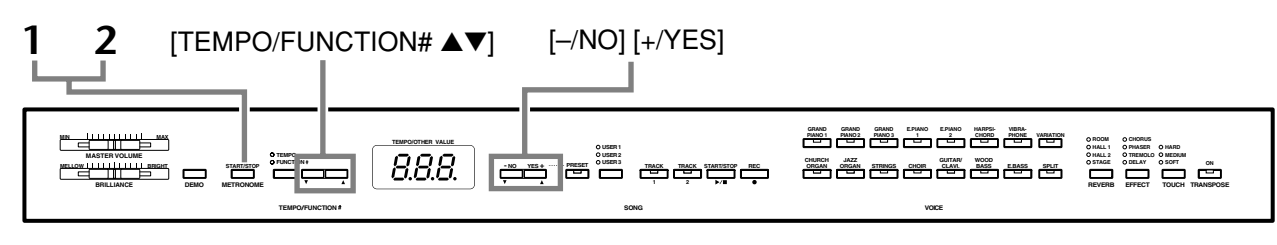

## **Procédure**

## **1 Démarrez le métronome.**

Vous pouvez activer le son du métronome en appuyant sur le bouton **METRONOME [START/ STOP]** (Métronome (Démarrage/Arrêt)).

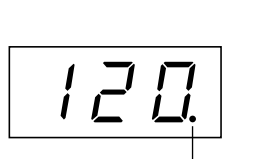

L'indicateur de temps clignote **en fonction du tempo actuel.**

 $\mathbf{I}$ 

## **Réglage du tempo**

Le tempo du métronome et de la reproduction de l'enregistreur de morceaux utilisateur (qui est décrit dans la prochaine section) peut être réglé entre 32 et 280 temps par minute grâce aux boutons **[TEMPO/FUNCTION#** ▼**,** ▲**]** (lorsque le voyant **[TEMPO]** du bouton **[TEMPO/FUNCTION#** ▼**,** ▲**]** est allumé).

## **Réglage de la signature de temps**

Vous pouvez régler la signature de temps du métronome en utilisant les boutons **[–/NO]** et **[+/ YES]** tout en maintenant le bouton **METRONOME [START/STOP]** enfoncé. Vous pouvez paramétrer le temps sur 0, 2, 3, 4, 5 ou 6. Le réglage en cours s'affiche sur l'écran DEL tandis que vous maintenez le bouton **METRONOME [START/STOP]** enfoncé.

## **2 Arrêtez le métronome.**

Désactivez le métronome en appuyant sur le bouton **METRONOME [START/ STOP]**.

## *ASTUCE*

Si le voyant **[FUNCTION#]** du bouton **[TEMPO/FUNCTION#]** est allumé, appuyez sur ce bouton pour allumer le voyant **[TEMPO]**.

#### *ASTUCE*

Vous pouvez régler le volume du métronome à l'aide de la fonction Metronome Volume (Volume du métronome) du mode Function temps | **inetionomy**<br>[\(page 47](#page-46-3)).

## <span id="page-31-2"></span><span id="page-31-0"></span>**Enregistrement de votre performance**

Le fait de pouvoir enregistrer et reproduire vos performances sur le clavier du CLP-F01 peut s'avérer très utile. Vous pouvez, par exemple, enregistrer uniquement la main gauche de manière à travailler le jeu de votre main droite pendant la reproduction de l'enregistrement de la main gauche. Dans la mesure où vous pouvez enregistrer jusqu'à deux pistes séparément, vous pouvez également choisir d'enregistrer la main droite et la main gauche séparément ou d'enregistrer les deux parties d'un duo et voir ce que donne leur reproduction. L'enregistreur de morceaux à deux pistes du CLP-F01 vous permet d'enregistrer jusqu'à trois morceaux utilisateur.

### *ASTUCE*

Vous pouvez enregistrer votre performance (données audio) à l'aide d'un magnétophone ou de tout autre matériel d'enregistrement via le connecteur AUX OUT (Sortie auxiliaire) ([page 52\)](#page-51-4).

#### *TERMINOLOGIE*

**Différence entre enregistrement et sauvegarde :**

Les données de performance enregistrées sur une cassette ne sont pas au même format que celles enregistrées sur le Clavinova. Une cassette enregistre des signaux audio. En revanche, le Clavinova « sauvegarde » des informations relatives à la synchronisation des notes, aux voix et à la valeur du tempo, mais pas de signaux audio. Et lorsque vous reproduisez des morceaux enregistrés, le Clavinova émet des sons en fonction des informations sauvegardées. Il est donc plus exact de dire que l'enregistrement sur le Clavinova consiste à « sauvegarder des informations ». Pour des raisons de clarté, nous utiliserons toutefois le terme « enregistrement » dans ce manuel.

## <span id="page-31-1"></span>**Enregistrement sur la piste [TRACK 1]**

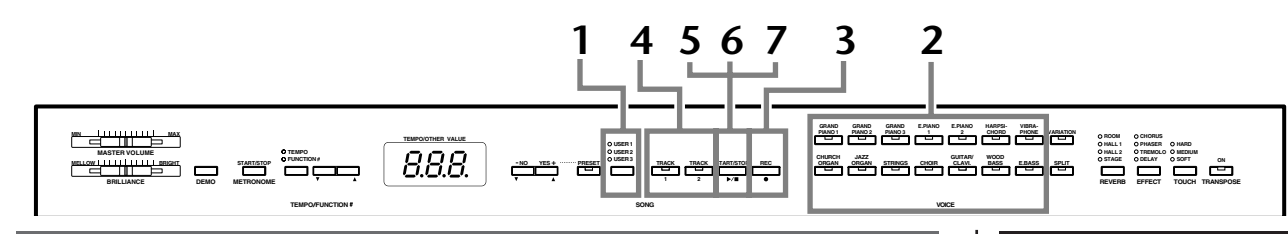

## **Procédure**

## *ATTENTION*

## **Notes relatives à l'enregistrement**

Une fois l'instrument éteint, toutes les données de l'enregistreur de morceaux utilisateur sont conservées en mémoire pendant environ une semaine. Si vous voulez les conser ver plus longtemps, mettez l'appareil sous tension pendant quelques minutes au moins une fois par semaine. Il est également possible de stocker des données sur un périphérique de stockage MIDI externe, tel que l'archiveur de données MIDI MDF3 de Yamaha, à l'aide de la fonction Bulk Data Dump (Transfert de blocs de données) décrite à la [page 49.](#page-48-0)

## <span id="page-31-3"></span>**1 Sélectionnez une voix à enregistrer.**

Appuyez sur le bouton **[USER 1/2/3]** (Utilisateur 1/2/3) pour sélectionner le morceau à enregistrer. Le voyant correspondant au morceau sélectionné s'allume. (Aucun morceau n'est sélectionné si tous les voyants sont éteints.)

## **2 Effectuez tous les réglages initiaux.**

Avant de commencer à enregistrer, sélectionnez la voix (ou les voix si vous utilisez le mode Dual ou Split) à enregistrer. Effectuez également tous les réglages (tempo, réverbération, etc.) de votre choix et réglez le volume. Vous pouvez également régler le volume de reproduction à l'aide de **[MASTER VOLUME]**.

### *NOTE*

Lorsque l'instrument est en mode Demo Song, vous ne pouvez pas utiliser le bouton **[USER 1/2/3]** pour sélectionner un morceau.

## *NOTE*

Lorsque l'instrument est en mode Demo Song ou Preset Song (Morceau présélectionné), vous ne pouvez pas activer le mode Record (Enregistrement).

#### *NOTE*

#### **Pour éviter d'effacer des données de la piste :**

Si la piste contient des données, son voyant s'allume vert lorsque vous appuyez sur le bouton **[USER1/2/3]**. Veuillez noter que le fait d'enregistrer de nouvelles données sur cette piste effacera les données existantes.

## <span id="page-32-1"></span>**3 Activez le mode Record (Prêt à enregistrer).**

Appuyez sur le bouton **[REC]** pour activer le mode Record. L'enregistrement ne démarre pas encore. Le voyant de **[TRACK 1]** ou **[TRACK 2]** clignote rouge.

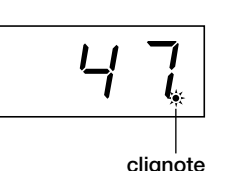

La quantité de mémoire disponible pour l'enregistrement est affichée en kilo-octets dans l'écran DEL ; le point le plus à droite de l'écran DEL clignote quant à lui en fonction du réglage actuel du tempo

METRONOME. Vous pouvez désactiver le mode Record avant d'enregistrer, en appuyant une

deuxième fois sur le bouton **[REC]**.

## **4 Sélectionnez la piste d'enregistrement.**

Si vous avez activé le mode Record au cours de l'étape précédente, la dernière piste enregistrée est automatiquement sélectionnée pour l'enregistrement et son voyant — c'est-à-dire le voyant du bouton **[TRACK 1]** ou **[TRACK 2]** — devient rouge. Si vous voulez enregistrer sur une autre piste, appuyez sur le bouton de la piste appropriée de sorte que son voyant devienne rouge.

## <span id="page-32-0"></span>**5 Lancez l'enregistrement.**

L'enregistrement débute automatiquement dès que vous jouez une note sur le clavier ou que vous appuyez sur le bouton **SONG [START/STOP]**. Le numéro de la mesure en cours apparaît sur l'écran pendant l'enregistrement.

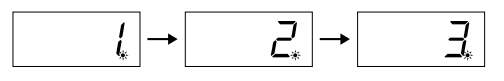

## **6 Arrêtez l'enregistrement.**

Pour arrêter l'enregistrement, appuyez sur le bouton **[REC]** ou **SONG [START/ STOP]**.

Le voyant de la piste enregistrée devient vert pour indiquer qu'il contient maintenant des données. (Le mode Record est automatiquement désactivé.)

## **7 Reproduisez la performance enregistrée.**

Appuyez sur le bouton **SONG [START/STOP]** pour reproduire la performance enregistrée.

Pour interrompre la reproduction au milieu d'un morceau, appuyez sur le bouton **SONG [START/STOP]** .

#### *NOTE*

#### **Quantité de mémoire disponible pour l'enregistrement :**

Cette valeur, exprimée en kilooctets (qui est l'unité utilisée pour mesurer les données), indique la quantité d'espace disponible pour l'enregistrement sur le Clavinova. Vous pouvez enregistrer jusqu'à 9 400 notes maximum sur le CLP-F01 en fonction de l'utilisation des pédales et d'autres facteurs.

### *ASTUCE*

Si aucun morceau utilisateur (**[USER 1/2/3]**) n'est sélectionné (le voyant est éteint) et que vous appuyez sur le bouton **[REC]** (Enregistrement), la piste **[TRACK 1]** du morceau **[USER 1]** sera sélectionnée et le mode Record activé. Dans ce cas, la reproduction de

**[TRACK 2]** sera désactivée si la piste contient des données.

## *ASTUCE*

Si le métronome est activé au moment où vous commencez à enregistrer, vous pourrez rester sur le même tempo que le métronome tandis que vous enregistrez. Le son du métronome ne sera toutefois pas enregistré.

#### *ASTUCE*

Pour plus d'informations sur l'enregistrement, voir [page 35.](#page-34-0)

#### *ASTUCE*

La pédale de gauche peut être utilisée pour lancer et arrêter l'enregistrement à l'aide de la fonction « Left Pedal Mode » décrite à la [page 46](#page-45-1).

### *NOTE*

Le voyant de la piste d'enregistrement commence à clignoter lorsque la mémoire de l'enregistreur est pratiquement pleine. Si la mémoire est totalement remplie durant l'enregistrement, « FUL » (Pleine) apparaît à l'écran et l'enregistrement s'interrompt automatiquement. (Toutes les données enregistrées jusque là seront conservées.)

#### *NOTE*

Si vous appuyez sur le bouton **SONG [START/STOP]** pour lancer l'enregistrement et que vous l'enfoncez de nouveau pour l'arrêter, toutes les données enregistrées auparavant sur la piste sélectionnée seront effacées.

## <span id="page-33-0"></span>**Réenregistrement de la piste TRACK 1**

Cette section explique comment recommencer un enregistrement lorsque vous n'êtes pas satisfait de votre performance.

**1. Sélectionnez, si nécessaire, une ou plusieurs voix à enregistrer (et d'autres réglages).**

Répétez l'étape 1 de la [page 32](#page-31-3) si vous souhaitez modifier les précédents réglages.

**2. Activez de nouveau le mode Record.** Appuyez de nouveau sur le bouton **[REC]**. Le voyant de la piste sélectionnée clignote rouge.

**Pour réenregistrer, suivez la procédure de la [page 33](#page-32-0) à partir de l'étape 5.**

## <span id="page-33-1"></span>**Enregistrement sur la piste [TRACK 2]**

Cette section explique comment enregistrer une autre partie sur la seconde piste.

**1. Sélectionnez, si nécessaire, une ou plusieurs voix (et d'autres réglages) pour l'enregistrement.**

Sélectionnez une (ou plusieurs) voix pour l'enregistrement. Sélectionnez d'autres réglages si nécessaire.

## **2. Activez de nouveau le mode Record.**

Appuyez de nouveau sur le bouton **[REC]**. Le voyant de la piste sélectionnée clignote rouge.

## **3. Sélectionnez une piste d'enregistrement.**

Sélectionnez une piste sur laquelle vous n'avez pas encore enregistré. Le voyant de la piste sélectionnée devient rouge. (Le voyant d'une piste contenant des données enregistrées auparavant est vert.)

Vous pouvez enregistrer de nouveaux sons et de nouvelles notes à chaque passage tout en écoutant la piste enregistrée.

**Pour enregistrer, suivez la procédure de la [page 33](#page-32-0) à partir de l'étape 5.**

#### *ASTUCE*

Si vous voulez modifier le tempo, la signature de temps, le type de réverbération ou le type d'effet lors du réenregistrement d'une piste ou de l'enregistrement sur une autre piste, faites-le après avoir activé le mode Record (étape 3).

## *NOTE*

Vous ne pouvez pas réenregistrer au milieu d'un morceau.

### *ASTUCE*

Si vous voulez modifier le tempo, la signature de temps, le type de réverbération ou le type d'effet lorsque vous réenregistrez ou que vous enregistrez sur une autre piste, vous devez d'abord activer le mode Record (étape 3).

#### *NOTE*

Si vous ne souhaitez pas entendre la piste enregistrée auparavant pendant l'enregistrement (par exemple, si vous voulez enregistrer un morceau différent de celui enregistré sur la précédente piste), appuyez sur le bouton de la piste de reproduction avant d'enfoncer le bouton **[REC]** (étape **2**, ci-dessus) de manière à éteindre son voyant.

## **L'enregistreur de morceaux utilisateur enregistre les données suivantes :**

En plus des notes et des voix jouées, il enregistre des données. Celles-ci incluent les « pistes individuelles » et le « morceau entier ». Voir ci-dessous.

## <span id="page-34-0"></span>**Pistes individuelles**

- Notes jouées
- Sélection de voix
- [VARIATION] ON/OFF
- Pédale (forte/douce/sostenuto)
- Profondeur [REVERB]
- Profondeur [EFFECT]
- Voix du mode Dual
- Dual balance (Equilibre en mode Dual) (F3)
- Dual detune (Désaccord en mode Dual) (F3)
- Dual octave shift (Changement d'octave en mode Dual) (F3)
- Voix du mode Split
- Split balance (Equilibre en mode Split) (F4)
- Split octave shift (Changement d'octave en mode Split) (F4)

## **Morceau entier**

- Tempo
- Signature de temps
- Type [REVERB] (y compris OFF)
- Type [EFFECT] (y compris OFF)

## <span id="page-35-0"></span>**Modification des réglages initiaux (données enregistrées au début d'un morceau)**

Il est possible de modifier les réglages initiaux (données enregistrées au début d'un morceau) après l'enregistrement. Vous pouvez par exemple modifier la voix pour créer une atmosphère différente ou régler le tempo du morceau à votre propre convenance.

Vous pouvez modifier les réglages initiaux suivants.

## **Pistes individuelles**

- Sélection de voix
- [VARIATION] ON/OFF
- Profondeur [REVERB]
- Profondeur [EFFECT]
- Voix du mode Dual
- Voix du mode Split

## **Morceau entier**

- Tempo
- Signature de temps
- Type [REVERB] (y compris OFF)
- Type [EFFECT] (y compris OFF)

## **1. Activez le mode Record [\(page 33](#page-32-1)) et sélectionnez une piste pour modifier les réglages initiaux.**

Le voyant devient rouge. (Les données partagées par deux pistes peuvent être modifiées indifféremment depuis l'une ou l'autre piste.)

## **2. Modifiez les réglages via les commandes du panneau.**

Par exemple, si vous voulez sélectionner **[E. PIANO 1]** à la place de **[E. PIANO 2]**, appuyez sur le bouton **[E. PIANO 2]**.

Faites attention de ne pas appuyer sur le bouton **SONG [START/STOP]** ou sur une touche du clavier, car cela aurait pour effet de lancer l'enregistrement et d'effacer toutes les données enregistrées auparavant sur la piste sélectionnée.

## **3. Appuyez sur le bouton [REC] pour quitter le mode Record.**

Faites attention de ne pas appuyer sur le bouton **SONG [START/STOP]** ou sur une touche du clavier, car cela aurait pour effet de lancer l'enregistrement et d'effacer toutes les données enregistrées auparavant sur la piste sélectionnée.

#### *NOTE*

Vous pouvez annuler les modifications apportées aux réglages initiaux en sélectionnant une piste différente après l'étape **2**, puis en quittant le mode Record au cours de l'étape **3** sans appuyer sur le bouton [REC]. (Les modifications apportées aux données partagées par deux pistes sont également annulées.)
## **Reproduction de morceaux enregistrés**

La fonction Record vous permet de reproduire des morceaux (pages [32](#page-31-0)–[36](#page-35-0)). Ceux-ci peuvent également être agrémentés d'un accompagnement au clavier.

## **Reproduction d'un morceau**

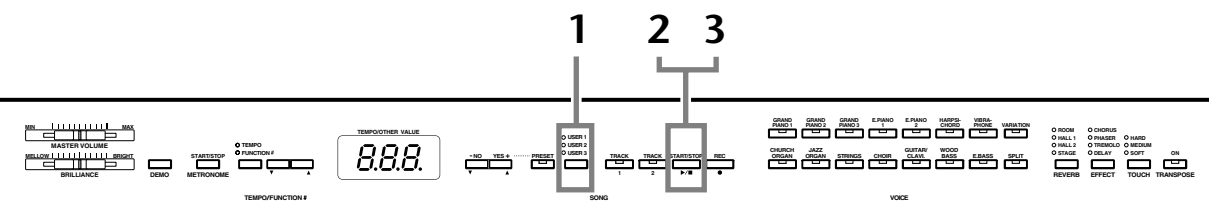

## **Procédure**

### **1 Sélectionnez le morceau de votre choix.**

Appuyez sur le bouton **[USER 1/2/3]** pour sélectionner le morceau à enregistrer. Le voyant correspondant au morceau sélectionné s'allume. (Aucun morceau n'est sélectionné si tous les voyants sont éteints.)

## **2 Lancez la reproduction.**

Appuyez sur le bouton **SONG [START/STOP]**. Le numéro de la mesure en cours apparaît à l'écran pendant la reproduction.

<span id="page-36-1"></span>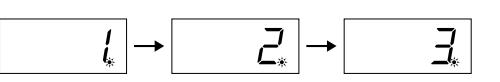

• Vous pouvez jouer au clavier tandis que le Clavinova reproduit un morceau. Vous pouvez également jouer les notes d'une voix différente de la voix reproduite en sélectionnant une voix sur le panneau.

### **Réglage du volume**

Utilisez la commande **[MASTER VOLUME]** pour régler le volume.

### <span id="page-36-2"></span><span id="page-36-0"></span>**Réglage du tempo**

Vous pouvez utiliser les boutons **[TEMPO/FUNCTION#** ▼**,** ▲**]** pour régler le tempo avant ou pendant la reproduction. Pour appliquer le tempo par défaut (le tempo d'origine du morceau), appuyez simultanément sur les boutons **[**▼**]** et **[**▲**]** .

## **3 Arrêtez la reproduction.**

Lorsque la reproduction est terminée, le Clavinova s'arrête automatiquement et recherche le début du morceau. Pour interrompre la reproduction au milieu d'un morceau, appuyez sur le bouton **SONG [START/STOP]**.

### *NOTE*

*NOTE* Les données de morceau ne sont

pas transmises via les connecteurs MIDI.

Lorsque l'instrument est en mode Demo Song, vous ne pouvez pas utiliser le bouton **[USER 1/2/3]** pour sélectionner un morceau.

### *NOTE*

Lorsque l'instrument est en mode Demo Song ou Preset Song, il est impossible de reproduire les morceaux enregistrés.

### *NOTE*

Il est impossible de lancer la reproduction si l'enregistreur ne contient pas de données.

### *ASTUCE*

Vous pouvez également vous amuser à jouer des duos à vous tout seul en enregistrant une partie d'un duo ou d'un morceau pour deux pianos, puis en jouant l'autre partie tandis que la partie enregistrée est reproduite.

### *ASTUCE*

Si vous utilisez le métronome pendant la reproduction, il s'arrête automatiquement à la fin de la reproduction.

#### *ASTUCE*

Si le type REVERB est modifié à l'aide des commandes du panneau durant la reproduction, les effets de réverbération du clavier et de la réverbération seront modifiés.

### *ASTUCE*

Si le type EFFECT est modifié à l'aide des commandes du panneau durant la reproduction, l'effet de la reproduction peut dans certains cas être désactivé.

## <span id="page-37-2"></span>**Fonctions de reproduction utiles**

### <span id="page-37-0"></span>**Activation et désactivation de la reproduction de piste**

Lorsque vous sélectionnez un morceau sur le Clavinova, les voyants des pistes qui contiennent des données ( **[TRACK 1]**, **[TRACK 2]** ou les deux) deviennent verts. Lorsque le Clavinova fonctionne ou est arrêté, vous pouvez éteindre les voyants en appuyant sur ces boutons de piste de manière à empêcher la reproduction des données présentes sur ces pistes. En appuyant sur les boutons de piste, vous activez et désactivez tour à tour la reproduction des pistes.

### **Comment démarrer automatiquement la reproduction dès que vous commencez à jouer sur le clavier (Synchro Start (Début synchronisé))**

Une fonction vous permet de démarrer la reproduction dès que vous commencez à jouer sur le clavier. Cette fonction est appelée « Synchro Start ».

Pour activer la fonction Synchro Start, appuyez sur le bouton **SONG [START/STOP]** tout en maintenant un bouton de piste activée enfoncé.

Le point le plus à droite de l'écran clignote au tempo actuel.

(Répétez l'opération ci-dessus pour désactiver la fonction Synchro Start.)

<span id="page-37-3"></span>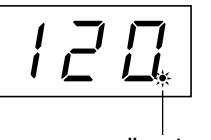

**clignote**

La reproduction démarre alors dès que vous commencez à jouer sur le clavier.

Cette fonction est très utile lorsque vous voulez synchroniser le début de la reproduction avec le début de votre propre performance.

### **Affectation de la fonction START/STOP à la pédale de gauche**

<span id="page-37-1"></span>La pédale de gauche peut également être affectée à l'opération de début/arrêt du morceau via la fonction « Pedal Start/Stop » (Début/arrêt de la pédale) ([page 46](#page-45-0)). C'est pratique pour lancer la reproduction de la partie enregistrée après que vous avez commencé à jouer.

### *ASTUCE*

Vous pouvez activer et désactiver des pistes avant ou pendant la reproduction.

### *ASTUCE*

Vous pouvez régler le volume d'une partie d'un morceau choisi dans « 50 Greats for the Piano » dont la reproduction est désactivée (pages [20,](#page-19-0) [47](#page-46-0)). Durant l'utilisation de l'enregistreur, le volume d'une piste désactivée est toujours de  $\alpha$  0 ».

### *NOTE*

Si vous appuyez sur le bouton **SONG [START/STOP]** tout en maintenant un bouton de piste désactivée enfoncé, la reproduction de la piste est activée et la fonction Synchro Start est mise en attente.

### *TERMINOLOGIE*

**Synchro :** Synchrone, qui se produit au même moment.

## <span id="page-38-1"></span><span id="page-38-0"></span>**Réglages détaillés – [FUNCTION]**

Vous pouvez définir différents paramètres afin de tirer pleinement profit des fonctions du Clavinova. Vous pouvez par exemple régler la hauteur de ton avec précision, sélectionner une voix pour le métronome, répéter la reproduction, etc.

Les paramètres suivants sont disponibles.

Le CLP-F01 dispose de neuf fonctions principales.

Certaines de ces fonctions principales sont constituées d'un ensemble de sous-modes.

### **Liste des paramètres**

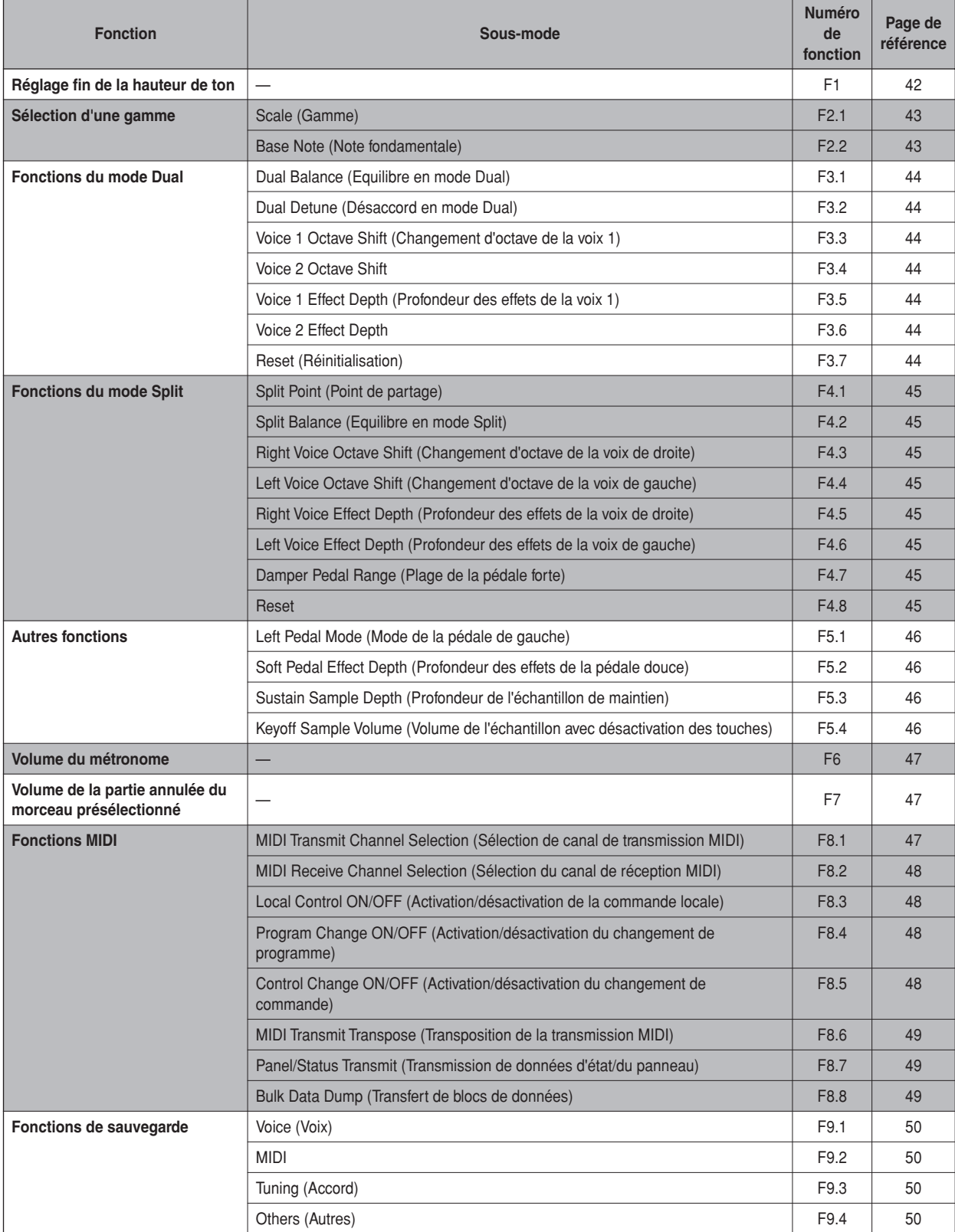

## <span id="page-39-0"></span>**Procédure de base du mode Function**

Suivez les étapes suivantes pour utiliser les fonctions.

(Si vous utilisez une fonction et que vous ne savez plus où vous en êtes, reportez-vous à cette page et lisez la procédure de base.)

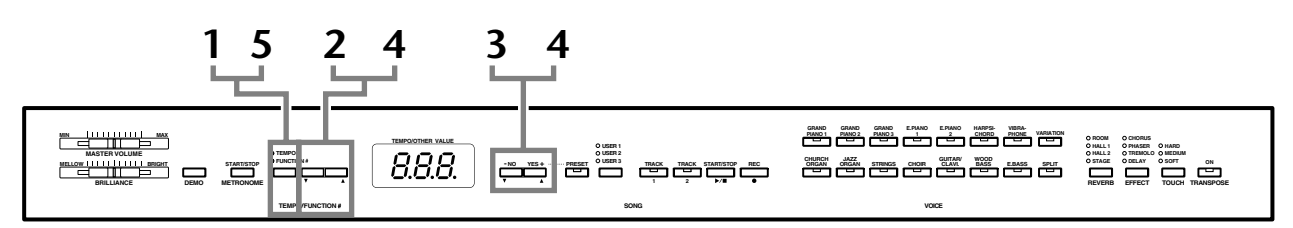

## **Procédure**

**FRANÇAIS**

## **1 Activez le mode Function.**

Appuyez sur le bouton **[TEMPO/FUNCTION#]** de manière à ce que le voyant **[FUNCTION#]** s'allume.

 apparaît à l'écran. (L'affichage de « » varie en fonction du statut de l'instrument et de l'utilisation.)

## **2 Sélectionnez une fonction.**

Utilisez les boutons **[TEMPO/FUNCTION#** ▼ ▲**]** pour sélectionner la fonction de votre choix entre F1–F9

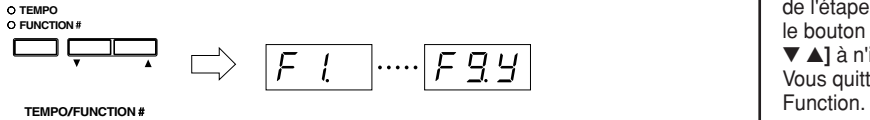

## **3 Utilisez les boutons [–/NO] [+/YES].**

Si la fonction ne comprend pas de sous-modes, vous pouvez commencer à régler les paramètres.

Si elle contient des sous-modes, appuyez une fois sur le bouton **[+/YES]** pour entrer dans le sous-mode correspondant.

## **4 Exécutez la fonction désirée en vous servant des deux boutons suivants.**

### 1 **[TEMPO/FUNCTION#** ▼ ▲**]**

Sélectionne la fonction/le sous-mode souhaité(e).

2 **[–/NO]** ou **[+/YES]**

Après avoir sélectionné la fonction ou le sous-mode de votre choix, réglez-le sur ON/OFF, sélectionnez le type ou modifiez la valeur en conséquence. En fonction du réglage, vous pouvez rappeler le réglage par défaut (appliqué la première fois que vous mettez le Clavinova sous tension) en appuyant sur les boutons **[–/NO]** et **[+/YES]** simultanément.

### *NOTE*

Il est impossible de sélectionner des fonctions si le mode Demo/ Preset Song est activé ou si l'enregistreur de morceaux utilisateur est en cours d'utilisation.

### *NOTE*

Pour arrêter la fonction au cours de l'étape 2, 3 ou 4, appuyez sur le bouton **[TEMPO/FUNCTION#**  ▼ ▲**]** à n'importe quel moment. Vous quittez alors le mode

### *ASTUCE*

Une fois la fonction sélectionnée, le réglage actuel s'affiche lorsque vous appuyez sur le bouton **[–/NO]** ou **[+/YES]** pour la première fois.

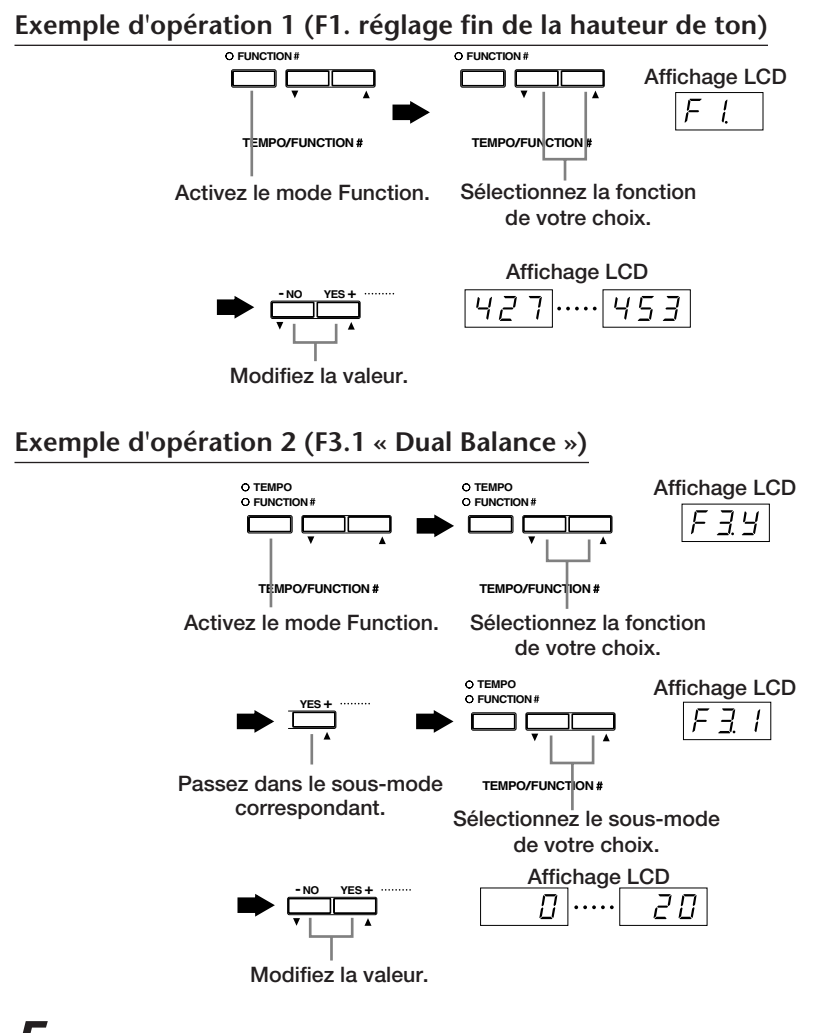

## **5 Lorsque vous en avez fini avec la fonction, procédez comme suit.**

Pour quitter le mode Function, appuyez sur le bouton **[TEMPO/FUNCTION#]** de manière à ce que le voyant **[TEMPO]** s'allume.

## **Description des fonctions**

## <span id="page-41-2"></span><span id="page-41-0"></span>**F1. Réglage fin de la hauteur de ton**

Vous pouvez régler avec précision la hauteur de ton globale de l'instrument. Cette fonction est très utile pour jouer du Clavinova en même temps que d'autres instruments ou en s'accompagnant d'une musique de CD.

- **1. Activez le mode Function et sélectionnez**   $F_l$ .
- **2. Utilisez les boutons [–/NO] et [+/YES] pour baisser ou augmenter la hauteur de ton de la touche A3 par incréments d'environ 0,2 Hz.**

 $[427]$ ..... $[440]$ ..... $[453]$ 

L'écran DEL indique les dixièmes de hertz en affichant un ou deux points, comme dans l'exemple suivant :

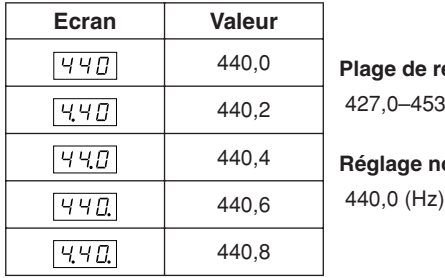

e réglage : 453,0 (Hz)

440,4 **Réglage normal :**

### *TERMINOLOGIE*

#### **Hz (Hertz) :**

Cette unité de mesure désigne la fréquence d'un son et représente le nombre de vibrations d'une onde sonore en une seconde.

### *ASTUCE*

**Vous pouvez également utiliser le clavier pour régler la hauteur de ton (dans tout autre mode que le mode Function).**

**Pour augmenter la hauteur de ton (par paliers d'environ 0,2 Hz) :** Maintenez simultanément les touches A-1 et B-1 (deux touches blanches situées à l'extrémité gauche) enfoncées et appuyez sur n'importe quelle touche située entre C3 et B3.

**Pour diminuer la hauteur de ton (par paliers d'environ 0,2 Hz) :** Maintenez simultanément les touches A-1 et A<sup>\*</sup>-1 (une touche blanche et une touche noire à l'extrémité gauche) enfoncées et appuyez sur n'importe quelle touche située entre C3 et B3.

**Pour rétablir la hauteur de ton standard :** Maintenez simultanément les touches A-1, A -1 et B-1 (deux touches blanches et une touche noire à l'extrémité gauche) enfoncées et appuyez sur n'importe quelle touche située entre C3 et B3.

• Pour plus d'informations sur l'attribution des touches et des noms de touches, reportez-vous à la section « Commandes de panneau et bornes » à la [page 16.](#page-15-0)

(Durant l'opération décrite ci-dessus, l'écran affiche une valeur en Hz  $\langle \overline{477} \dots \overline{457} \rangle$ . Une fois l'opération terminée, l'écran revient à l'affichage précédent.)

### *ASTUCE*

<span id="page-41-1"></span>**Vous pouvez également régler la hauteur de ton par degrés d'environ 1 Hz (dans tout autre mode que le mode Function).**

**Pour diminuer ou augmenter respectivement la hauteur de ton par incréments d'environ 1 Hz :** Maintenez simultanément les touches A-1 et A -1 (une touche blanche et une touche noire à l'extrémité gauche) ou A-1 et B-1 (deux touches blanches à l'extrémité gauche) enfoncées et appuyez sur le bouton **[–/NO]** ou **[+/YES]**.

**Pour rétablir la hauteur de ton standard :** Maintenez simultanément les touches A-1 et A -1 (une touche blanche et une touche noire à l'extrémité gauche) ou A-1 et B-1 (deux touches blanches à l'extrémité gauche) enfoncées et appuyez simultanément sur les boutons **[–/NO] [+/YES]** .

(Durant l'opération décrite ci-dessus, l'écran affiche une valeur en Hz  $\langle$  427... 453 >. Une fois l'opération terminée, l'écran revient à l'affichage précédent.)

### <span id="page-42-2"></span>**F2. Sélection d'une gamme**

Vous pouvez sélectionner plusieurs gammes. La gamme Equal Temperament (Gamme classique) est la gamme d'accord pour piano la plus répandue de nos jours. Cependant, l'histoire a connu bon nombre d'autres gammes qui ont, pour la plupart, servi de base à certains genres musicaux. Vous pouvez expérimenter ces gammes avec le Clavinova.

### **Equal (Classique)**

Une octave se divise en douze intervalles égaux. Actuellement la gamme d'accord pour piano la plus populaire.

### **PureMajor/PureMinor (Majeur pur/Mineur pur)**

Basés sur les harmoniques naturelles, trois accords majeurs utilisant ces gammes produisent un son harmonieux et pur. Ils sont parfois utilisés pour les chœurs.

### **Pythagorean (Gamme de Pythagore)**

Cette gamme, créée par le philosophe grec Pythagore, repose sur l'intervalle d'une quinte parfaite. La 3ème produit des crescendo et les 4ème et 5ème d'admirables sonorités, parfaitement adaptées à certaines voix principales.

### **Mean Tone (Tempérament moyen)**

Cette gamme améliore celle de Pythagore dans la mesure où le crescendo du 3ème ton a été éliminé. Elle fut très populaire de la fin du 16ème siècle à la fin du 18ème siècle et a été utilisée par Handel.

### **WerckMeister/KirnBerger**

Ces gammes combinent les gammes Mean Tone et Pythagorean de différentes manières. Elles permettent une variation de modulation qui modifie la teneur et le cachet des morceaux. Elles étaient très en vogue du temps de Bach et Beethoven. Aujourd'hui, elles servent souvent à reproduire la musique de cette époque sur des clavecins.

- **1. Activez le mode Function et sélectionnez**   $F$ <sup>74</sup>.
- **2. Appuyez sur le bouton [+/YES] pour activer le sous-mode de la fonction Scale, puis utilisez les boutons [TEMPO/FUNCTION#** ▼**,** ▲**] pour sélectionner le sous-mode de votre choix. Utilisez les boutons [–/NO] et [+/YES] pour sélectionner le numéro de l'accordage de votre choix.**

### **Sous-mode**

### <span id="page-42-0"></span>**F2.1 Scale (Gamme)**

**Plage de réglage :** 1 : Equal Temperament

- 2 : Pure Major
- 3 : Pure Minor
- 4 : Pythagorean
- 5 : Mean Tone
- 6 : Werckmeister
- 7 : Kirnberger

**Réglage normal :**1 : Equal Temperament

### <span id="page-42-1"></span>**F2.2 Base Note (Note fondamentale)**

Si vous sélectionnez une gamme autre que la gamme classique, vous devez spécifier la note fondamentale. (Vous pouvez définir la note fondamentale tandis que Equal Temperament est sélectionné, mais cette fonction sera sans effet. Le réglage de la note fondamentale n'est effectif que pour les accordages autres que Equal Temperament.)

**Plage de réglage :**  $C, C^{\sharp}, D, E^{\flat}, E, E, F^{\sharp}, G, A^{\flat}, A, B^{\flat}, B$ **Réglage normal :**

• Exemple d'affichage de la note fondamentale

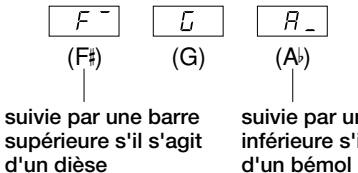

**suivie par une barre inférieure s'il s'agit d'un bémol**

### **F3. Fonctions du mode Dual**

<span id="page-43-7"></span>Vous pouvez définir divers paramètres pour le mode Dual afin d'optimiser les réglages des morceaux que vous jouez, par exemple l'équilibre du volume entre deux voix. Les réglages des fonctions du mode Dual se font individuellement pour chaque combinaison de voix.

- **1. Sélectionnez les voix dans le mode Dual, activez le mode Function et sélectionnez .**
- **2. Appuyez sur le bouton [+/YES] pour activer le sous-mode de la fonction du mode Dual, puis utilisez les boutons [TEMPO/FUNCTION#** ▼**,**  ▲**] pour sélectionner le sous-mode de votre choix. Appuyez sur le bouton [–/NO] [+/YES] pour attribuer des valeurs.**

### *NOTE*

Si le mode Dual n'est pas activé, l'écran affichera  $\boxed{F_1}$  au lieu de  $\boxed{F39}$  et il vous sera impossible de sélectionner des fonctions du mode Dual. Vous pouvez basculer du mode Function au mode Dual.

### **Sous-mode**

### <span id="page-43-0"></span>**F3.1 Equilibre en mode Dual**

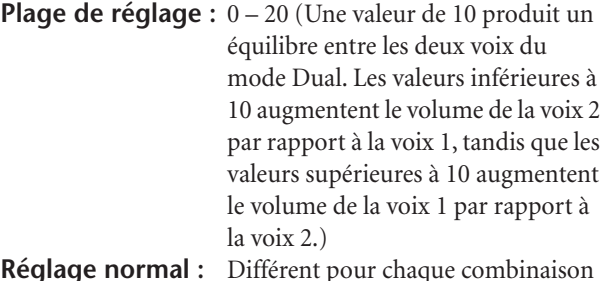

**Réglage normal :** Différent pour chaque combinaison de voix.

Vous pouvez régler une voix en tant que voix principale et une autre voix en tant que voix plus douce, mélangée.

### <span id="page-43-1"></span>**F3.2 : Dual Detune (Désaccord en mode Dual)**

**Plage de réglage :** -10 – 0 – 10 (Les valeurs positives augmentent la hauteur de ton de la voix 1 et diminuent la hauteur de ton de la voix 2. Avec des valeurs négatives, par contre, le ton de la voix 1 est diminué et celui de la voix 2 augmenté.)

### *ASTUCE*

La plage de réglage disponible est plus large dans le registre grave (± 60 centièmes pour A-1) et plus étroite dans le registre aigu (± 5 centièmes pour C7). (100 centièmes correspondent à un demi-ton.)

**Réglage normal :** Différent pour chaque combinaison de voix.

Désaccordez les voix 1 et 2 en mode Dual pour créer un son plus dense.

### <span id="page-43-2"></span>**F3.3 Voice 1 Octave Shift (Changement d'octave de la voix 1)**

### <span id="page-43-3"></span>**F3.4 Voice 2 Octave Shift (Changement d'octave de la voix 2)**

**Plage de réglage :** -1, 0, 1 **Réglage normal :** Différent pour chaque combinaison de voix.

Vous pouvez augmenter et diminuer indépendamment la hauteur de ton des voix 1 et 2 par degrés d'une octave. Selon les voix combinées en mode Dual, le son de la combinaison peut être amélioré en abaissant ou augmentant le ton d'une des voix d'une octave.

### <span id="page-43-4"></span>**F3.5 Voice 1 Effect Depth (Profondeur des effets de la voix 1)**

### <span id="page-43-5"></span>**F3.6 Voice 2 Effect Depth (Profondeur des effets de la voix 2)**

### **Plage de réglage :** 0 – 20

**Réglage normal :** Différent pour chaque combinaison de voix.

Ces fonctions permettent de régler individuellement la profondeur des effets des voix 1 et 2 en mode Dual. (Il n'est possible de modifier les valeurs de profondeur des effets qu'en activant le bouton **[EFFECT]**. Vous devez quitter le mode Function avant de pouvoir activer **[EFFECT]**.)

• La voix 1 et la voix 2 sont expliquées à la [page 28](#page-27-0).

### <span id="page-43-6"></span>**F3.7 Reset (Réinitialisation)**

Cette fonction rétablit toutes les valeurs par défaut des fonctions du mode Dual. Appuyez sur le bouton **[+/YES]** pour réinitialiser les valeurs.

### *ASTUCE*

**RACCOURCI :** 

Pour passer directement aux fonctions du mode Dual  $\sqrt{F_1 x}$ , appuyez sur le bouton **[TEMPO/FUNCTION#]** tout en maintenant les deux sélecteurs de voix du mode Dual enfoncés. Pour quitter le mode Function, appuyez de nouveau sur le bouton **[TEMPO/FUNCTION#]** pour que le voyant TEMPO s'allume.

### <span id="page-44-8"></span>**F4. Fonctions du mode Split**

Ce menu vous permet d'effectuer divers réglages détaillés en mode Split.

En changeant le point de partage ou tout autre réglage, vous pouvez optimiser les réglages des morceaux que vous jouez.

Ces réglages peuvent être effectués pour chaque combinaison de voix individuelle.

- **1. Sélectionnez les voix en mode Split, activez le mode Function et sélectionnez**  $\lceil \frac{F}{4} \rceil$ .
- **2. Appuyez sur le bouton [+/YES] pour activer le sous-mode de la fonction du mode Split, puis utilisez les boutons [TEMPO/FUNCTION#** ▼**,** ▲**] pour sélectionner le sous-mode de votre choix. Appuyez sur le bouton [–/NO] [+/YES] pour attribuer des valeurs.**

### *NOTE*

Si le mode Split n'est pas activé, l'écran affichera  $\sqrt{q-1}$  au lieu de  $\sqrt{F'' + F}$  et il vous sera impossible de sélectionner les fonctions du mode Split. Notez également que vous devez d'abord quitter le mode Function avant de pouvoir activer le mode Split.

### **Sous-mode**

### <span id="page-44-0"></span>**F4.1 Split Point (Point de partage)**

### **Plage de réglage :** Tout le clavier

### **Réglage normal :** F 2

Définissez le point du clavier qui sépare les sections de droite et de gauche (point de partage). La touche choisie est incluse dans la plage de gauche.

- Au lieu d'appuyer sur les boutons **[–/NO] [+/YES]**, vous pouvez activer le point de partage en appuyant sur la touche appropriée du clavier.
- Si le mode Function n'est pas activé, vous pouvez déplacer le point de partage sur une autre touche en appuyant sur la touche choisie tout en maintenant le bouton **[SPLIT]** enfoncé [\(page 29\)](#page-28-0).
- Exemple d'affichage du nom d'une note choisie comme point de partage :

$$
\begin{array}{c|cc}\nF^{-}Z & GZ & R_{-}Z \\
(FZ) & (G2) & (A2)\n\end{array}
$$

**suivie par une barre supérieure s'il s'agit d'un dièse**

**suivie par une barre inférieure s'il s'agit d'un bémol**

### <span id="page-44-1"></span>**F4.2 Split Balance (Equilibre en mode Split)**

|F

**Plage de réglage :**  $0 - 20$  (Une valeur de 10 produit un

équilibre entre les deux voix du mode Split. Les valeurs inférieures à 10 augmentent le volume de la voix de gauche par rapport à la celle de droite, tandis que les valeurs supérieures à 10 augmentent le

volume de la voix de droite par rapport à la celle de gauche.)

**Réglage normal :** Différent pour chaque combinaison de voix.

Vous pouvez régler le niveau sonore des deux voix combinées en mode Split selon vos besoins.

### <span id="page-44-2"></span>**F4.3 Right Voice Octave Shift (Changement d'octave de la voix de droite)**

### <span id="page-44-3"></span>**F4.4 Left Voice Octave Shift (Changement d'octave de la voix de gauche)**

**Plage de réglage :** –1, 0, 1

**Réglage normal :** Différent pour chaque combinaison de voix.

Vous pouvez augmenter ou diminuer indépendamment, par paliers d'une octave, la hauteur de ton des voix de droite et de gauche. Effectuez le réglage en fonction de la plage de notes des morceaux que vous jouez.

### <span id="page-44-4"></span>**F4.5 Right Voice Effect Depth (Profondeur des effets de la voix de droite)**

### <span id="page-44-5"></span>**F4.6 Left Voice Effect Depth (Profondeur des effets de la voix de gauche)**

## **Plage de réglage :** 0 – 20

**Réglage normal :** Différent pour chaque combinaison de voix.

Ces fonctions permettent de définir individuellement la profondeur des effets des voix de gauche et de droite du mode Split.

Il n'est possible de modifier les valeurs de profondeur des effets qu'en activant le bouton **[EFFECT]**. Vous devez d'abord quitter le mode Function avant de pouvoir activer **[EFFECT]**.

### <span id="page-44-7"></span>**F4.7 Damper Pedal Range (Plage de la pédale forte)**

**Plage de réglage :** ALL (pour les deux voix), 1 (pour la voix de droite), 2 (pour la voix de gauche)

**Réglage normal :** ALL

La fonction Damper Pedal Range détermine si la pédale forte affecte la voix de droite, la voix de gauche ou les deux en mode Split.

### <span id="page-44-6"></span>**F4.8 Reset**

Cette fonction restaure les valeurs par défaut de toutes les fonctions du mode Split. Appuyez sur le bouton **[+/YES]**  pour réinitialiser les valeurs.

### **RACCOURCI :**

Pour passer directement aux fonctions du mode Split  $\boxed{F \times k}$ , appuyez sur le bouton **[TEMPO/FUNCTION#]** tout en maintenant le bouton **[SPLIT]** enfoncé.

*ASTUCE*

Pour quitter le mode Function, appuyez de nouveau sur le bouton **[TEMPO/FUNCTION#]** pour que le voyant TEMPO s'allume.

### <span id="page-45-0"></span>**F5. Autres fonctions**

Cette option vous permet de régler le fonctionnement de la pédale de gauche sur un des modes repris dans la liste ci-dessous.

- **1. Activez le mode Function et sélectionnez .**
- **2. Appuyez sur le bouton [+/YES] pour activer le sous-mode des autres fonctions, puis utilisez les boutons [TEMPO/FUNCTION#** ▼**,** ▲**] pour sélectionner le sous-mode de votre choix. Appuyez sur le bouton [–/NO] ou [+/YES] pour sélectionner la fonction Pedal souhaitée ou pour affecter des valeurs.**

### **Sous-mode**

### <span id="page-45-5"></span><span id="page-45-1"></span>**F5.1 Left Pedal Mode (Mode de la pédale de gauche)**

### <span id="page-45-7"></span>**Plage de réglage :**

- 1. Pédale douce
	- La pédale douce réduit le volume et modifie légèrement le timbre des notes jouées pendant que la pédale est actionnée. Elle n'affecte pas les notes jouées avant d'actionner la pédale.
- 2. Démarrage/arrêt du morceau Ce mode permet de démarrer ou d'arrêter la reproduction du morceau. Dans ce cas, la pédale de gauche fonctionne de la même manière que le bouton **SONG [START/STOP]** du panneau.
- 3. Variation

Ce mode permet d'activer et de désactiver la variation de la voix. Dans ce cas, la pédale de gauche fonctionne de la même manière que le bouton **[VARIATION]** du panneau.

**Réglage normal :** 1 (Pédale douce)

### <span id="page-45-2"></span>**F5.2 Soft Pedal Effect Depth (Profondeur d'effet de la pédale douce)**

**Plage de réglage :** 1 – 15 **Réglage normal :** 3

Cette fonction règle la profondeur d'effet de la pédale douce.

### <span id="page-45-6"></span><span id="page-45-3"></span>**F5.3 Sustain Sample Depth (Profondeur de l'échantillon de maintien)**

**Plage de réglage :** 0 – 20 **Réglage normal :** 12

Les voix **GRAND PIANO 1 et 3** proposent des « échantillons de maintien » spéciaux qui reproduisent la résonance unique de la table d'harmonie et des cordes d'un piano à queue acoustique lorsque la pédale forte est actionnée. Cette fonction permet de régler la profondeur de cet effet.

### <span id="page-45-4"></span>**Keyoff Sample Volume (Volume de l'échantillon avec désactivation des touches)**

**Plage de réglage :** 0 – 20 **Réglage normal :** 10 Vous pouvez régler le volume du son de désactivation des touches (le son subtil produit lors du relâchement des

touches) des voix **[GRAND PIANO 1, 3]**,

**[HARPSICHORD]** (y compris de leurs variations) et de la variation de **[GUITAR/CLAVI.]**.

## <span id="page-46-0"></span>**F6. Metronome Volume (Volume du métronome)**

Vous pouvez modifier le volume sonore du métronome.

<span id="page-46-3"></span>Utilisez cette fonction pour régler le volume du métronome.

- **1. Activez le mode Function et sélectionnez**   $F_6$ .
- **2. Utilisez les boutons [–/NO] et [+/YES] pour régler le volume du métronome selon vos besoins.**

**Plage de réglage :** 1 – 20 **Réglage normal :** 10

### *ASTUCE*

### **RACCOURCI :**

Pour passer directement aux fonctions de métronome  $\sqrt{F E}$ , appuyez sur le bouton **[TEMPO/FUNCTION#]** tout en maintenant le bouton **METRONOME [START/STOP]** enfoncé. Pour quitter le mode Function, appuyez de nouveau sur le bouton **[TEMPO/FUNCTION#]** pour que le voyant TEMPO s'allume.

## <span id="page-46-5"></span><span id="page-46-1"></span>**F7. Preset Song Part Cancel Volume (Volume de la partie annulée du morceau présélectionné)**

Cette fonction règle le volume de la partie « annulée » jouée durant la reproduction d'un morceau présélectionné. Réglez le volume de la partie sur un niveau approprié et utilisez la partie « annulée » comme guide tout au long de la performance.

- **1. Activez le mode Function et sélectionnez**   $F7$ .
- **2. Utilisez les boutons [–/NO] et [+/YES] pour régler le volume selon vos besoins.**

**Plage de réglage :** 0 – 20 **Réglage normal :** 5

### <span id="page-46-4"></span>**F8. Fonctions MIDI**

Vous pouvez effectuer des réglages détaillés des fonctions MIDI.

Pour plus d'informations sur les fonctions MIDI, consultez la section « A propos de la norme MIDI » [\(page 51](#page-50-0)).

### *ASTUCE*

Pour pouvoir activer les connecteurs MIDI, le sélecteur HOST SELECT situé sur la face inférieure doit être réglé sur « MIDI ». Lorsque vous utilisez le connecteur TO HOST, réglez le sélecteur HOST SELECT sur la position correspondant au type d'ordinateur que vous utilisez (pages [51](#page-50-0)[–57\)](#page-56-0). Dans une telle situation, tous les réglages MIDI décrits ci-dessous affecteront le signal MIDI d'entrée et de sortie du connecteur TO HOST.

- **1. Activez le mode Function et sélectionnez**   $Fgy$ .
- **2. Appuyez sur le bouton [+/YES] pour activer le sous-mode de la fonction MIDI, puis utilisez les boutons [TEMPO/FUNCTION#** ▼**,** ▲**] pour sélectionner le sous-mode de votre choix. Appuyez sur le bouton [–/NO] ou [+/YES] pour régler le paramètre sélectionné.**

### **Sous-mode**

### <span id="page-46-2"></span>**F8.1 MIDI Transmit Channel Selection (Sélection du canal de transmission MIDI)**

Dans toute configuration de commandes MIDI, les canaux MIDI des équipements de transmission et de réception doivent correspondre pour un transfert correct des données.

Ce paramètre sert à spécifier le canal sur lequel le Clavinova transmet les données MIDI.

**Plage de réglage :** 1 – 16, OFF (pas de transmission) **Réglage normal :** 1

### *NOTE*

Dans le mode Dual, les données de la voix 1 sont transmises sur le canal spécifié. En mode Split, les données de la voix de droite sont transmises sur le canal spécifié. En mode Dual, les données de la voix 2 sont transmises sur le canal dont le numéro suit immédiatement celui spécifié pour la voix 1. En mode Split, les données de la voix de gauche sont transmises sur le canal dont le numéro suit immédiatement celui spécifié pour la voix de droite. Quel que soit le mode, aucune donnée n'est transmise si le canal de transmission est réglé sur « OFF ».

### *NOTE*

Aucune transmission via MIDI n'est possible pour les données de démonstration/de morceau présélectionné et les données de reproduction de l'enregistreur.

### <span id="page-47-0"></span>**F8.2 MIDI Receive Channel Selection (Sélection du canal de réception MIDI)**

Dans toute configuration de commandes MIDI, les canaux MIDI des équipements de transmission et de réception doivent correspondre pour un transfert correct des données. Ce paramètre sert à spécifier le canal sur lequel le Clavinova reçoit les données MIDI. **Plage de réglage :** ALL, 1&2, 1 – 16

**Réglage normal :** ALL

### **ALL :**

Un mode de réception « multi-timbre » est disponible. Il permet de recevoir simultanément différentes parties sur les 16 canaux MIDI, ce qui permet au Clavinova de jouer les données d'un morceau multi-canal reçues depuis un ordinateur ou un séquenceur.

*ASTUCE*

### **1&2 :**

Un mode de réception 1&2 est disponible. Il permet de recevoir simultanément sur les canaux 1 et 2 uniquement, ce qui permet au Clavinova de jouer les données d'un morceau affecté aux canaux 1 et 2 reçues depuis un ordinateur ou un séquenceur.

### *ASTUCE*

Les messages de changement de programme et relatifs au canal n'affectent pas les réglages du panneau des CLP-F01, ni les notes que vous jouez au clavier.

#### *NOTE*

Aucune réception MIDI n'est possible lorsque le mode Demo/ Preset Song est activé.

### <span id="page-47-1"></span>**F8.3 Local Control ON/OFF (Activation/désactivation de la commande locale)**

« Commande locale » fait référence au fait que le clavier du CLP-F01 contrôle normalement son générateur de sons interne, ce qui permet de jouer les voix internes directement depuis le clavier. On est alors en mode Local Control On, puisque le générateur de sons interne est contrôlé localement par son propre clavier. Cependant, il est possible de désactiver la commande locale (OFF), pour que le clavier du CLP-F01 ne joue pas les voix internes. Les informations MIDI sont toutefois toujours transmises via le connecteur MIDI OUT lorsque vous jouez des notes au clavier. En même temps, le générateur de sons interne réagit aux informations MIDI reçues via le connecteur MIDI IN. **Plage de réglage :** ON/OFF **Réglage normal :** ON

### <span id="page-47-2"></span>**F8.4 Program Change ON/OFF (Activation/désactivation du changement de programme)**

En général, le CLP-F01 réagit aux numéros MIDI de changement de programme reçus d'un clavier externe ou un autre appareil MIDI, ce qui entraîne la sélection du numéro de voix correspondant sur le canal correspondant (la voix du clavier ne change pas). En général, le CLP-F01 envoie également un numéro MIDI de changement de programme si vous sélectionnez une de ses voix, ce qui entraîne la sélection du numéro de voix ou de programme correspondant sur l'appareil MIDI externe, si celui-ci est configuré pour recevoir des numéros MIDI de changement de programme et réagir à ceux-ci.

Cette fonction permet d'annuler la réception et la transmission d'un numéro de changement de programme de manière à pouvoir sélectionner des voix sur le CLP-F01 sans affecter l'appareil MIDI externe.

### *ASTUCE*

Pour plus d'informations sur les numéros de changement de programme de chacune des voix du CLP-F01, reportez-vous à la [page 69](#page-68-0) de la section Format des données MIDI.

### **Plage de réglage :** ON/OFF **Réglage normal :** ON

### <span id="page-47-3"></span>**F8.5 Control Change ON/OFF (Activation/désactivation du changement de commande)**

En général, le CLP-F01 répond aux données de modification de commande MIDI reçues depuis un périphérique ou un clavier MIDI externe, ce qui fait que la voix du canal correspondant est affectée par la pédale et les autres paramètres de « commande » reçus depuis le système de commande (la voix du clavier n'est pas affectée).

Le CLP-F01 transmet également des informations de modification de commande MIDI lorsque la pédale ou d'autres commandes appropriées sont actionnées. Cette fonction permet d'annuler la réception et la transmission des données de modification de commande de manière à pouvoir, par exemple, actionner la pédale du CLP-F01 et d'autres commandes sans affecter un périphérique MIDI externe.

### *ASTUCE*

Pour plus d'informations sur les modifications de commandes pouvant être utilisées avec le CLP-F01, reportez-vous à la section Format des données MIDI à la [page 69.](#page-68-0)

**Plage de réglage :** ON/OFF **Réglage normal :** ON

### <span id="page-48-0"></span>**F8.6 MIDI Transmit Transpose (Transposition de la transmission MIDI)**

Cette fonction permet de transposer les données de notes MIDI transmises par le CLP-F01 vers le haut ou le bas par incréments d'un demi-ton, à concurrence de plus ou moins 12 demi-tons. La hauteur de ton du CLP-F01 n'est quant à elle pas affectée.

**Plage de réglage :** -12 – 0 – 12 (en demi-tons) **Réglage normal :** 0

### <span id="page-48-1"></span>**F8.7 Panel/Status Transmit (Transmission de données d'état/du panneau)**

Cette fonction entraîne la transmission de tous les réglages actuels du panneau du CLP-F01 (voix sélectionnée, etc.) via la borne MIDI OUT. Cette fonction est particulièrement utile si vous prévoyez d'enregistrer des performances vers un enregistreur de séquences MIDI, tel que l'archiveur de données MDF3 MIDI de Yamaha, qui servira à contrôler la reproduction du CLP-F01. Si vous transmettez les réglages du panneau du CLP-F01 et les enregistrez sur l'enregistreur de séquences MIDI avant les données réelles de la performance, le CLP-F01 sera automatiquement réinitialisé sur les réglages utilisés lors de la reproduction de la performance.

### *TERMINOLOGIE*

**Données de configuration :**

Données contenant un ensemble de réglages du panneau du Clavinova.

### **Procédure**

- 1. Paramétrez les commandes du panneau à votre guise.
- 2. Connectez le Clavinova à un séquenceur via la borne MIDI et configurez le séquenceur pour qu'il puisse recevoir les données de configuration.
- 3. Activez le mode Function et sélectionnez  $\sqrt{F}B$ 7.
- 4. Appuyez sur le bouton **[+/YES]** pour transmettre les données du panneau/d'état.

Une fois le transfert des données terminé avec succès, l'écran DEL affiche  $\sqrt{5-d}$ .

### *ASTUCE*

Reportez-vous à l[a page 70 p](#page-69-0)our une liste du « Contenu des données du panneau » transmises par cette fonction.

### *ASTUCE*

### **Réception des données transmises :**

- 1. Connectez le Clavinova via la borne MIDI à l'appareil vers lequel les données ont été transmises précédemment.
- 2. Commencez à envoyer les données de configuration depuis l'appareil.

Le Clavinova reçoit automatiquement les données de configuration, qui se reflètent dans les réglages du panneau. (Pour que les données soient acceptées, le Clavinova qui reçoit les données de configuration doit être du même modèle que celui utilisé pour transmettre les données de configuration au séquenceur.)

### *ASTUCE*

Pour plus d'informations sur la transmission et la réception de données de configuration via la borne MIDI, reportez-vous mode d'emploi du périphérique MIDI connecté.

### **F8.8 Bulk Data Dump (Transfert de blocs de données)**

Vous pouvez enregistrer les données du morceau en cours sur le Clavinova sous forme de blocs de données MIDI en les transférant vers un archiveur de données MIDI (tel que le MDF3) ou un séquenceur connectés. Pour reproduire les données enregistrées d'un morceau, retransférez les blocs de données du périphérique de stockage au Clavinova et suivez la procédure ordinaire de reproduction.

### *TERMINOLOGIE*

### **Bloc de données :**

Ensemble complet ou séquence étendue de données.

### **Procédure**

- 1. Enregistrez votre performance sur le Clavinova.
- 2. Connectez le Clavinova à l'archiveur de données MIDI MDF3 via la borne MIDI et configurez le MDF3 pour recevoir des blocs de données.
- 3. Activez le mode Function et sélectionnez  $\sqrt{FBB}$ .
- 4. Appuyez sur le bouton **[+/YES]** pour commencer la transmission de blocs de données.

Une fois les données transférées avec succès, l'écran DEL affiche  $\boxed{E \cdot d}$ .

### *NOTE*

La transmission de données MIDI de notes/de panneau et la réception de données est impossible durant le transfert de blocs de données.

#### *ASTUCE*

**Réception (renvoi) des données transférées :**

- 1. Connectez le CLP-F01 via la borne MIDI au périphérique vers lequel les données ont été transmises précédemment.
- 2. Commencez à envoyer les données depuis le périphérique. Le CLP-F01 reçoit automatiquement les données de

l'instrument. (A ce stade, toutes les données stockées précédemment sur le Clavinova sont effacées.) Suivez ensuite la procédure habituelle de reproduction.

(Pour que les données soient acceptées, le Clavinova qui reçoit les données doit être du même modèle que celui utilisé pour transmettre les données à l'archiveur de données MIDI).

#### *NOTE*

Il est impossible d'exécuter l'opération de rechargement lorsque les modes Demo/Preset Song ou Function sont activés ou que l'enregistreur de morceaux utilisateur est en cours d'utilisation.

#### *ASTUCE*

Pour plus d'informations sur le transfert et la réception de blocs de données via la borne MIDI, reportez-vous au mode d'emploi du périphérique MIDI connecté.

### <span id="page-49-5"></span>**F9. Fonctions de sauvegarde**

### <span id="page-49-4"></span>*TERMINOLOGIE*

### **Sauvegarde :**

Vous pouvez sauvegarder certains réglages, tels qu'une sélection de voix ou un type de réverbération, afin qu'ils ne soient pas perdus lorsque vous mettez le Clavinova hors tension.

Si la fonction de sauvegarde est activée, les réglages en cours lors de la mise hors tension sont effectifs. Si la fonction de sauvegarde est désactivée, les réglages en mémoire sont effacés lors de la mise hors tension. Dans ce cas, les réglages par défaut (réglages initiaux) sont utilisés lorsque vous remettez l'instrument sous tension. (La liste des réglages par défaut se trouve à l[a page 68\).](#page-67-0)

Cependant, les réglages de sauvegarde proprement dits et le contenu de la mémoire de l'enregistreur de morceaux utilisateur sont toujours sauvegardés.

## *ATTENTION*

Même si la fonction de sauvegarde est activée via une des fonctions décrites ci-dessous, les données ne seront conservées en mémoire que pendant environ une semaine si l'instrument n'est pas remis sous tension durant cette période. Si la période de sauvegarde est dépassée, les valeurs par défaut de tous les réglages sont réinitialisées. Si vous voulez conserver les réglages de sauvegarde plus longtemps, prenez soin de mettre l'instrument sous tension quelques minutes au moins une fois par semaine.

Vous pouvez activer ou désactiver la fonction de sauvegarde pour chaque groupe de fonctions (chacune des fonctions de sousmode suivantes).

- **1. Activez le mode Function et sélectionnez**  $\sqrt{Fgy}$ .
- **2. Appuyez sur le bouton [+/YES] pour activer le sous-mode de la fonction de sauvegarde, puis utilisez les boutons [TEMPO/FUNCTION#** ▼ ▲**] pour sélectionner le sous-mode de votre choix. Appuyez sur le bouton [–/NO] ou [+/YES] pour activer ou désactiver la fonction de sauvegarde.**

### **Sous-mode**

<span id="page-49-0"></span>**F9.1 Voice (Voix)**

<span id="page-49-1"></span>**F9.2 MIDI**

<span id="page-49-2"></span>**F9.3 Tuning (Accord)**

<span id="page-49-3"></span>**F9.4 Others (Autres)**

**Plage de réglage :** ON/OFF **Réglage normal :** OFF (tous les groupes)

### **Description des sous-modes**

### **F9.1 Voice**

- Voice (clavier, duo et partage du clavier)
- Dual (fonctions d'activation/désactivation, Voice et Dual pour chaque combinaison de voix)
- Split (fonctions d'activation/désactivation, Voice et Split pour chaque combinaison de voix)
- Reverb (activation/désactivation, type et profondeur pour chaque voix)
- Effect (activation/désactivation, type et profondeur pour chaque voix)
- Variation (pour chaque voix)
- Touch Sensitivity (y compris sur la sortie FIXED)
- Metronome (réglages de temps, de volume  $\leq$   $\boxed{F E}$   $>$ )
- Preset Song Part Cancel Volume (réglages  $\sqrt{5}$

### **F9.2 MIDI**

Les fonctions MIDI (réglages  $\boxed{F \cancel{B*}}$ )  $(sauf pour FBT | FBB)$ 

### **F9.3 Tuning**

- **Transpose**
- Tuning (réglages  $\boxed{F}$  (
- Scale (y compris la note fondamentale) (réglages  $|FZ*|$

### **F9.4 Others**

Autres fonctions (réglages  $\overline{F5*}$ )

### **Rappel des valeurs prédéfinies en usine**

Tous les réglages du mode Dual, du mode Split, de réverbération, d'effet, de sensibilité au toucher, d'accord et les réglages affectés par les fonctions de sauvegarde peuvent être réinitialisés sur les valeurs par défaut en maintenant la touche C7 (la touche la plus à droite du clavier) enfoncée tout en activant le bouton **[POWER]**. Cette opération efface également toutes les données des morceaux utilisateur et paramètre tous les réglages d'activation/de désactivation de la sauvegarde sur « OFF ». (La liste des valeurs par défaut se trouve à la [page 68.\)](#page-67-0)

## <span id="page-50-1"></span><span id="page-50-0"></span>**A propos de la norme MIDI**

MIDI (Musical Instrument Digital Interface) est un format standard de transmission/réception de données, qui autorise le transfert de données de performance et de commandes entre des périphériques MIDI et des ordinateurs personnels.

MIDI permet de contrôler un périphérique MIDI branché au Clavinova à partir de ce dernier ou, à l'inverse, de commander le Clavinova depuis un périphérique MIDI ou un ordinateur raccordé à l'instrument.

### <span id="page-50-3"></span>**Connecteurs MIDI**

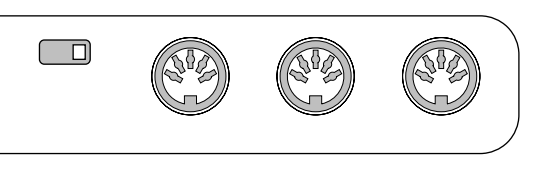

### **HOST SELECT MIDI MIDI PC-2 MacPC-1 THRU OUT IN**

- **MIDI [IN] :** Réception des données MIDI.
- **MIDI [OUT] :** Transmission des données MIDI.

**MIDI [THRU] :** Transmission des données reçues sur le connecteur MIDI [IN], telles quelles.

### <span id="page-50-2"></span>**Câbles MIDI**

Préparez des câbles MIDI spécifiques.

### <span id="page-50-5"></span>**Connecteur [TO HOST]**

Utilisez ce connecteur pour raccorder le Clavinova à un ordinateur.

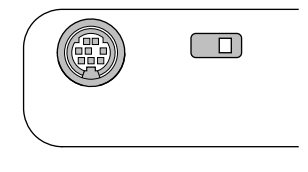

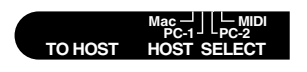

### *ASTUCE*

<span id="page-50-4"></span>Les données de performance et de commandes MIDI sont transférées sous forme de valeurs numériques.

### *ASTUCE*

Dans la mesure les données MIDI transmises ou reçues varient selon le type de périphérique MIDI, reportez-vous au « Tableau d'implémentation MIDI » pour savoir quels types de données et de commandes MIDI vos périphériques peuvent transmettre ou recevoir. Ce tableau se trouve à l[a page 73.](#page-72-0)

### *NOTE*

Lorsque vous utilisez les connecteurs MIDI, réglez le sélecteur **[HOST SELECT]** sur « MIDI » ([page 56](#page-55-0)).

### *NOTE*

Lorsque vous utilisez le connecteur **[TO HOST]**, réglez le sélecteur **[HOST SELECT]** en fonction du type d'ordinateur que vous utilisez [\(page 56\)](#page-55-0).

### *ASTUCE*

Vous pouvez également trouver des informations détaillées sur la norme MIDI dans divers livres et magazines consacrés à la musique.

## <span id="page-51-2"></span>**Connexions**

## <span id="page-51-1"></span>**Connecteurs**

## *ATTENTION*

Avant de connecter le Clavinova à d'autres appareils électroniques, mettez tous les appareils hors tension. A vant de mettre les appareils sous ou hors tension, réglez le volume sur le niveau minimal (0), sous peine de provoquer un choc électrique ou d'endommager les composants.

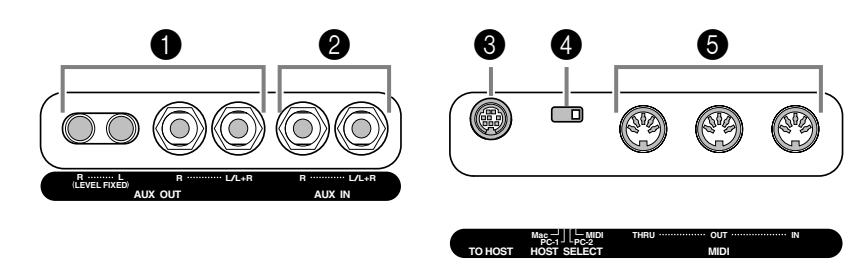

### <span id="page-51-0"></span>**1** Prises AUX OUT [R] [L] (LEVEL FIXED), prises casque [R] [L/L+R]

Vous pouvez raccorder ces prises à un système stéréo servant d'amplificateur au Clavinova ou à un magnétophone à cassettes si vous souhaitez enregistrer votre performance. Reportez-vous au diagramme ci-dessous et utilisez des câbles audio pour réaliser les connexions.

## *ATTENTION*

Ne raccordez pas les prises de sortie AUX OUT aux prises d'entrée AUX IN. Autrement dit, lorsque vous connectez un appareil audio externe aux prises AUX OUT, ne connectez pas l'appareil audio aux prises AUX IN du Clavinova. Si vous effectuez une telle connexion, le signal d'entrée des prises AUX IN sera celui de sortie de AUX OUT. Une boucle audio est ainsi créée, ce qui provoque des oscillations audio et une reproduction anormale et entraîne un dysfonctionnement des deux éléments de l'équipement.

## *ATTENTION*

Lorsque les prises AUX OUT du Clavinova sont raccordées à un système audio externe, mettez d'abord le Clavinova sous tension, puis le système audio externe. Pour mettre les appareils hors tension, procédez dans l'ordre inverse.

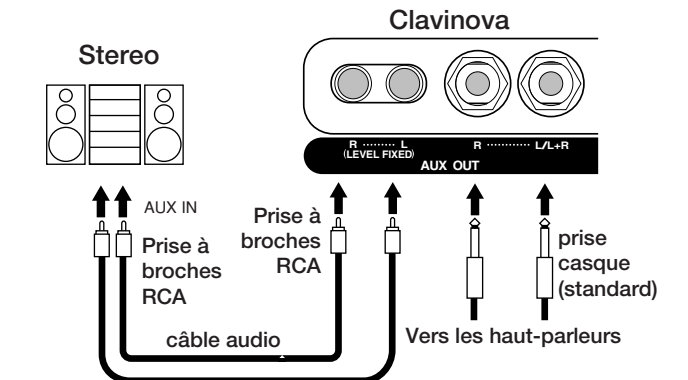

**Une fois les connexions effectuées (avec une prise à broches RCA ; LEVEL FIXED (Niveau fixe)), le son est envoyé au périphérique externe à un niveau fixe, quel que soit le réglage de la commande [MASTER VOLUME].**

**Une fois les connexions effectuées (avec des prises casque standards), vous pouvez utiliser la commande [MASTER VOLUME] pour régler le volume de la sortie de son vers le périphérique externe.**

*NOTE*

Utilisez des câbles audio et des fiches adaptatrices sans résistance.

### *NOTE*

Le réglage des commandes **[MASTER VOLUME]** et **[BRILLIANCE]** du Clavinova n'affectent pas le signal de sortie des prises AUX OUT (LEVEL FIXED).

### <span id="page-52-0"></span>**2** Prises AUX IN [R], [L/L+R]

Les sorties stéréo d'un autre instrument peuvent être raccordées à ces prises, ce qui permet de reproduire le son d'un instrument externe via les haut-parleurs du Clavinova. Reportez-vous au diagramme ci-dessous et utilisez des câbles audio pour effectuer les connexions.

## *ATTENTION*

Lorsque les prises AUX IN du Clavinova sont raccordées à un appareil externe, mettez d'abord l'appareil externe sous tension, puis le Clavinova. Pour mettre les appareils hors tension, procédez dans l'ordre inverse.

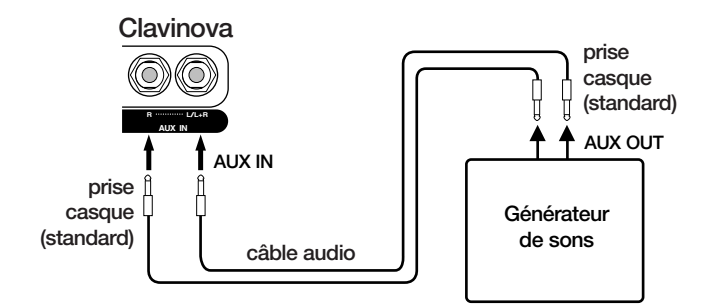

### <sup>3</sup> Prise TO HOST

Cette prise permet un raccordement direct à un ordinateur. (Pour plus d'informations, reportez-vous à la section « Connexion d'un ordinateur » à la [page 54](#page-53-0)).

### <span id="page-52-1"></span>4 Sélecteur HOST SELECT

La position de ce sélecteur dépend du type d'appareil MIDI connecté ou du type d'ordinateur utilisé. (Pour plus d'informations, reportez-vous à la section « Connexion d'un ordinateur » à la [page 54](#page-53-0)).

### <span id="page-52-2"></span>5 Connecteurs MIDI [IN], [OUT], [THRU]

Pour raccorder les périphériques MIDI externes à ces connecteurs, utilisez des câbles MIDI.

Prenez soin de régler le sélecteur HOST SELECT sur MIDI lorsque vous utilisez ces connecteurs.

(Pour plus d'informations, reportez-vous à la section « A propos de la norme MIDI » à la [page 51](#page-50-1)).

### *NOTE*

Les réglages des commandes **[MASTER VOLUME]** et **[BRILLIANCE]** du Clavinova affectent le signal d'entrée des prises AUX IN, contrairement aux réglages **[REVERB]** et **[EFFECT]**.

### *NOTE*

Si vous connectez le Clavinova à un appareil monaural, utilisez uniquement les prises **AUX IN [L/L+R]** ou **AUX OUT [L/L+R]**.

## <span id="page-53-1"></span><span id="page-53-0"></span>**Connexion d'un ordinateur**

Pour exploiter des données musicales informatiques sur votre Clavinova, vous devez raccorder un ordinateur à la prise TO HOST (ou MIDI).

*NOTE* Lorsque le Clavinova est utilisé pour moduler le son, les données de performance qui incluent des voix ne figurant pas sur le Clavinova ne sont pas reproduites correctement.

**« The Clavinova-Computer Connection »** est un manuel à l'attention des débutants qui explique ce que vous pouvez faire avec le Clavinova et un ordinateur et comment configurer un système reliant le Clavinova à un ordinateur (le manuel n'est rédigé pour aucun modèle en particulier). Ce document est disponible sous la forme d'un fichier PDF (en anglais) à l'adresse Internet suivante.

**Bibliothèque de manuels Yamaha :**

http://www2.yamaha.co.jp/manual/french/

### **Vous pouvez connecter le Clavinova à un ordinateur de trois manières différentes :**

1. Connexion du port série de l'ordinateur à la prise TO HOST du Clavinova [\(page 55\)](#page-54-0).

2. Utilisation d'une interface MIDI et des connecteurs MIDI du Clavinova ([page 56\)](#page-55-1).

3. Utilisez le port USB de l'ordinateur et l'interface USB UX256, UX96 ou UX16 ([page 57\)](#page-56-1).

Pour plus d'informations, reportez-vous aux pages spécifiées.

*NOTE* Lorsque vous connectez le Clavinova à un ordinateur, mettez d'abord le Clavinova et l'ordinateur hors tension avant de brancher des câbles ou de régler le sélecteur HOST SELECT. Une fois les connexions et les réglages du sélecteur effectués, mettez d'abord l'ordinateur sous tension, puis le Clavinova.

- *NOTE* Si vous n'utilisez pas la prise **[TO HOST]** du Clavinova, prenez soin de débrancher le câble de la prise. Si vous laissez le câble branché, le Clavinova risque de ne pas fonctionner correctement.
- <span id="page-53-2"></span>*NOTE* L'écran affiche si l'ordinateur hôte n'est pas sous tension, si le câble de liaison n'est pas branché correctement, si le sélecteur HOST SELECT n'est pas dans la bonne position ou si le pilote MIDI de l'application MIDI n'est pas actif. Dans ce cas, mettez le Clavinova et l'ordinateur hors tension, vérifiez le branchement du câble et la position du sélecteur HOST SELECT. Une fois la connexion et la position du sélecteur HOST SELECT vérifiées, mettez d'abord l'ordinateur sous tension, puis le Clavinova, et vérifiez si le pilote MIDI et l'application MIDI fonctionnent correctement.
- *NOTE* Lorsque le sélecteur **[HOST SELECT]** est réglé sur PC-1, PC-2 ou Mac, vous pouvez utiliser la prise **[TO HOST]**, mais les connecteurs MIDI seront désactivés puisque aucun transfert de données ne se produit via les connecteurs MIDI. Par ailleurs, lorsque le sélecteur **[HOST SELECT]** est réglé sur MIDI, vous pouvez utiliser les connecteurs MIDI, mais pas la prise **[TO HOST]** puisque aucune donnée n'est transférée via celle-ci.

### **1. Connexion du port série de l'ordinateur à la prise TO HOST du Clavinova**

Connectez le port série de l'ordinateur (RS-232C ou RS-422) à la prise TO HOST du Clavinova. Grâce à cette connexion, le Clavinova fonctionne comme une interface MIDI. Vous n'avez donc pas besoin d'une interface MIDI proprement dite.

### <span id="page-54-0"></span>**Connexion**

Utilisez un câble série spécial [\(page 55\)](#page-54-1) pour connecter le port série de l'ordinateur (RS-232C ou RS-422) à la prise TO HOST du Clavinova.

<span id="page-54-2"></span>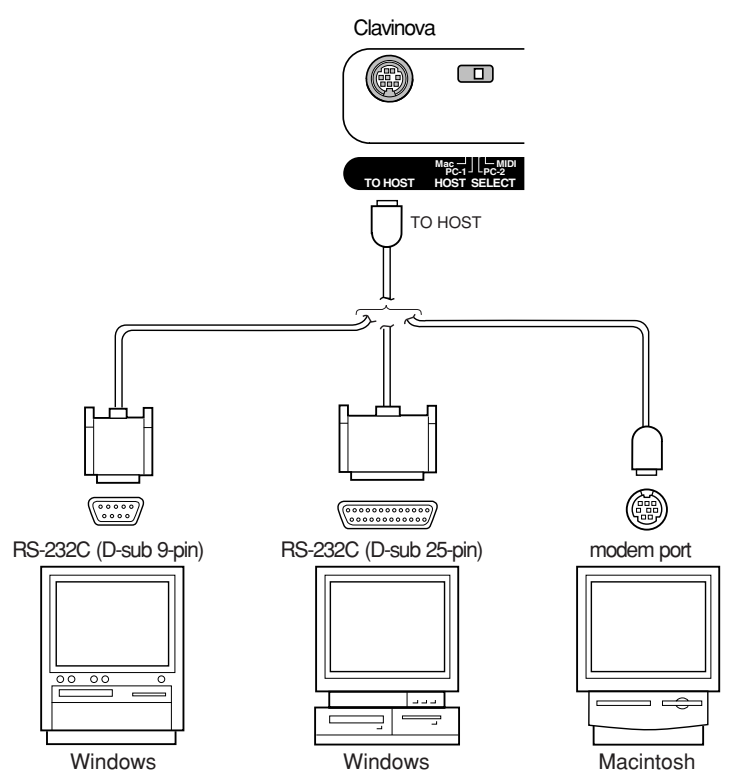

<span id="page-54-3"></span>**Note à l'attention des utilisateurs de Windows (concernant le pilote MIDI)** Pour transférer des données via le port série de l'ordinateur et la prise TO HOST du Clavinova, vous devez installer un pilote MIDI spécifique (le pilote Yamaha CBX-MIDI pour Windows). Vous pouvez télécharger ce pilote sur le site Web suivant de Yamaha : http://music.yamaha.com/ download/

### <span id="page-54-1"></span>**Types de câbles série et affectation des broches de connexion**

En fonction du type d'ordinateur que vous connectez, utilisez un des câbles série suivants.

### **Windows (avec un port série D-sub à 9 broches)**

Mini-prise DIN à 8 broches ➝ prise D-sub à 9 broches (Yamaha CCJ-PC2 ou équivalent)

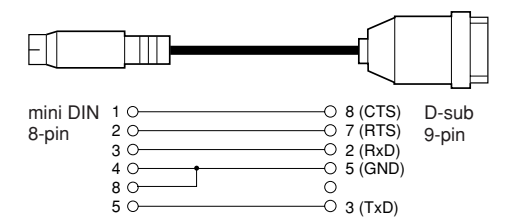

**Windows (avec port série D-sub à 25 broches)** Mini-prise DIN à 8 broches ➝ prise D-sub à 25 broches (Yamaha CCJ-PC1NF ou équivalent)

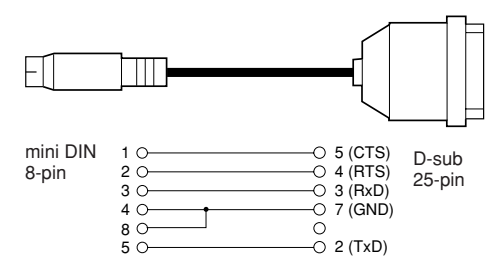

#### **Macintosh**

Prise périphérique système ➝ prise à 8 broches (Yamaha CCJ-MAC ou équivalent)

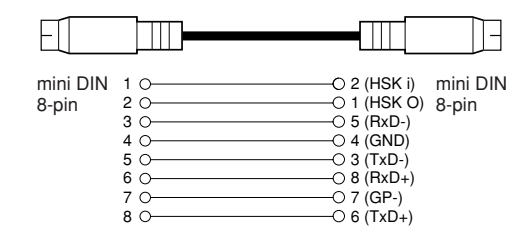

### **Affectation de broches**

Le diagramme ci-dessous décrit l'affectation des broches de chaque câble.

### Pin numbers (view from front)

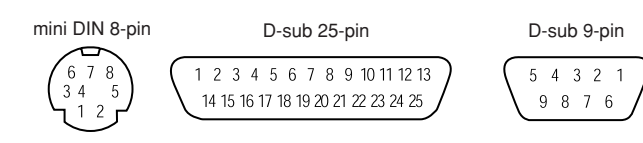

### <span id="page-55-4"></span>**Position du sélecteur HOST SELECT du Clavinova**

Positionnez le sélecteur HOST SELECT du Clavinova en fonction de l'ordinateur connecté.

- **Macintosh :** « Mac » (vitesse de transfert : 31 250 bps, horloge 1 MHz)
- **Windows :** « PC-2 » (vitesse de transfert : 38 400 bps)

**ASTUCE** Si votre système ne fonctionne pas correctement avec les connexions et les réglages énumérés ci-dessus, il est possible que d'autres réglages de votre logiciel soient nécessaires. Reportez-vous au manuel de votre logiciel et réglez le sélecteur HOST SELECT sur le débit adéquat. (La vitesse de transfert de « PC-1 » est de 31 250 bps).

### **2. Utilisation d'une interface MIDI et des connecteurs MIDI du Clavinova**

### <span id="page-55-0"></span>**Connexion**

Utilisez un périphérique d'interface MIDI pour connecter un ordinateur au Clavinova à l'aide de câbles MIDI spéciaux.

<span id="page-55-3"></span><span id="page-55-2"></span>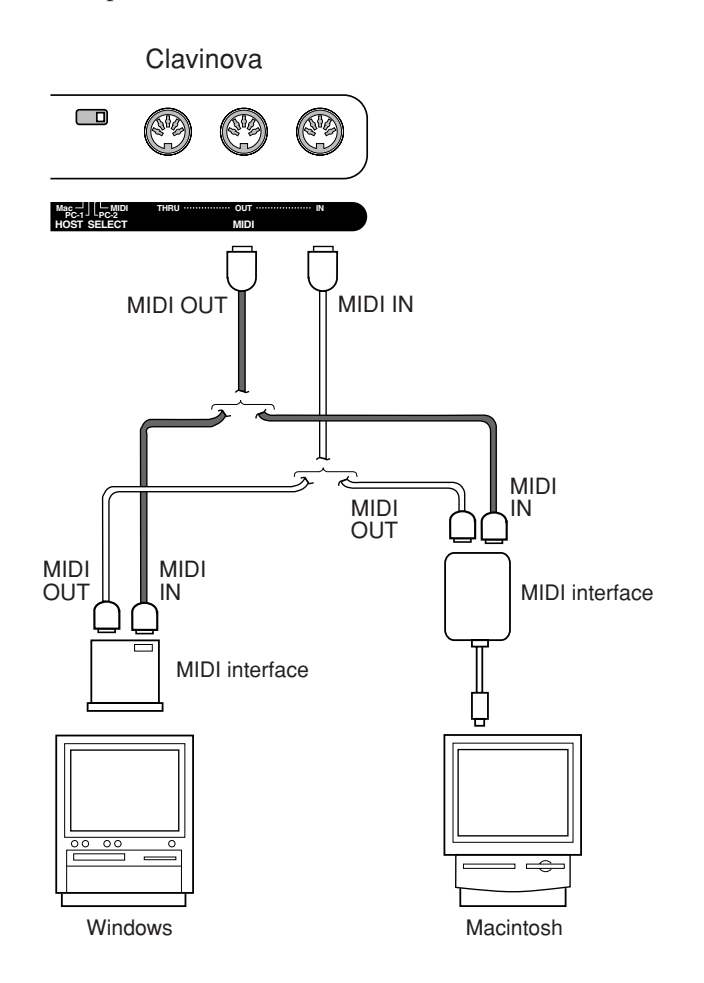

### <span id="page-55-1"></span>**Position du sélecteur HOST SELECT du Clavinova**

Positionnez le sélecteur HOST SELECT du Clavinova sur « MIDI ».

### **3. Connexion du port USB de l'ordinateur au Clavinova via une interface USB, telle que UX16, UX96 ou UX256**

<span id="page-56-4"></span>Connectez le port USB de l'ordinateur à l'interface USB (telle que UX16, UX96 ou UX256) à l'aide d'un câble USB. Installez le pilote (livré avec l'interface USB) sur l'ordinateur et connectez l'interface USB au Clavinova à l'aide d'un câble série ou de câbles MIDI.

Pour plus d'informations, reportez-vous au mode d'emploi de l'interface USB.

### <span id="page-56-2"></span><span id="page-56-1"></span>**Exemple de connexion de l'interface USB au Clavinova à l'aide d'un câble série**

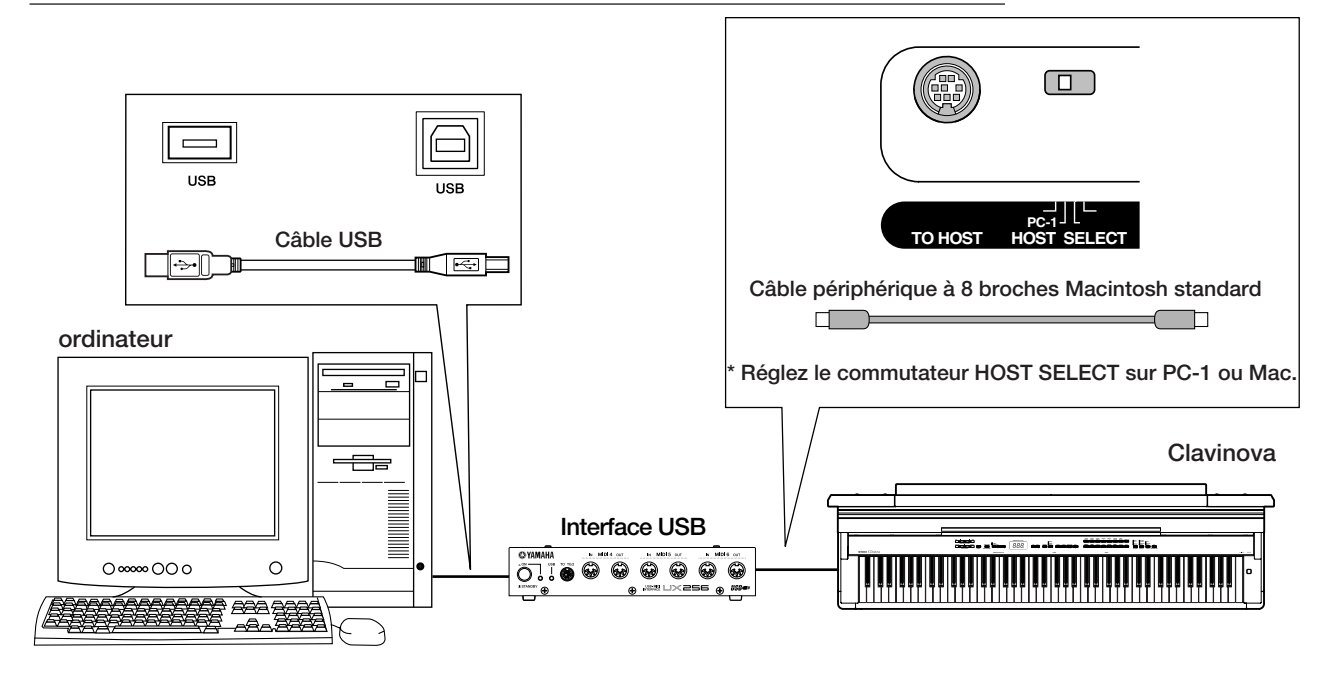

<span id="page-56-3"></span><span id="page-56-0"></span>**Exemple de connexion de l'interface USB au Clavinova à l'aide de câbles MIDI**

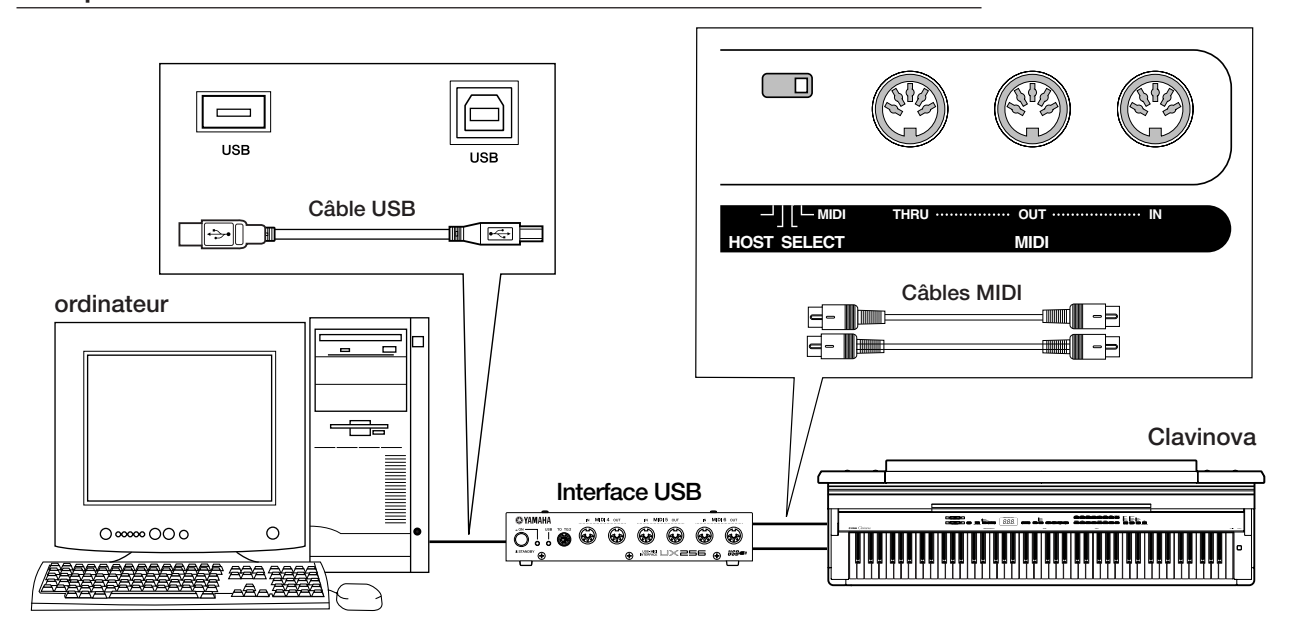

## <span id="page-57-0"></span>**Résolution des problèmes**

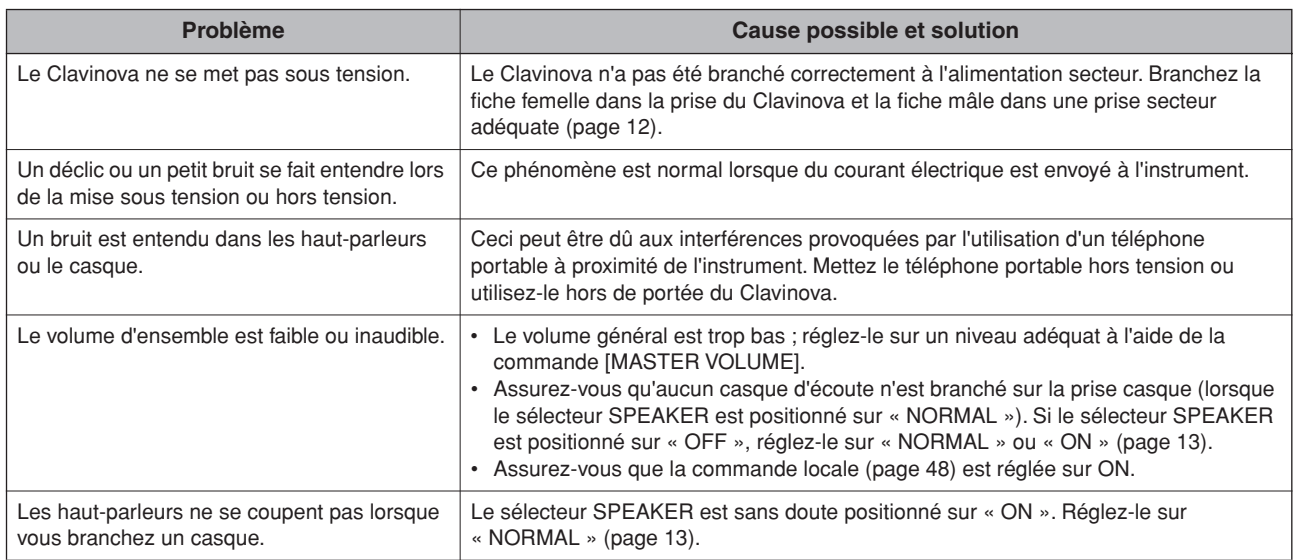

<span id="page-57-1"></span>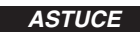

**ASTUCE** L'affichage à l'écran de **[5cm]** indique un dysfonctionnement interne. Dans ce cas, contactez votre revendeur Yamaha.

## <span id="page-58-0"></span>**Assemblage du pupitre du clavier**

## *ATTENTION*

- **Veillez à ne pas intervertir les éléments et à les installer dans la bonne position. Assemblez-les dans l'ordre indiqué ci-dessous.**
- **• L'assemblage doit être effectué par deux personnes au moins.**
- **Veillez à utiliser des vis conformes aux dimensions indiquées ci-dessous. En effet, l'utilisation de vis inadéquates risque d'endommager le pupitre.**
- **• Après le montage de chaque unité, vérifiez que toutes les vis ont été bien resserrées.**
- **• Pour démonter le pupitre, il suffit d'inverser l'ordre des séquences d'assemblage indiqué ci-dessous.**

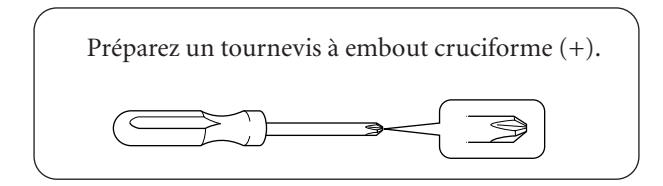

Retirez les éléments suivants de l'emballage.

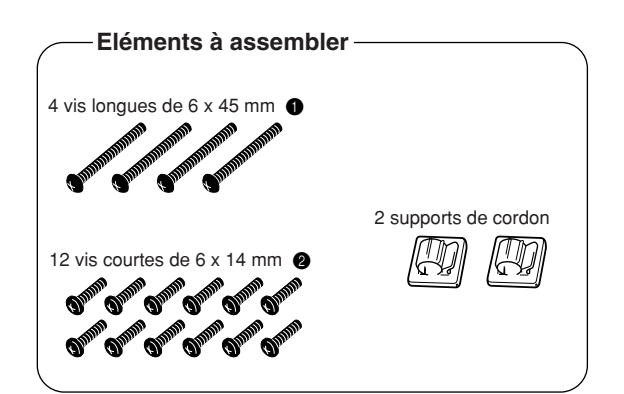

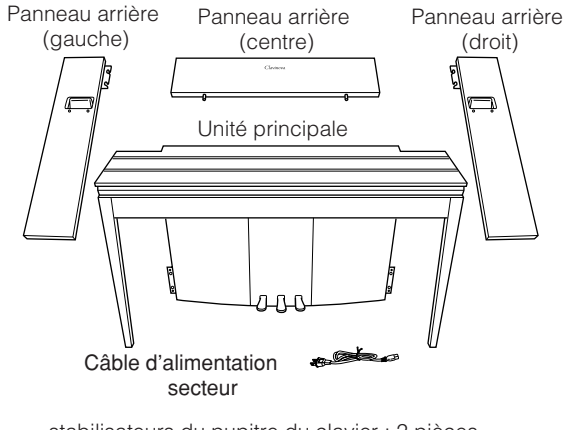

stabilisateurs du pupitre du clavier : 2 pièces

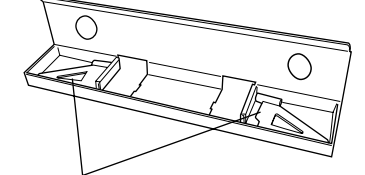

Inclus dans le capitonnage de l'emballage

### **Préparation des panneaux arrière**

A la sortie d'usine, les panneaux arrière sont fixés aux cales de fixation en bois par des vis. Avant de commencer l'assemblage des panneaux arrière, vous devez d'abord les retirer des cales.

### **Retrait des panneaux :**

Superposez deux rembourrages de l'emballage (disponibles dans le carton d'emballage des panneaux arrière) sous les panneaux arrière, puis retirez les vis comme indiqué dans les illustrations.

## *ATTENTION*

**• N'utilisez pas les vis de fixation des panneaux arrière pour monter le Clavinova.**

Panneau arrière (centre) Panneaux arrière (gauche, droit) Cale de fixation Superposez deux rembourrages de l'emballage

### **1 Insérez le panneau arrière (centre).**

Positionnez le panneau arrière (centre) de telle sorte que le mot « Clavinova » soit tourné vers l'avant (côté clavier). Insérez ensuite les saillies du panneau dans les trous situés sur le haut de l'unité, comme indiqué dans l'illustration.

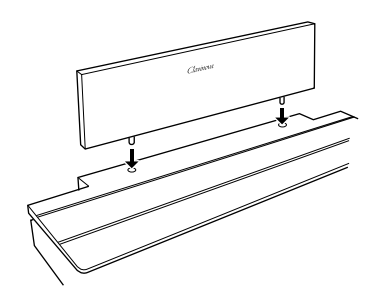

## *ATTENTION*

**• Lors de l'insertion du panneau arrière (centre) dans l'unité principale, évitez d'exercer une pression sur ce panneau depuis l'avant ou l'arrière. Vous risqueriez en effet d'endommager les saillies du panneau arrière (centre), en entraînant ainsi la chute du panneau ou des dégâts.**

### **2 Installez les panneaux arrière (gauche et droit).**

 $\odot$  Fixez deux vis courtes (6  $\times$ 14 mm) sur chaque bord de la partie arrière (centre) avec les doigts de telle sorte que les filets des vis dépassent d'environ 10 mm de la surface. Assurez-vous que les vis ne risquent pas de se desserrer ou de tomber des trous.

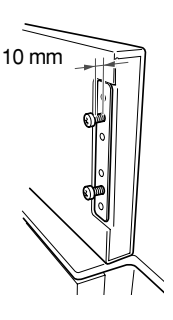

- 2 Vérifiez que les vis serrées à l'étape 1 ne se sont pas desserrées. Positionnez ensuite la poignée du panneau arrière (gauche) vers l'arrière et accrochez la patte d'attache de ce panneau aux vis découvertes, comme indiqué dans l'illustration 2. Prenez garde que la patte d'attache ne griffe pas le panneau arrière (centre).
- 3 Alignez les trous sous la poignée du panneau arrière (gauche) avec ceux de l'unité principale, puis serrez deux vis longues  $(6 \times 45 \text{ mm})$ afin de fixer le panneau à l'unité.
- 4 Serrez légèrement deux vis courtes (6 × 14 mm) dans la patte d'attache située sur le bas de l'unité pour fixer le panneau à l'unité.

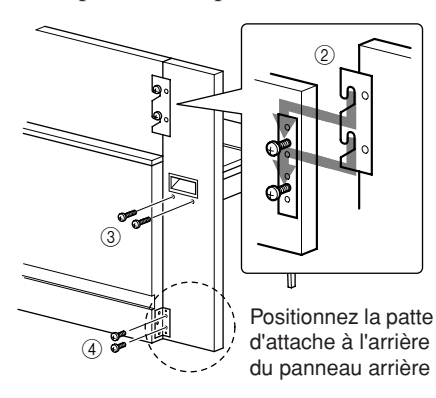

5 Suivez la même procédure pour installer le panneau arrière (droit).

**3 Fixez fermement les panneaux arrière.**

Serrez bien les vis dans l'ordre indiqué dans l'illustration. Prenez garde à ce qu'il n'y ait pas de désalignement sur la face avant ou des écarts sur la face supérieure des panneaux arrière (centre, gauche et droit).

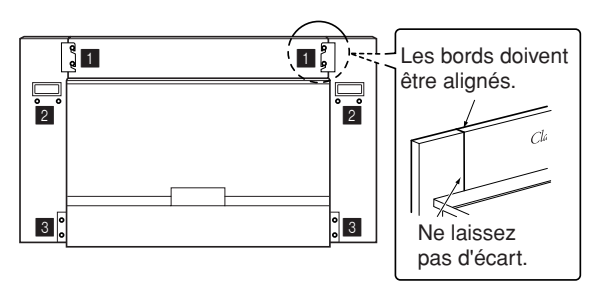

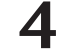

## **4 Fixez l'équerre de prévention des chutes.**

Alignez les deuxième et quatrième trous de l'équerre de prévention des chutes avec les trous de la fixation située sur le bas de l'unité, puis fixez l'équerre à l'aide de deux vis courtes (6 × 14 mm).

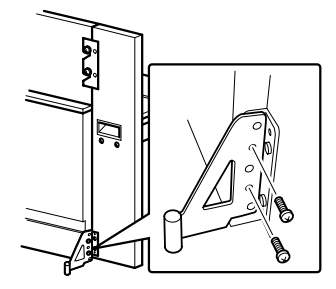

## **5 Réglez la tension et branchez le câble d'alimentation.**

- 1 Insérez la fiche du câble d'alimentation secteur dans le connecteur AC INLET situé à l'arrière de l'unité.
- 2 Fixez les supports du câble aux endroits prévus le long du chemin du câble sur le panneau arrière, puis accrochez le câble aux supports.

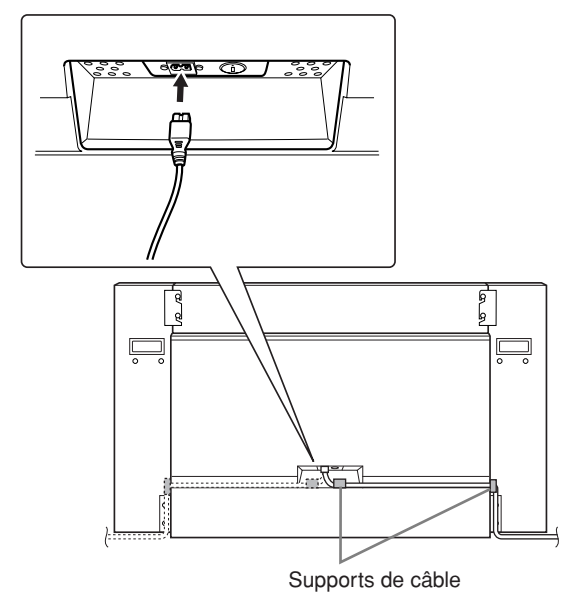

### **Sélecteur de tension**

Avant de brancher le cordon d'alimentation secteur, vérifiez que la tension correspond bien à votre installation. Pour régler le sélecteur sur 110V, 127V, 220V ou 240V, utilisez un tournevis plat pour faire tourner le cadran du sélecteur et sélectionner ainsi la tension voulue. En usine, le sélecteur a été réglé sur 240V. Une fois la tension sélectionnée, branchez le cordon d'alimentation tant à la prise AC INLET qu'à la prise secteur. Un adaptateur secteur peut être nécessaire si la fiche ne correspond pas à la configuration de vos prises.

## *AVERTISSEMENT*

**Si la tension n'est pas correctement sélectionnée, le Clavinova risque d'être gravement endommagé ou de mal fonctionner.**

### <span id="page-60-0"></span>**Une fois que vous avez terminé l'assemblage, vérifiez ce qui suit.**

- **• Reste-t-il des éléments inutilisés ?** ➝ Dans ce cas, lisez à nouveau les instructions de montage et rectifiez les erreurs éventuelles.
- **• L'instrument est-il placé hors d'atteinte des portes ou de tout autre objet mobile ?**
	- ➝ Si tel n'est pas le cas, déplacez le Clavinova vers un emplacement approprié.
- **• Entendez-vous un tintement de ferraille lorsque vous secouez l'instrument ?**
	- $\rightarrow$  Dans ce cas, resserrez correctement toutes les vis.
	- ➝ Prenez soin d'installer correctement les équerres de prévention des chutes.
- **• Le câble d'alimentation est-il bien inséré dans les fiches ?**
	- ➝ Vérifiez les branchements.
- **• Si l'unité principale grince ou est instable lorsque vous jouez au clavier, consultez les figures d'assemblage et resserrez toutes les vis.**

Lorsque vous déplacez l'instrument monté, prenez soin de le saisir par les poignées et le bas du clavier.

## *ATTENTION*

**Ne tenez pas le protège-clavier. Si vous manipulez l'instrument de façon inadéquate, vous risquez de l'endommager ou de vous blesser.**

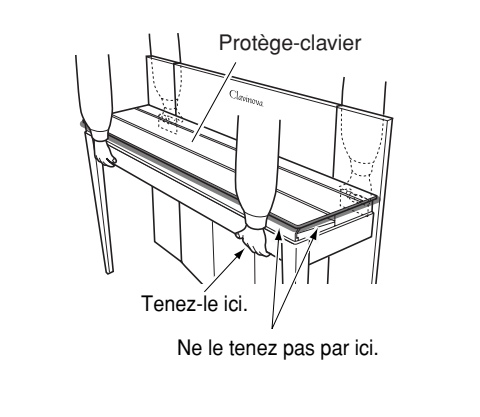

## <span id="page-61-0"></span>**Liste des voix présélectionnées**

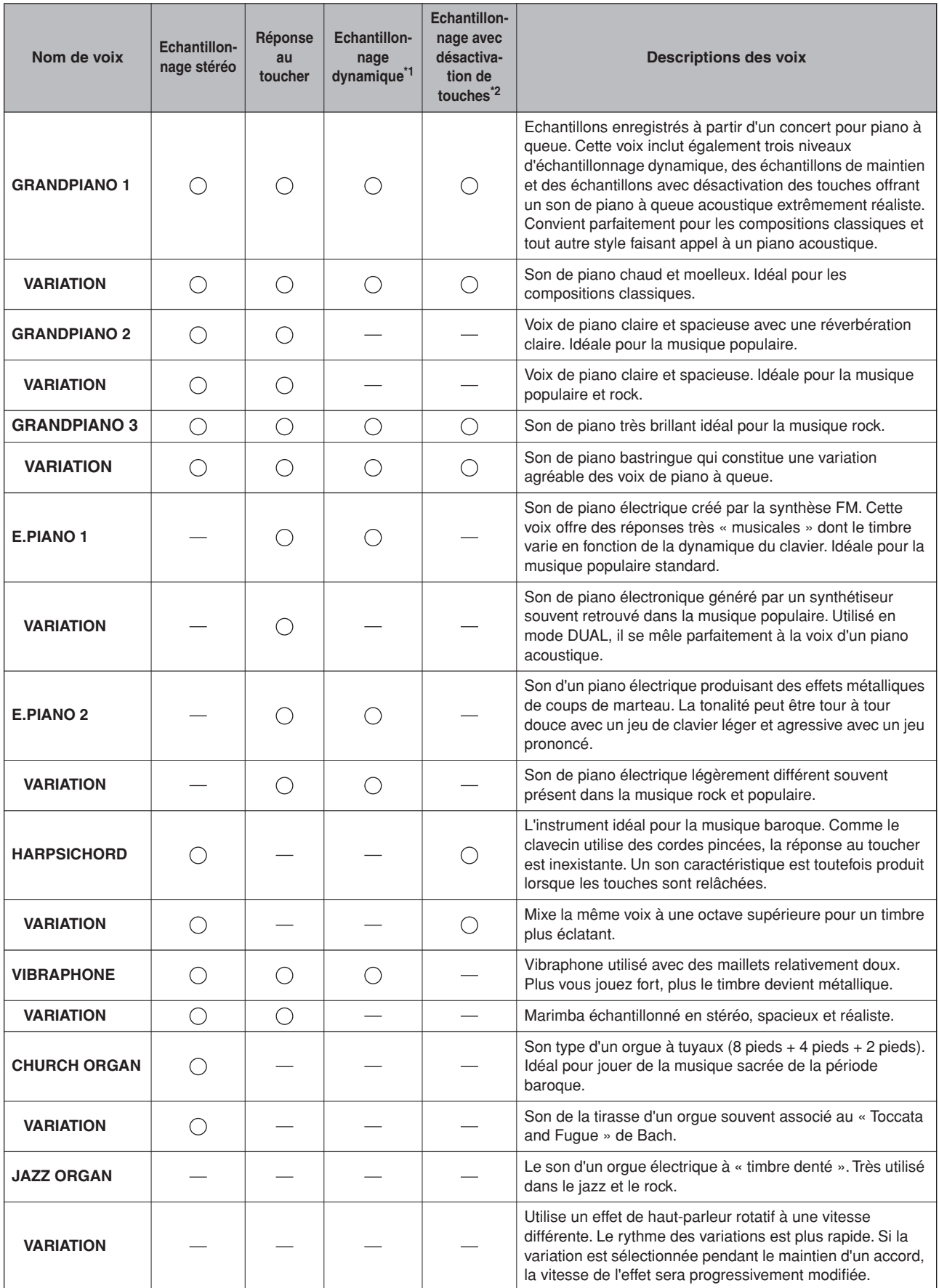

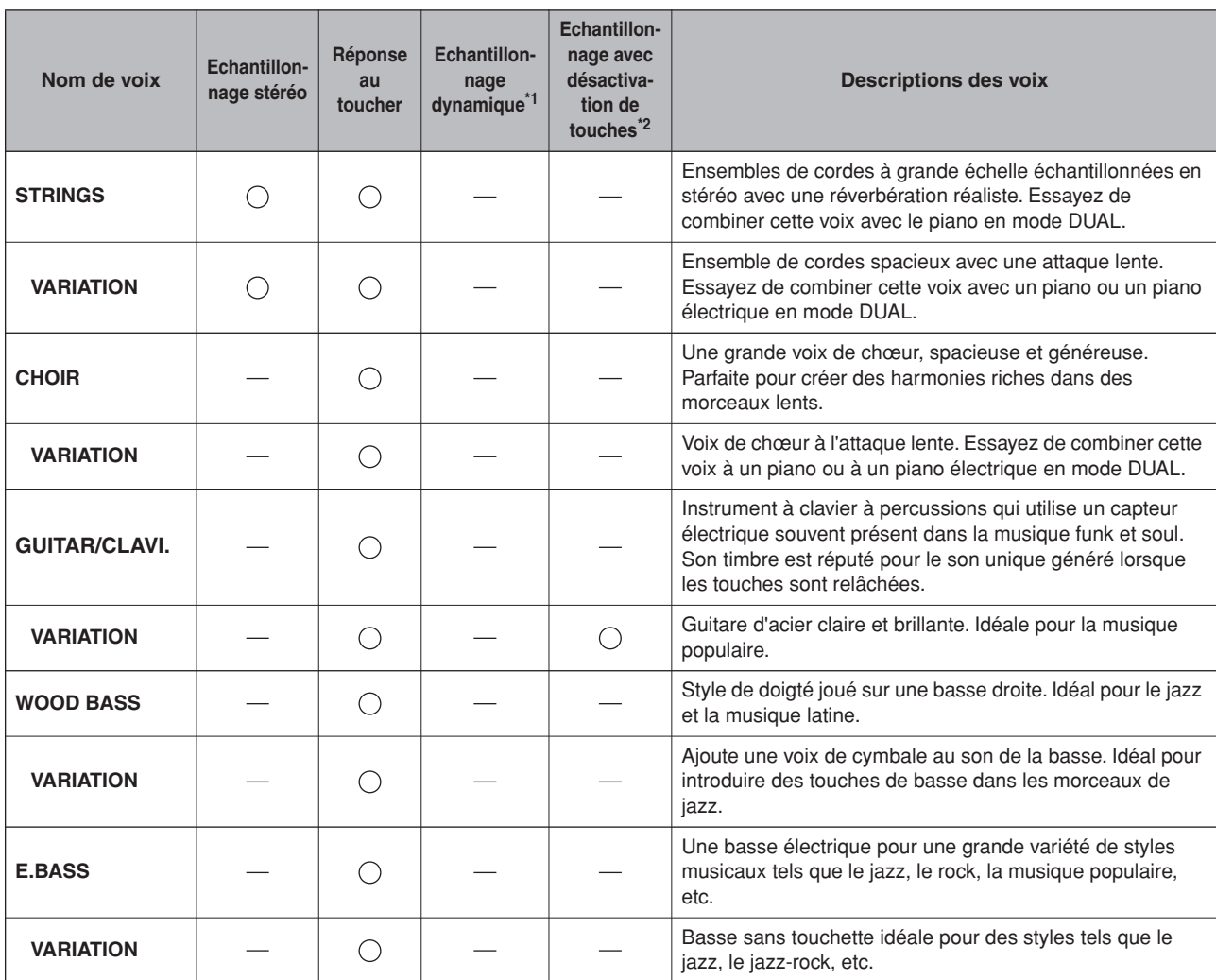

\*1. L'échantillonnage dynamique fournit de multiples échantillons à variation de vélocité permettant de simuler avec précision la réponse sonore d'un instrument acoustique.

\*2. Contient un échantillon très subtil qui est généré au moment où les touches sont relâchées.

## <span id="page-63-0"></span>**Liste des morceaux de démonstration**

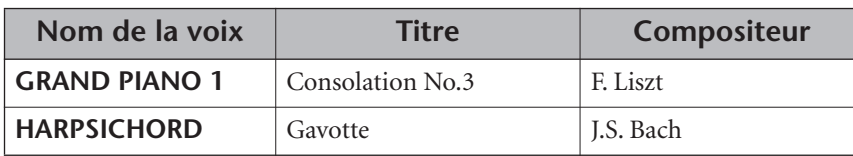

Les morceaux de démonstration repris ci-dessous sont de brefs passages réarrangés des compositions originales. Tous les autres morceaux sont d'origine (©2004 Yamaha Corporation).

### **Description des démonstrations de voix de piano**

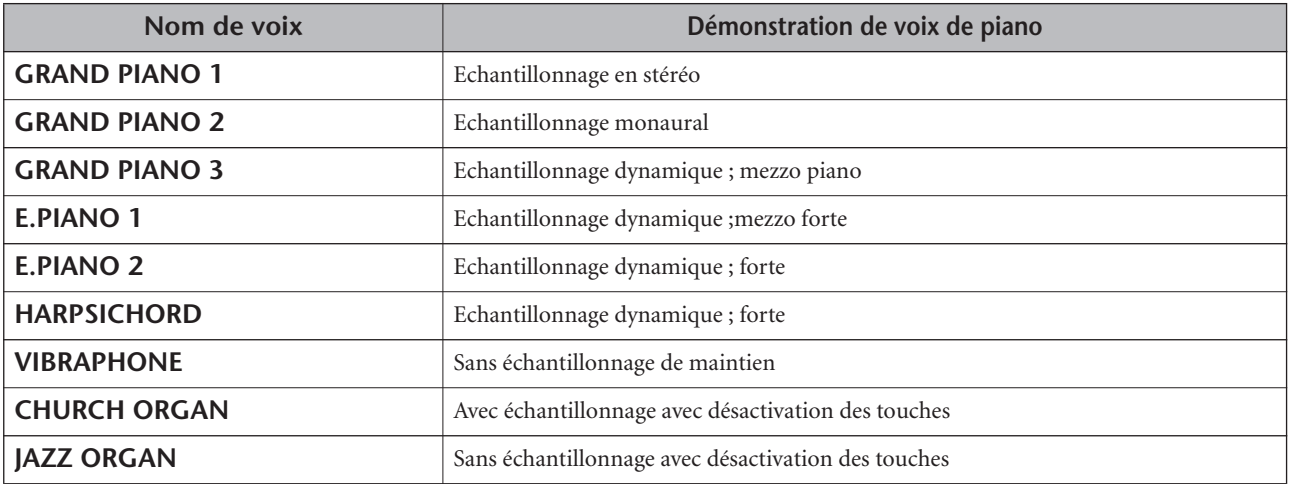

## **Index**

## **Numerics**

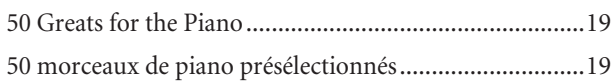

## **A**

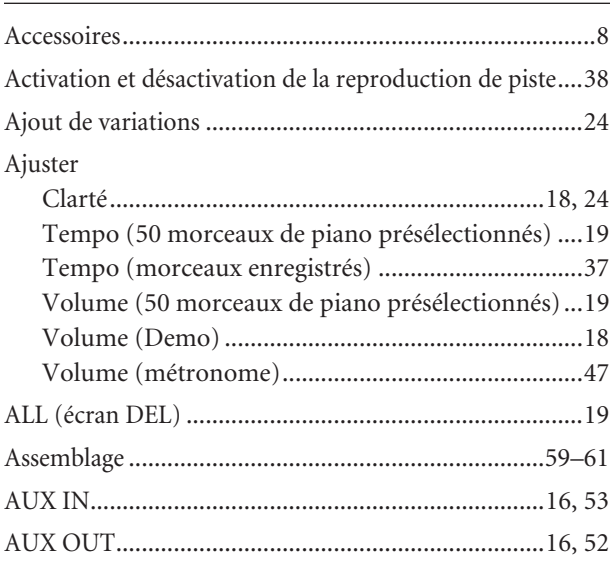

## **B**

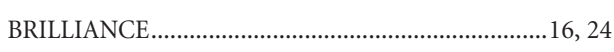

## **C**

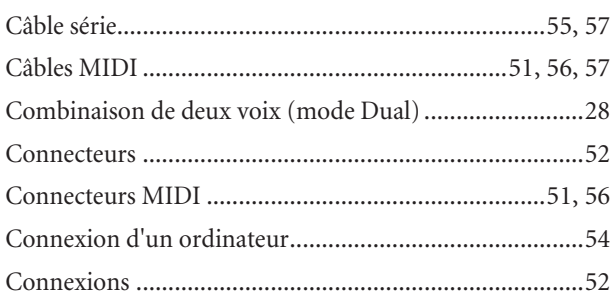

## **D**

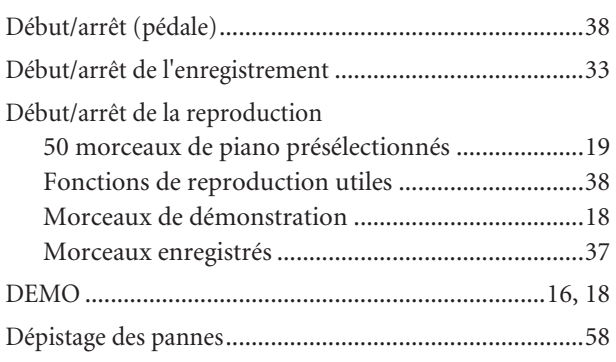

## **E**

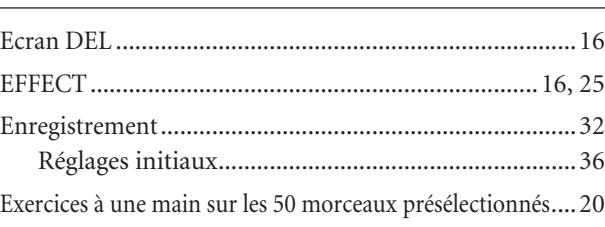

## **F**

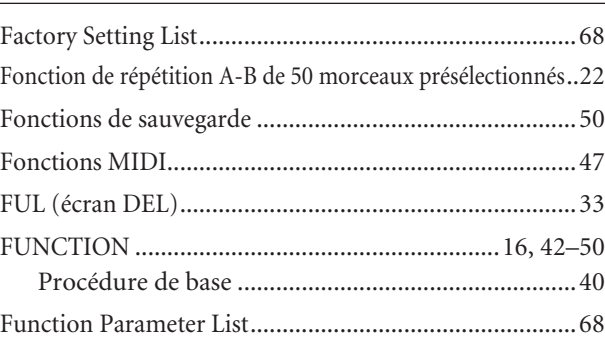

## **G**

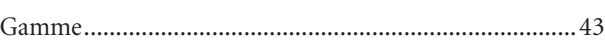

## **H**

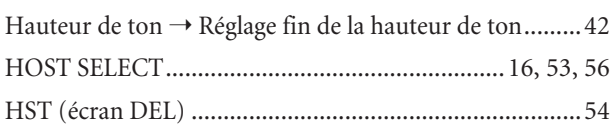

## **L**

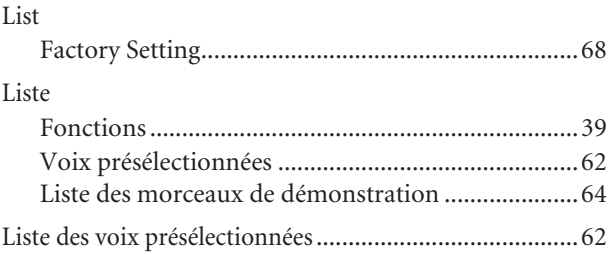

## **M**

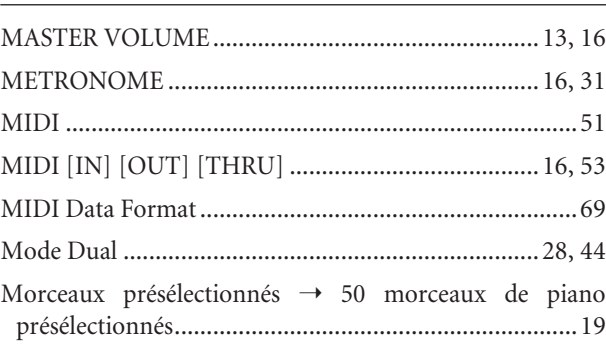

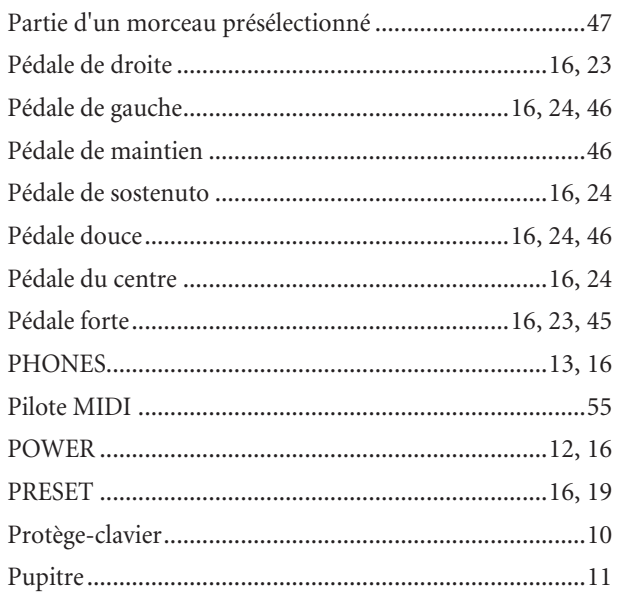

## $\overline{\mathsf{R}}$

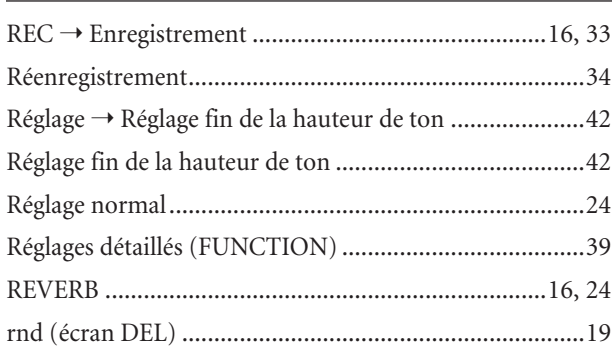

## $\overline{\mathsf{S}}$

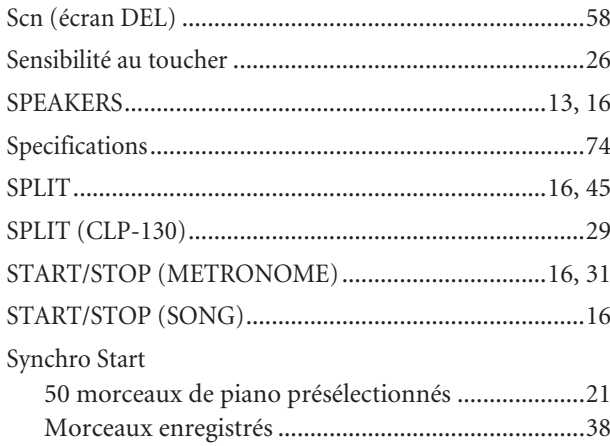

## $\overline{1}$

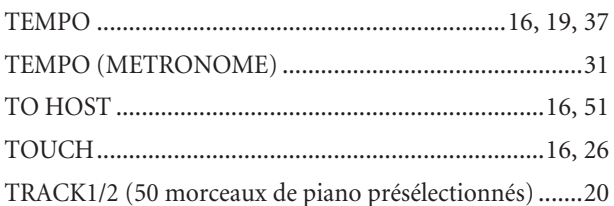

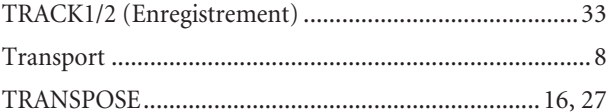

## $\frac{U}{\Box}$

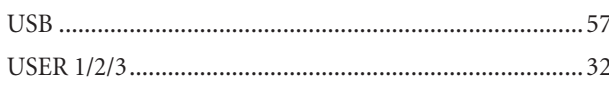

## $\overline{\mathsf{V}}$

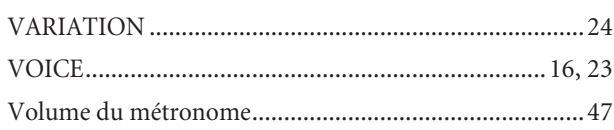

# **Appendix**

This section introduces reference material. In diesem Abschnitt finden Sie Referenzmaterial. Cette section présente le matériel de référence. En esta sección se incluye material de referencia.

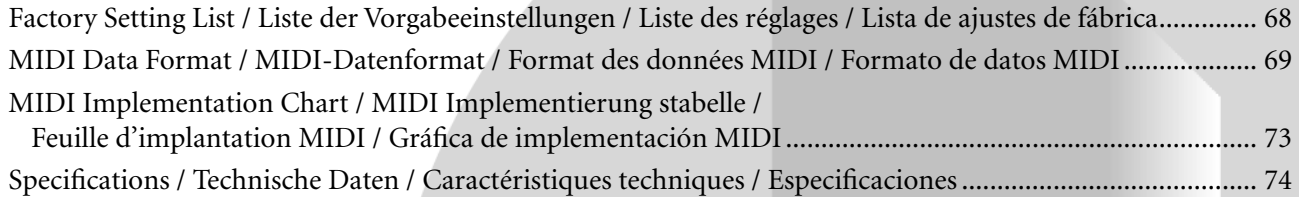

## <span id="page-67-0"></span>**Factory Setting List / Liste der Vorgabeeinstellungen / Liste des réglages / Lista de ajustes de fábrica**

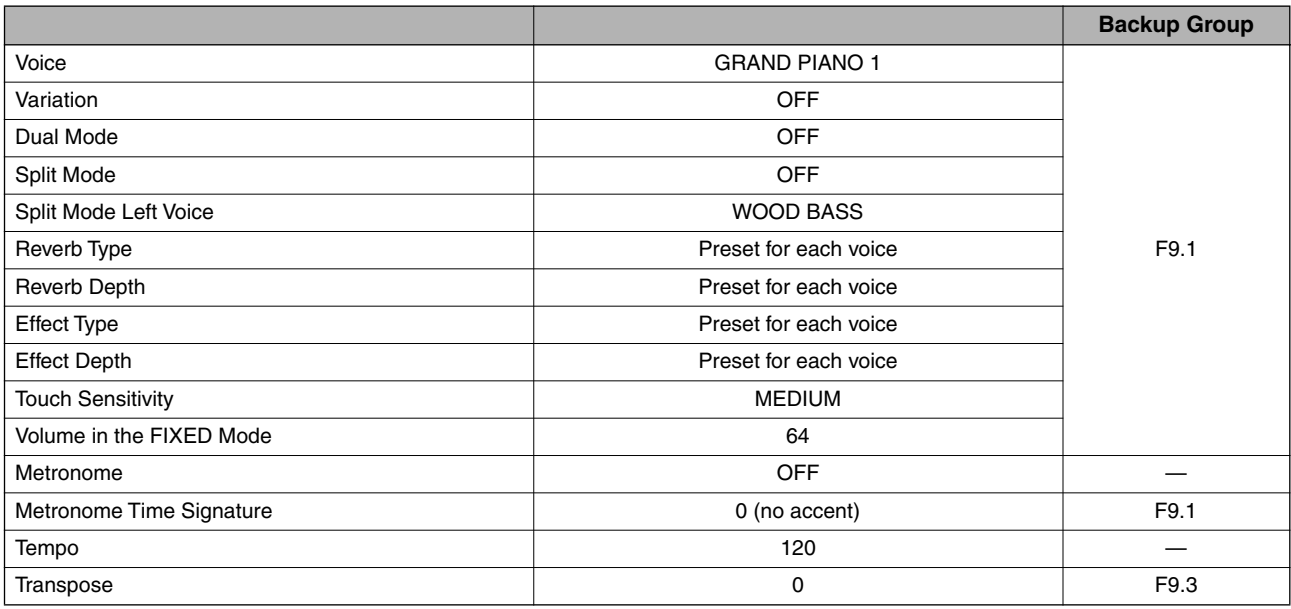

### **Function**

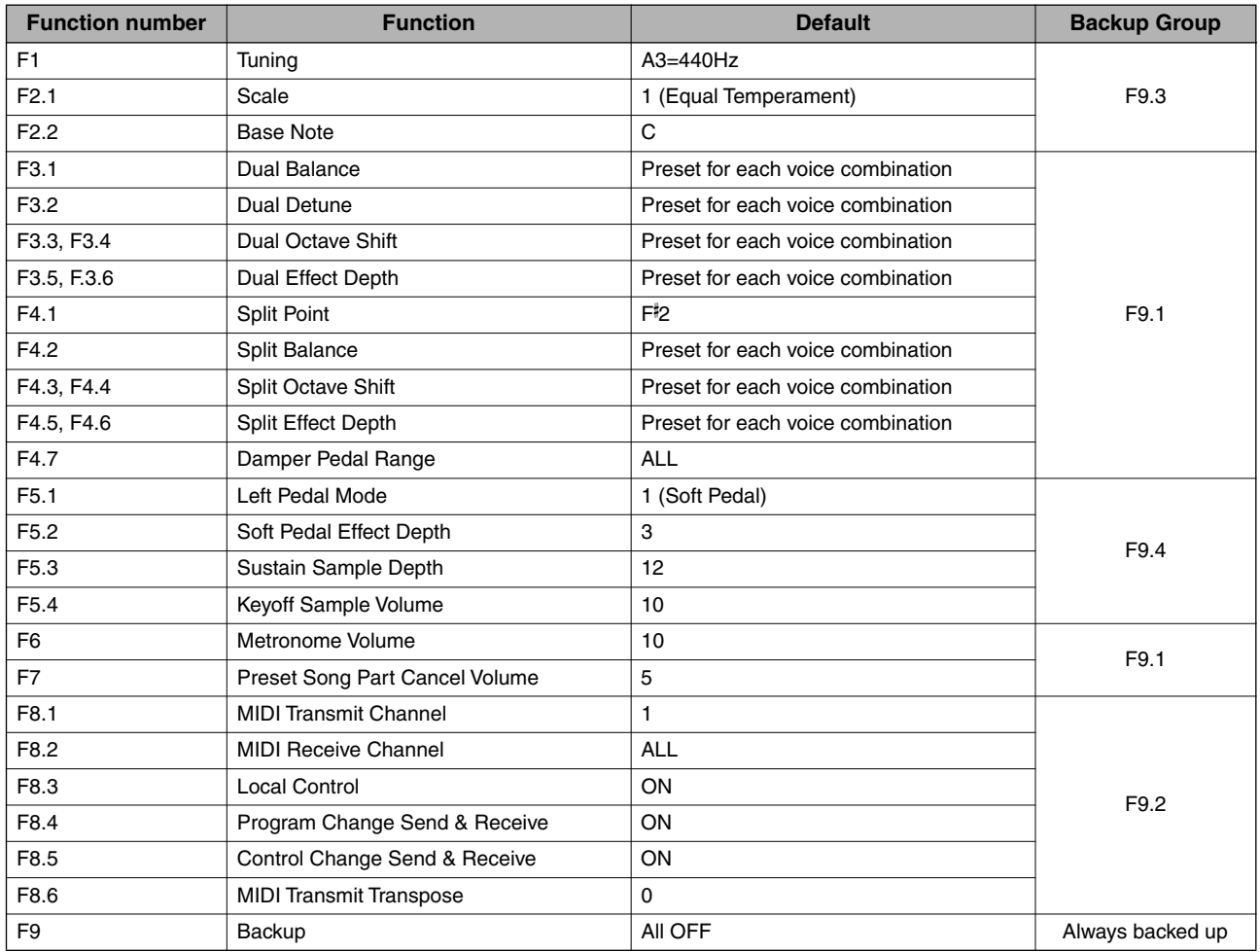

## <span id="page-68-0"></span>**MIDI Data Format / MIDI-Datenformat / Format des données MIDI / Formato de datos MIDI**

If you're already very familiar with MIDI, or are using a computer to control your music hardware with computergenerated MIDI messages, the data provided in this section can help you to control the CLP-F01.

Falls Sie bereits mit MIDI vertraut sind oder einen Computer zur Erzeugung von MIDI-Steuermeldungen für die Instrumente verwenden, können Sie sich zur Steuerung des CLP-F01 nach den im folgenden Abschnitt aufgeführten Spezifikationen richten.

### **1. NOTE ON/OFF**

Data format: [9nH] -> [kk] -> [vv]

- $9nH = Note ON/OFF event (n = channel number)$
- kk = Note number (Transmit:  $09H \sim 78H = A-2 \sim C8$  / Receive:  $00H \sim 7FH = C-2 \sim G8$ <sup>\*</sup>
- $vv =$  Velocity (Key ON = 01H ~ 7FH, Key OFF = 00H)
- Data format: [8nH] -> [kk] -> [vv] (reception only)
	- $8nH = Note OFF event (n = channel number)$
	- $kk =$  Note number: 00H  $\approx$  7FH  $=$  C-2  $\approx$  G8
	- $vv =$  Velocity
	- \* If received value exceeds the supported range for the selected voice, the note is adjusted by the necessary number of octaves.

### **2. CONTROL CHANGE**

Data format: [BnH] -> [cc] -> [vv]

- $BnH =$  Control change ( $n =$  channel number)
- cc = Control number
- vv = Data Range

### **(1) Bank Select**

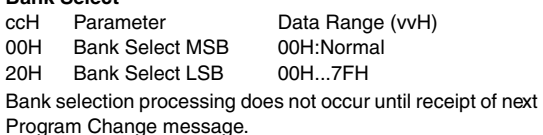

## **(2) Main Volume (reception only)**

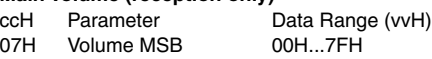

**(3) Expression**

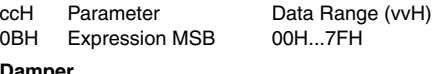

**(4) Damper** ccH Parameter Data Range (vvH) 40H Damper MSB 00H...7FH

**(5) Sostenuto** Parameter Data Range (vvH) 42H Sostenuto 00H-3FH:off, 40H-7FH:on

## **(6) Soft Pedal**

ccH Parameter Data Range (vvH) 43H Soft Pedal 00H-3FH:off, 40H-7FH:on

**(7) Effect1 Depth (Reverb Send Level)** ccH Parameter Data Range (vvH) 5BH Effect1 Depth 00H...7FH Adjusts the reverb send level.

## **(8) Effect4 Depth (Variation Effect Send Level)**

Data Range (vvH) 5EH Effect4 Depth 00H...7FH

Si vous êtes très familier avec l'interface MIDI ou si vous utilisez un ordinateur pour commander votre matériel de musique au moyen de messages MIDI générés par ordinateur, les données suivantes vous seront utiles et vous aideront à commander le CLP-F01.

SI usted está ya familiarizado con MIDI, o si emplea una computadora para controlar sus aparatos musicales con mensajes MIDI generados por computadora, los datos proporcionados en esta sección le ayudarán a controlar la CLP-F01.

### **3. MODE MESSAGES**

Data format: [BnH] -> [cc] -> [vv]

- $BnH =$  Control event  $(n =$  channel number)
- $cc =$  Control number
- vv = Data Range

#### **(1) All Sound Off**

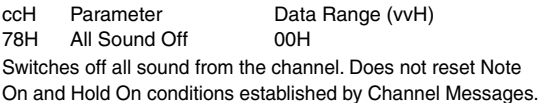

#### **(2) Reset All Controllers**

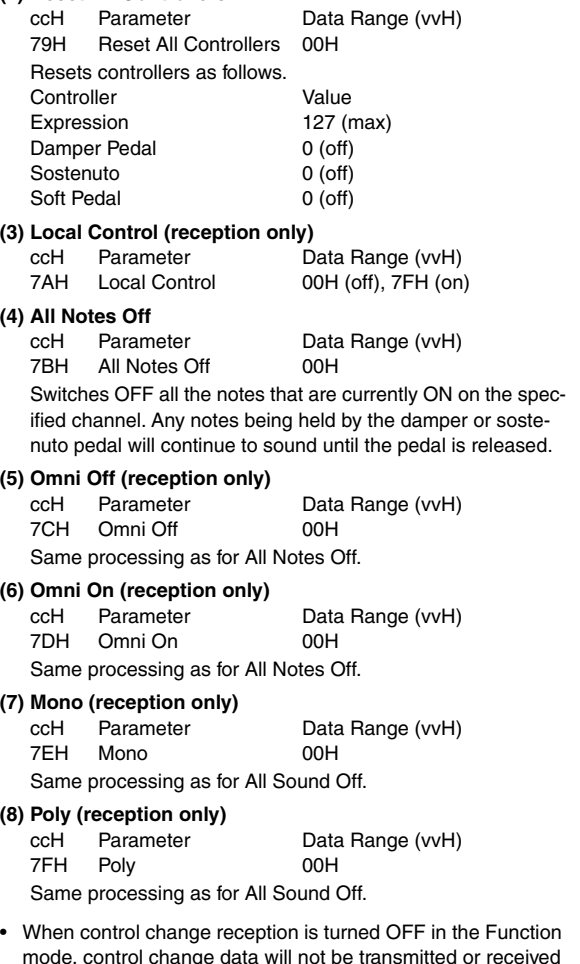

- mode, control change data will not be transmitted or received except for Bank Select and Mode messages. • Local on/off, OMNI on/off are not transmitted. (The appropriate
- note off number is supplied with "All Note Off" transmission).
- When a voice bank MSB/LSB is received, the number is stored in the internal buffer regardless of the received order, then the stored value is used to select the appropriate voice when a program change message is received.
- The Multi-timbre and Poly modes are always active. No change occurs when OMNI ON, OMNI OFF, MONO, or POLY mode messages are received.

### <span id="page-69-0"></span>**4. PROGRAM CHANGE**

Data format: [CnH] -> [ppH]

 $ChH = Program event (n = channel number)$ 

ppH = Program change number P.C.#=Program Change number

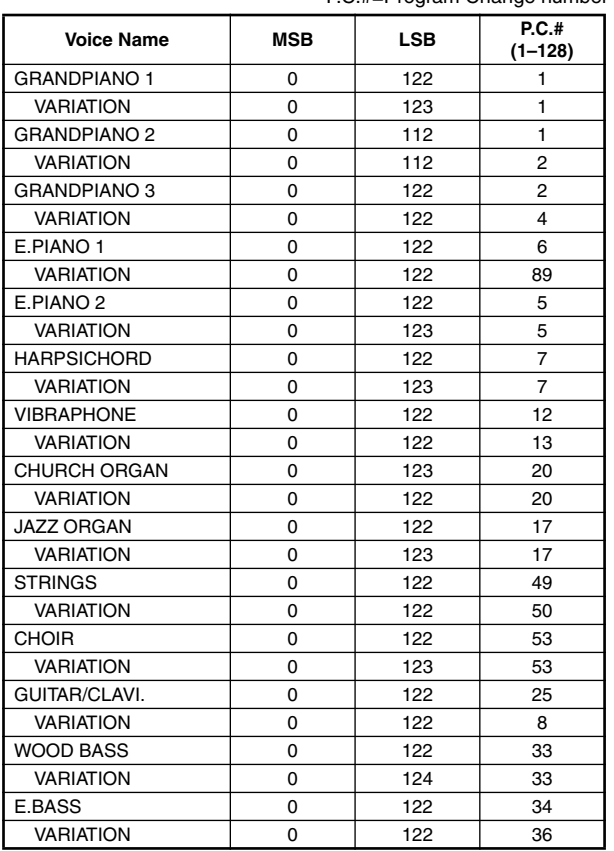

• If you assign Program Change numbers using numbers 0 through 127, subtract one (1) from a Program change number (P.C. #) listed above. For example, if you wish to change to a Program with the P.C. #1, specify number 0.

• When program change reception is turned OFF in the Function mode, no program change data is transmitted or received. Also, Bank MSB/LSB is not transmitted or received.

### **5. SYSTEM REALTIME MESSAGES**

[rrH] F8H: Timing clock FAH: Start FCH: Stop FEH: Active sensing

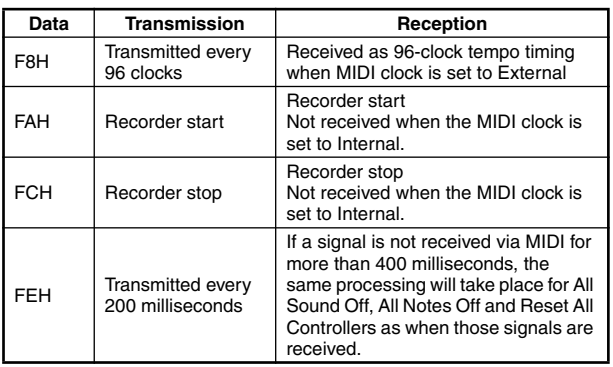

• Caution: If an error occurs during MIDI reception, the Damper, Sostenuto, and Soft effects for all channels are turned off and an All Note Off occurs.

### **6. SYSTEM EXCLUSIVE MESSAGES (Yamaha MIDI Format)**

### **Panel Data Transmit**

Data format: [F0H] -> [43H] -> [0nH] -> [7CH] -> ... -> [F7H] F0H, 43H, 0nH, 7CH (n: channel number) 00H, 2DH (data length) 43H, 4CH, 20H, 20H (CL) 43H, 4CH, 50H, 27H, 30H, 34H (CLP'04) 30H, 30H (version x, y) [PANEL DATA]  $[CHECK SUM (1byte)] = 0-(43H+4CH+20H+......+Data end)$ F7H

### **• Panel Data Contents**

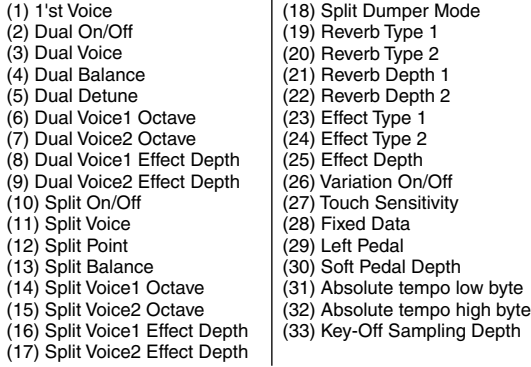

• Panel data send requests cannot be received.

### **7. SYSTEM EXCLUSIVE MESSAGES (Universal System Exclusive)**

### **(1) Universal Realtime Message**

Data format: [F0H] -> [7FH] -> [XnH] -> [04H] -> [01H] ->  $[||H]$  ->  $[mmH]$  ->  $[$ F7H $]$ 

### **MIDI Master Volume**

- Simultaneously changes the volume of all channels.
- When a MIDI master volume message is received, the volume only has affect on the MIDI receive channel, not the panel master vol-ume.
	- $FOH = Exclusive status$
	- 7FH = Universal Realtime
	- 7FH = ID of target device
	- 04H = Sub-ID #1=Device Control Message
	- 01H = Sub-ID #2=Master Volume
	- *ll*H = Volume LSB
	- mmH = Volume MSB
	- F7H = End of Exclusive
	- **or**
	- $FOH = Exclusive status$
	- 7FH = Universal Realtime
	- $XnH =$  When n is received n=0~F, whichever is received.  $X =$  don't care
	- 04H = Sub-ID #1=Device Control Message
	- 01H = Sub-ID #2=Master Volume
	- *ll*H = Volume LSB
	- mmH = Volume MSB
	- $F7H =$  End of Exclusive

### **(2) Universal Non-Realtime Message (GM On) General MIDI Mode On** Data format: [F0H] -> [7EH] -> [XnH] -> [09H] -> [01H] -> [F7H]  $FOH = Exclusive status$ 7EH = Universal Non-Realtime 7FH = ID of target device 09H = Sub-ID #1=General MIDI Message 01H = Sub-ID #2=General MIDI On F7H = End of Exclusive **or**  $FOH = Exclusive status$ 7EH = Universal Non-Realtime  $XnH =$  When received,  $n=0-F$ .  $X =$  don't care 09H = Sub-ID #1=General MIDI Message 01H = Sub-ID #2=General MIDI On  $F7H =$  End of Exclusive When the General MIDI mode ON message is received, the MIDI system will be reset to its default settings. This message requires approximately 50ms to execute, so suffi-cient time should be allowed before the next message is sent.

### **8. SYSTEM EXCLUSIVE MESSAGES (XG Standard)**

### **(1) XG Native Parameter Change**

Data format: [F0H] -> [43H] -> [1nH] -> [4CH] -> [hhH] -> [mmH] -> [*ll*H] -> [ddH] -> [F7H]  $FOH = Exclusive status$ 43H = YAMAHA ID  $1nH =$  When received,  $n=0-F$ . When transmitted, n=0. 4CH = Model ID of XG  $hhH =$  Address High mmH = Address Mid *ll*H = Address Low ddH = Data  $\blacksquare$ F7H = End of Exclusive Data size must match parameter size (2 or 4 bytes). When the XG System On message is received, the MIDI system will be reset to its default settings. The message requires approximately 50ms to execute, so sufficient time should be allowed before the next message is sent. **(2) XG Native Bulk Data (reception only)** Data format: [F0H] -> [43H] -> [0nH] -> [4CH] -> [aaH] -> [bbH] -> [hhH] -> [mmH] -> [*ll*H] ->[ddH] ->...-> [ccH] -> [F7H]  $FOH = Exclusive status$ 43H = YAMAHA ID  $OnH =$  When received,  $n=0-F$ . When transmitted,  $n=0$ . 4CH = Model ID of XG aaH = ByteCount bbH = ByteCount  $hhh =$  Address High mmH = Address Mid *ll*H = Address Low ddH = Data  $\frac{1}{1}$   $\frac{1}{1}$  | |  $c c H =$  Check sum  $F7H =$  End of Exclusive • Receipt of the XG SYSTEM ON message causes reinitialization of relevant parameters and Control Change values. Allow sufficient time for processing to execute (about 50 msec) before sending the CLP-F01 another message. • XG Native Parameter Change message may contain two or four bytes of parameter data (depending on the parameter size). • For information about the Address and Byte Count values, refer to Table 1 below. Note that the table's Total Size value gives the size of a bulk block. Only the top address of the

block (00H, 00H, 00H) is valid as a bulk data address.

### $FOH = Fxclusive status$ 43H = Yamaha ID 73H = Clavinova ID 01H = Product ID (CLP common) **or** 7FH= Extended Product ID

Data format: [F0H] -> [43H] -> [73H] -> [xxH] -> [nnH] -> [F7H]

 $47H =$  Product ID

**9. SYSTEM EXCLUSIVE MESSAGES (Clavinova MIDI Format)**

## nnH = Substatus<br>nn Control

- nn Control<br>02H Internal
- 02H Internal MIDI clock<br>03H External MIDI clock
- 03H External MIDI clock<br>06H Bulk Data (the bulk
- Bulk Data (the bulk data follows 06H)
- $F7H =$  Fnd of Exclusive
	- When nn=02H or 03H, CLP common ID (01H) is recognized as well as 7FH, 47H.

### **BULK DUMP FORMAT**

F0H, 43H, 73H  $7FH$ ,  $47H$  = Product ID<br>  $96H$  = Bulk ID  $06H$  = Bulk ID<br> $05H$  = Sequen  $=$  Sequence data<br> $=$  Data length  $0nH$ ,  $0nH$ ,  $0nH$ ,  $0nH$ [BULK DATA] =<br>ICHECK SUM (1bvte)] = 0-sum (BULK DATA) [CHECK SUM (1byte)]  $=$  End of Exclusive

### **10. SYSTEM EXCLUSIVE MESSAGES (Special Control)**

Data format: [F0H] -> [43H] -> [73H] -> [7FH] ->[47H] -> [11H] -> [0nH] -> [ccH] -> [vvH] -> [F7H]  $FOH = Exclusive status$ 43H = Yamaha ID 73H = Clavinova ID 7FH = Extended Product ID 47H = Product ID  $11H =$  Special control 0nH = Control MIDI change (n=channel number)  $cc =$  Control number vv = Value  $F7H =$  End of Exclusive **Control 0n ccH vvH**<br>Solit Point Always 00H 14H 14H 14H 14H : Split Key Number<br>00H : off Metronome Always 00H 1BH  $01H: -$ 02H : 2/4 03H : 3/4 04H : 4/4  $05H \cdot 5/4$ 06H : 6/4 7FH : No accent Damper Level ch: 00H-0FH 3DH(Sets the Damper Level for each channel) 00H-7FH Channel Detune ch: 00H-0FH 43H (Sets the Detune value for each channel)  $00H-7FH$ <br> $00H \cdot$  Reserve off  $7FH$ Voice Beserve ch: 00H-0FH 45H : on\*

When Volume, Expression is received for Reserve On, they will be effective from the next Key On. Reserve Off is normal.

### **11. SYSTEM EXCLUSIVE MESSAGES (Others)**

Data format: [F0H] -> [43H] -> [1nH] -> [27H] -> [30H] -> [00H] -> [00H] -> [mmH] -> [*ll*H] -> [ccH] -> [F7H] Master Tuning (XG and last message priority) simultaneously changes the pitch of all channels.  $FOH = Exclusive Status$  $43H =$  Yamaha ID  $1nH =$  When received,  $n=0 \sim F$ . When transmitted, n=0.  $27H =$  Model ID of TG100  $30H =$ Sub ID  $00H =$  $00H$ mmH = Master Tune MSB *ll*H = Master Tune LSB

ccH = don't care (under 7FH)

F7H = End of Exclusive

### **<Table 1>**

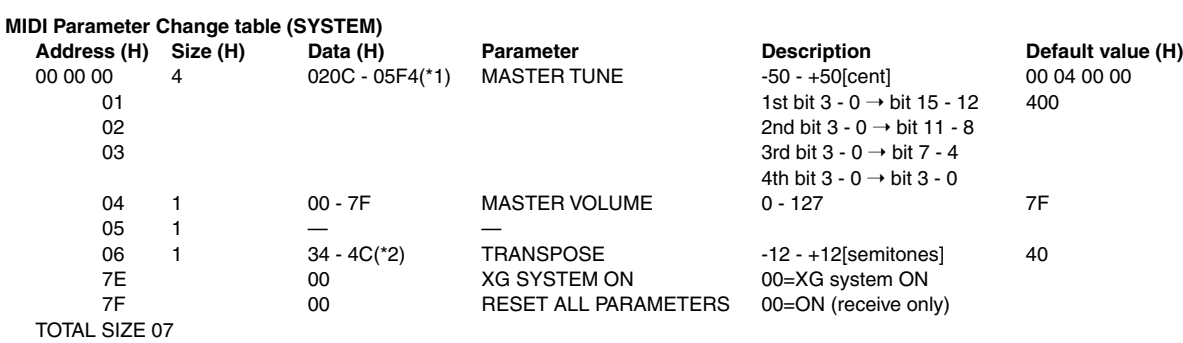

\*1: Values lower than 020CH select -50 cents. Values higher than 05F4H select +50 cents.

\*2: Values from 28H through 33H are interpreted as -12 through -1. Values from 4DH through 58H are interpreted as +1 through +12.

### **<Table 2>**

### **MIDI Parameter Change table (EFFECT 1)**

Refer to the "Effect MIDI Map" for a complete list of Reverb, Chorus and Variation type numbers.

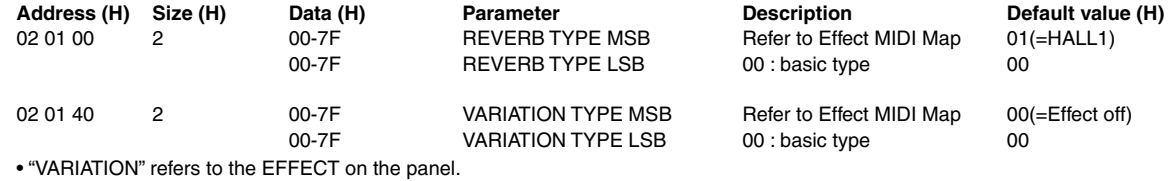

### **<Table 3>**

**MIDI Parameter Change table (MULTI PART)**

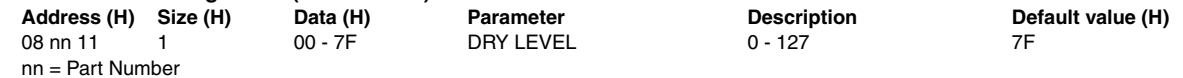

### **• Effect MIDI Map**

#### **REVERB**

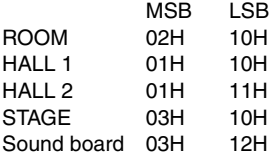

### **EFFECT**

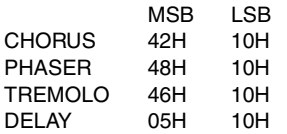
### **MIDI Implementation Chart** Model CLP-F01 MIDI Implementation Chart Version : 1.0 YAMAHA [ Clavinova ] Date : 21,June 2004

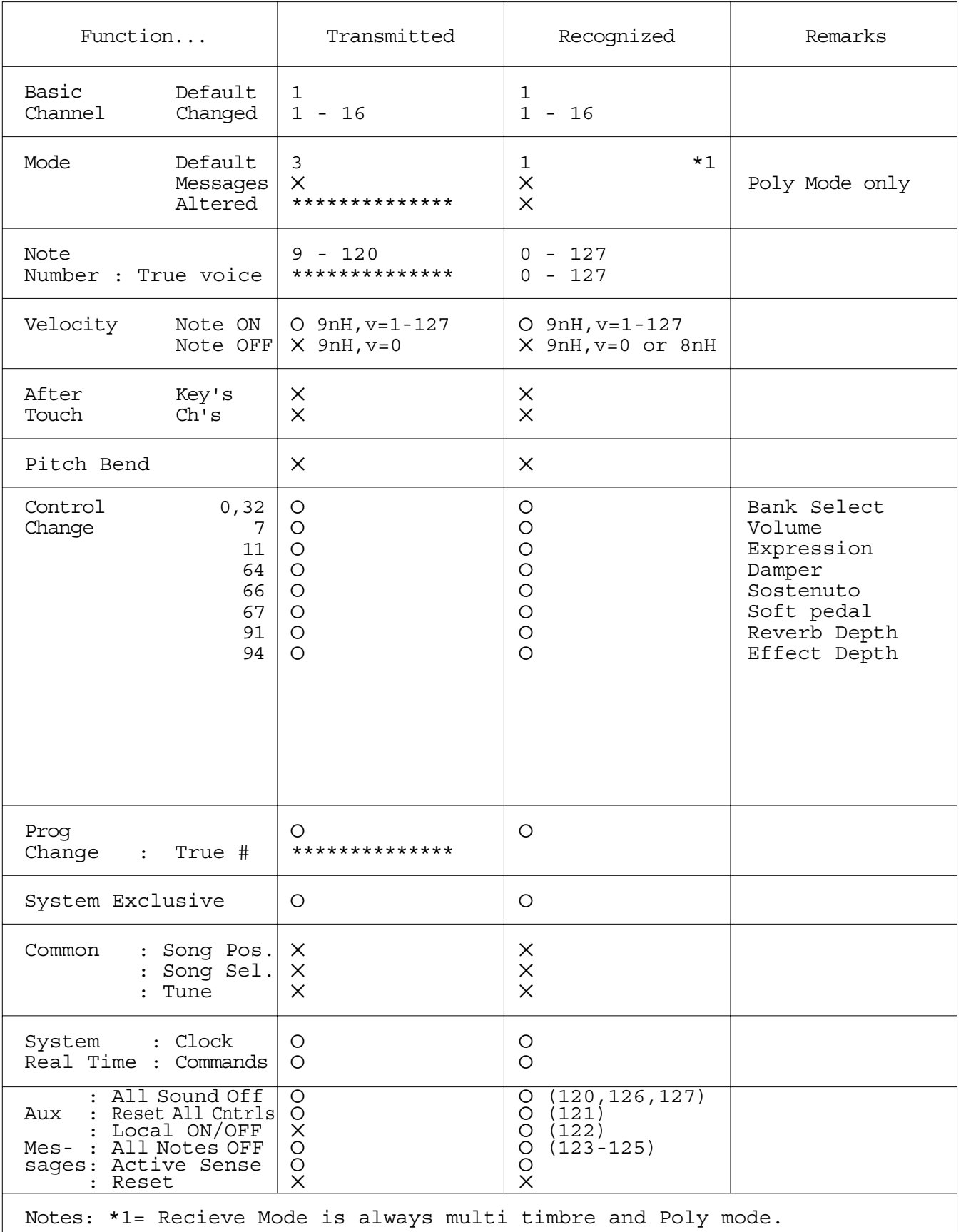

## **Specifications / Technische Daten / Caractéristiques techniques / Especificaciones**

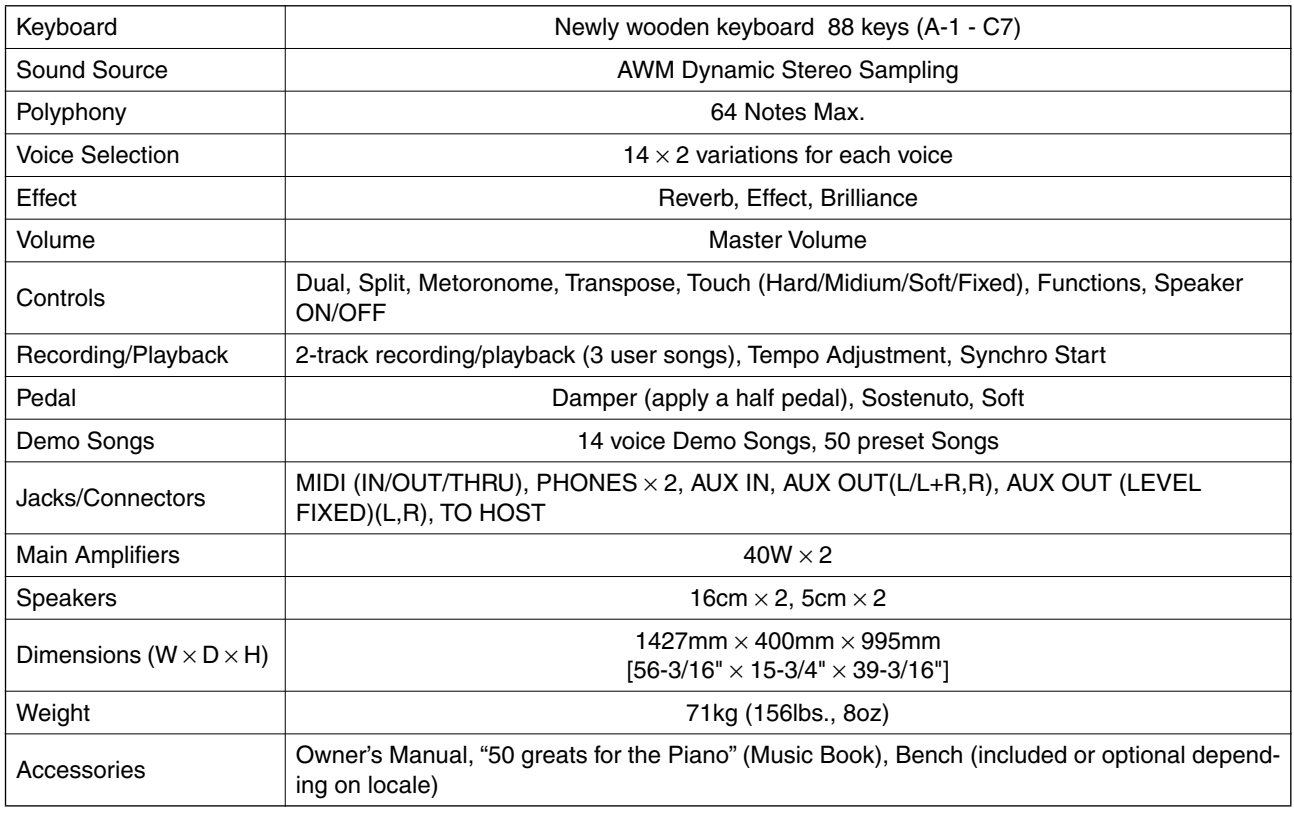

- Specifications and descriptions in this owner's manual are for information purposes only. Yamaha Corp. reserves the right to change or modify products or specifications at any time without prior notice. Since specifications, equipment or options may not be the same in every locale, please check with your Yamaha dealer.
- \* Die technischen Daten und Beschreibungen in dieser Bedienungsanleitung dienen nur der Information. Yamaha Corp. behält sich das Recht vor, Produkte oder deren technische Daten jederzeit ohne vorherige Ankündigung zu verändern oder zu modifizieren. Da die technischen Daten, das Gerät selbst oder Sonderzubehör nicht in jedem Land gleich sind, setzen Sie sich im Zweifel bitte mit Ihrem Yamaha-Händler in Verbindung.
- \* Les caractéristiques techniques et les descriptions du mode d'emploi ne sont données que pour information. Yamaha Corp. se réserve le droit de changer ou modifier les produits et leurs caractéristiques techniques à tout moment sans aucun avis. Du fait que les caractéristiques techniques, les équipements et les options peuvent différer d'un pays à l'autre, adressez-vous au distributeur Yamaha le plus proche.
- Las especificaciones y descripciones de este manual del propietario tienen sólo el propósito de servir como información. Yamaha Corp. se reserva el derecho a efectuar cambios o modificaciones en los productos o especificaciones en cualquier momento sin previo aviso. Puesto que las especificaciones, equipos u opciones pueden no ser las mismas en todos los mercados, solicite información a su distribuidor Yamaha.

MEMO

MEMO

# **IMPORTANT SAFETY INSTRUCTIONS**

### **INFORMATION RELATING TO PERSONAL INJURY, ELECTRICAL SHOCK, AND FIRE HAZARD POSSIBILITIES HAS BEEN INCLUDED IN THIS LIST.**

**WARNING**- When using any electrical or electronic product, basic precautions should always be followed. These precautions include, but are not limited to, the following:

**1.** Read all Safety Instructions, Installation Instructions, Special Message Section items, and any Assembly Instructions found in this manual BEFORE making any connections, including connection to the main supply.

**2.** Main Power Supply Verification: Yamaha products are manufactured specifically for the supply voltage in the area where they are to be sold. If you should move, or if any doubt exists about the supply voltage in your area, please contact your dealer for supply voltage verification and (if applicable) instructions. The required supply voltage is printed on the name plate. For name plate location, please refer to the graphic found in the Special Message Section of this manual.

**3.** This product may be equipped with a polarized plug (one blade wider than the other). If you are unable to insert the plug into the outlet, turn the plug over and try again. If the problem persists, contact an electrician to have the obsolete outlet replaced. Do NOT defeat the safety purpose of the plug.

**4.** Some electronic products utilize external power supplies or adapters. Do NOT connect this type of product to any power supply or adapter other than one described in the owners manual, on the name plate, or specifically recommended by Yamaha.

**5. WARNING:** Do not place this product or any other objects on the power cord or place it in a position where anyone could walk on, trip over, or roll anything over power or connecting cords of any kind. The use of an extension cord is not recommended! If you must use an extension cord, the minimum wire size for a 25' cord (or less) is 18 AWG. NOTE: The smaller the AWG number, the larger the current handling capacity. For longer extension cords, consult a local electrician.

**6.** Ventilation: Electronic products, unless specifically designed for enclosed installations, should be placed in locations that do not interfere with proper ventilation. If instructions for enclosed installations are not provided, it must be assumed that unobstructed ventilation is required.

**7.** Temperature considerations: Electronic products should be installed in locations that do not significantly contribute to their operating temperature. Placement of this product close to heat sources such as; radiators, heat registers and other devices that produce heat should be avoided.

**8.** This product was NOT designed for use in wet/damp locations and should not be used near water or exposed to rain. Examples of wet/damp locations are; near a swimming pool, spa, tub, sink, or wet basement.

**9.** This product should be used only with the components supplied or; a cart, rack, or stand that is recommended by the manufacturer. If a cart, rack, or stand is used, please observe all safety markings and instructions that accompany the accessory product.

**10.** The power supply cord (plug) should be disconnected from the outlet when electronic products are to be left unused for extended periods of time. Cords should also be disconnected when there is a high probability of lightning and/or electrical storm activity.

**11.** Care should be taken that objects do not fall and liquids are not spilled into the enclosure through any openings that may exist.

**12.** Electrical/electronic products should be serviced by a qualified service person when:

- a. The power supply cord has been damaged; or
- b. Objects have fallen, been inserted, or liquids have been spilled into the enclosure through openings; or
- c. The product has been exposed to rain: or
- d. The product dose not operate, exhibits a marked change in performance; or
- e. The product has been dropped, or the enclosure of the product has been damaged.

**13.** Do not attempt to service this product beyond that described in the user-maintenance instructions. All other servicing should be referred to qualified service personnel.

**14.** This product, either alone or in combination with an amplifier and headphones or speaker/s, may be capable of producing sound levels that could cause permanent hearing loss. DO NOT operate for a long period of time at a high volume level or at a level that is uncomfortable. If you experience any hearing loss or ringing in the ears, you should consult an audiologist. IMPORTANT: The louder the sound, the shorter the time period before damage occurs.

**15.** Some Yamaha products may have benches and/or accessory mounting fixtures that are either supplied as a part of the product or as optional accessories. Some of these items are designed to be dealer assembled or installed. Please make sure that benches are stable and any optional fixtures (where applicable) are well secured BEFORE using. Benches supplied by Yamaha are designed for seating only. No other uses are recommended.

# **PLEASE KEEP THIS MANUAL**

## **FCC INFORMATION (U.S.A.)**

- 1. **IMPORTANT NOTICE: DO NOT MODIFY THIS UNIT!** This product, when installed as indicated in the instructions contained in this manual, meets FCC requirements. Modifications not expressly approved by Yamaha may void your authority, granted by the FCC, to use the product.
- 2. **IMPORTANT:** When connecting this product to accessories and/or another product use only high quality shielded cables. Cable/s supplied with this product MUST be used. Follow all installation instructions. Failure to follow instructions could void your FCC authorization to use this product in the USA.
- 3. **NOTE:** This product has been tested and found to comply with the requirements listed in FCC Regulations, Part 15 for Class "B" digital devices. Compliance with these requirements provides a reasonable level of assurance that your use of this product in a residential environment will not result in harmful interference with other electronic devices. This equipment generates/ uses radio frequencies and, if not installed and used according to the instructions found in the users manual, may cause interference harmful to the operation of

other electronic devices. Compliance with FCC regulations does not guarantee that interference will not occur in all installations. If this product is found to be the source of interference, which can be determined by turning the unit "OFF" and "ON", please try to eliminate the problem by using one of the following measures: Relocate either this product or the device that is being affected by the interference.

Utilize power outlets that are on different branch (circuit breaker or fuse) circuits or install AC line filter/s.

In the case of radio or TV interference, relocate/reorient the antenna. If the antenna lead-in is 300 ohm ribbon lead, change the lead-in to co-axial type cable.

If these corrective measures do not produce satisfactory results, please contact the local retailer authorized to distribute this type of product. If you can not locate the appropriate retailer, please contact Yamaha Corporation of America, Electronic Service Division, 6600 Orangethorpe Ave, Buena Park, CA90620

The above statements apply ONLY to those products distributed by Yamaha Corporation of America or its subsidiaries.

\* This applies only to products distributed by YAMAHA CORPORATION OF AMERICA. (class B)

### **IMPORTANT NOTICE FOR THE UNITED KINGDOM Connecting the Plug and Cord**

IMPORTANT. The wires in this mains lead are coloured in accordance with the following code:<br>BLUE : NEUTRA

: NEUTRAL

BROWN : LIVE

As the colours of the wires in the mains lead of this apparatus may not correspond with the coloured makings identifying the terminals in your plug proceed as follows: The wire which is coloured BLUE must be connected to the terminal which is marked with the letter N or coloured BLACK.

The wire which is coloured BROWN must be connected to the terminal which is marked with the letter L or coloured RED.

Making sure that neither core is connected to the earth terminal of the three pin plug.

(2 wires)

• This applies only to products distributed by Yamaha-Kemble Music (U.K.) Ltd.

**CAUTION:** TO PREVENT ELECTRIC SHOCK, MATCH WIDE BLADE OF PLUG TO WIDE SLOT, FULLY INSERT.

**ATTENTION:** POUR ÉVITER LES CHOCS ÉLEC-TRIQUES, INTRODUIRE LA LAME LA PLUS LARGE DE LA FICHE DANS LA BORNE CORRESPONDANTE DE LA PRISE ET POUSSER JUSQU'AU FOND.

(polarity)

<sup>•</sup> This applies only to products distributed by Yamaha Canada Music Ltd.

<sup>•</sup> Ceci ne s'applique qu'aux produits distribués par Yamaha Canada Musique Ltée.

For details of products, please contact your nearest Yamaha representative or the authorized distributor listed below.

Pour plus de détails sur les produits, veuillez-vous adresser à Yamaha ou au distributeur le plus proche de vous figurant dans la liste suivante.

Die Einzelheiten zu Produkten sind bei Ihrer unten aufgeführten Niederlassung und bei Yamaha Vertragshändlern in den jeweiligen Bestimmungsländern erhältlich.

Para detalles sobre productos, contacte su tienda Yamaha más cercana o el distribuidor autorizado que se lista debajo.

### **NORTH AMERICA**

### **CANADA**

**Yamaha Canada Music Ltd.** 135 Milner Avenue, Scarborough, Ontario, M1S 3R1, Canada Tel: 416-298-1311

### **U.S.A.**

**Yamaha Corporation of America**  6600 Orangethorpe Ave., Buena Park, Calif. 90620, U.S.A. Tel: 714-522-9011

### **MEXICO CENTRAL & SOUTH AMERICA**

#### **Yamaha de México S.A. de C.V.**

Calz. Javier Rojo Gómez #1149, Col. Guadalupe del Moral C.P. 09300, México, D.F., México Tel: 55-5804-0600

### **BRAZIL**

**Yamaha Musical do Brasil Ltda.** Av. Reboucas 2636-Pinheiros CEP: 05402-400 Sao Paulo-SP. Brasil Tel: 011-3085-1377

### **ARGENTINA**

Tel: 1-4371-7021

**Yamaha Music Latin America, S.A. Sucursal de Argentina** Viamonte 1145 Piso2-B 1053, Buenos Aires, Argentina

### **PANAMA AND OTHER LATIN AMERICAN COUNTRIES/ CARIBBEAN COUNTRIES**

**Yamaha Music Latin America, S.A.** Torre Banco General, Piso 7, Urbanización Marbella, Calle 47 y Aquilino de la Guardia, Ciudad de Panamá, Panamá Tel: +507-269-5311

### **EUROPE**

### **THE UNITED KINGDOM Yamaha-Kemble Music (U.K.) Ltd.**

Sherbourne Drive, Tilbrook, Milton Keynes, MK7 8BL, England Tel: 01908-366700

### **IRELAND**

**Danfay Ltd.** 61D, Sallynoggin Road, Dun Laoghaire, Co. Dublin Tel: 01-2859177

### **GERMANY**

**Yamaha Music Central Europe GmbH** Siemensstraße 22-34, 25462 Rellingen, Germany Tel: 04101-3030

### **SWITZERLAND/LIECHTENSTEIN Yamaha Music Central Europe GmbH,**

**Branch Switzerland** Seefeldstrasse 94, 8008 Zürich, Switzerland Tel: 01-383 3990

### **AUSTRIA**

**Yamaha Music Central Europe GmbH, Branch Austria** Schleiergasse 20, A-1100 Wien, Austria Tel: 01-60203900

### **THE NETHERLANDS**

**Yamaha Music Central Europe,** 

### **Branch Nederland**

Clarissenhof 5-b, 4133 AB Vianen, The Netherlands Tel: 0347-358 040

### **BELGIUM/LUXEMBOURG**

#### **Yamaha Music Central Europe GmbH, Branch Belgium**

Rue de Geneve (Genevastraat) 10, 1140 - Brussels, Belgium Tel: 02-726 6032

#### **FRANCE**

**Yamaha Musique France**  BP 70-77312 Marne-la-Vallée Cedex 2, France Tel: 01-64-61-4000

### **ITALY**

**Yamaha Musica Italia S.P.A.**  Viale Italia 88, 20020 Lainate (Milano), Italy Tel: 02-935-771

### **SPAIN/PORTUGAL**

**Yamaha-Hazen Música, S.A.** Ctra. de la Coruna km. 17, 200, 28230 Las Rozas (Madrid), Spain Tel: 91-639-8888

### **GREECE**

**Philippos Nakas S.A. The Music House** 147 Skiathou Street, 112-55 Athens, Greece Tel: 01-228 2160

#### **SWEDEN**

**Yamaha Scandinavia AB** J. A. Wettergrens Gata 1 Box 30053

S-400 43 Göteborg, Sweden Tel: 031 89 34 00 **DENMARK**

### **YS Copenhagen Liaison Office**

Generatorvej 6A DK-2730 Herlev, Denmark Tel: 44 92 49 00

**FINLAND F-Musiikki Oy** Kluuvikatu 6, P.O. Box 260, SF-00101 Helsinki, Finland Tel: 09 618511

### **NORWAY**

**Norsk filial av Yamaha Scandinavia AB**  Grini Næringspark 1 N-1345 Østerås, Norway

Tel: 67 16 77 70 **ICELAND**

**Skifan HF** Skeifan 17 P.O. Box 8120 IS-128 Reykjavik, Iceland Tel: 525 5000

### **OTHER EUROPEAN COUNTRIES**

**Yamaha Music Central Europe GmbH** Siemensstraße 22-34, 25462 Rellingen, Germany Tel: +49-4101-3030

### **AFRICA**

#### **Yamaha Corporation, Asia-Pacific Music Marketing Group**

Nakazawa-cho 10-1, Hamamatsu, Japan 430-8650 Tel: +81-53-460-2312

### **MIDDLE EAST**

### **TURKEY/CYPRUS**

**Yamaha Music Central Europe GmbH** Siemensstraße 22-34, 25462 Rellingen, Germany Tel: 04101-3030

### **OTHER COUNTRIES**

**Yamaha Music Gulf FZE** LB21-128 Jebel Ali Freezone P.O.Box 17328, Dubai, U.A.E. Tel: +971-4-881-5868

### **THE PEOPLE'S REPUBLIC OF CHINA ASIA**

**Yamaha Music & Electronics (China) Co.,Ltd.** 25/F., United Plaza, 1468 Nanjing Road (West), Jingan, Shanghai, China Tel: 021-6247-2211

### **HONG KONG**

**Tom Lee Music Co., Ltd.** 11/F., Silvercord Tower 1, 30 Canton Road, Tsimshatsui, Kowloon, Hong Kong Tel: 2737-7688

#### **INDONESIA**

#### **PT. Yamaha Music Indonesia (Distributor) PT. Nusantik**

Gedung Yamaha Music Center, Jalan Jend. Gatot Subroto Kav. 4, Jakarta 12930, Indonesia Tel: 21-520-2577

#### **KOREA**

### **Yamaha Music Korea Ltd.**

Tong-Yang Securities Bldg. 16F 23-8 Yoido-dong, Youngdungpo-ku, Seoul, Korea Tel: 02-3770-0660

#### **MALAYSIA**

**Yamaha Music Malaysia, Sdn., Bhd.** Lot 8, Jalan Perbandaran, 47301 Kelana Jaya, Petaling Jaya, Selangor, Malaysia Tel: 3-78030900

### **PHILIPPINES**

**Yupangco Music Corporation** 339 Gil J. Puyat Avenue, P.O. Box 885 MCPO, Makati, Metro Manila, Philippines Tel: 819-7551

#### **SINGAPORE**

**Yamaha Music Asia Pte., Ltd.** #03-11 A-Z Building

140 Paya Lebor Road, Singapore 409015 Tel: 747-4374

#### **TAIWAN**

**Yamaha KHS Music Co., Ltd.**  3F, #6, Sec.2, Nan Jing E. Rd. Taipei. Taiwan 104, R.O.C. Tel: 02-2511-8688

### **THAILAND**

**Siam Music Yamaha Co., Ltd.** 891/1 Siam Motors Building, 15-16 floor Rama 1 road, Wangmai, Pathumwan Bangkok 10330, Thailand Tel: 02-215-2626

### **OTHER ASIAN COUNTRIES**

**Yamaha Corporation, Asia-Pacific Music Marketing Group** Nakazawa-cho 10-1, Hamamatsu, Japan 430-8650 Tel: +81-53-460-2317

### **AUSTRALIA OCEANIA**

### **Yamaha Music Australia Pty. Ltd.** Level 1, 99 Queensbridge Street, Southbank,

Victoria 3006, Australia Tel: 3-9693-5111

### **NEW ZEALAND**

**Music Houses of N.Z. Ltd.** 146/148 Captain Springs Road, Te Papapa, Auckland, New Zealand Tel: 9-634-0099

### **COUNTRIES AND TRUST**

**TERRITORIES IN PACIFIC OCEAN Yamaha Corporation, Asia-Pacific Music Marketing Group**

Nakazawa-cho 10-1, Hamamatsu, Japan 430-8650 Tel: +81-53-460-2312

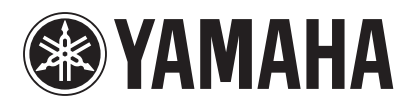

**[Clavinova Web site \(English only\)](http://www.yamahaclavinova.com/)** http://www.yamahaclavinova.com/

**Yamaha Manual Library** <http://www2.yamaha.co.jp/manual/english/>

U.R.G., Pro Audio & Digital Musical Instrument Division, Yamaha Corporation ©2004 Yamaha Corporation WC51170 409APZC?.?-01A0 Printed in Indonesia